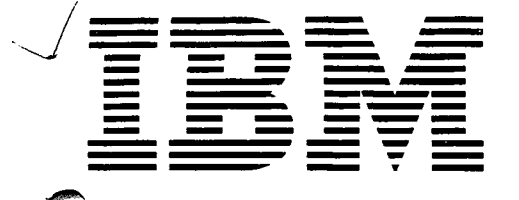

# **Application Program** H20-0342-0

# **1130 Project Control System (1130-CP-05X) User's Manual**

The 1130 Project Control System serves as the data processing element of a system that helps management carry out its functions of planning and supervising projects, within a broader environment of operations and procedures. Although designed primarily for those areas of government and industry concerned with construction, repair, or maintenance, the system will meet the critical path requirements of a broad range of users, irrespective of industry. It will process data from networks planned in either precedencediagramming or arrow-diagramming methods. The system consists of a set of routines stored on disk. The sequence of processing and system outputs is controlled by the system control card, the type of input data to be processed, and the output report requests submitted at run time. Output reports include status listings, bar charts, and basic resource and cost summarization reports. Updating capability is provided for network restructuring as well as progress reporting for in-process work items.

# **Kristofer Sweger**

# First Edition

Significant changes or additions to the specifications contained in this publication will be reported in subsequent revisions or Technical Newsletters.

Copies of this and other IBM publications can be obtained through IBM branch offices. Address comments concerning the contents of this publication to IBM, Technical Publications Department, 112 East Post Road, White Plains, N.Y. 10601

> $\sim$  $\mathcal{L}_{\mathrm{R}}$

**Service** 

 $\sim 10^{11}$  km s  $^{-1}$  $\sim$   $\bar{z}$ 

۹.

© International Business Machines Corporation 1967

À

# PREFACE

This manual is intended for the individual who wants to use the 1130 Project Control System to plan, schedule, and control project-type work. It contains discussions of:

- <sup>o</sup> Systems features
- ° Input preparation
- ° Output reports

1111.1111• 11,1,,17111 , W...... **rie■**

 $\overline{111}$ 

<sup>o</sup> Program messages

The manual assumes the user is familiar with the critical path technique and precedence networks.

 $\sim 1000$ 

# CONTENTS

# Introduction

Chapter 1: Background Information Work Items Description Time Frame Time Unit Starting Day Work Week Work Dates Early and Late Dates Actual Dates Scheduled Dates Duration Percent Complete Float Start Float Completion Float Codes Work Item Identification Codes Organization Codes Resource Codes Cost Total Estimated Cost Actual Cost This Period Actual Cost to Date Milestones Milestone Description Resource Description Critical Path Network Conversion Properties Network Identification Code Relationships Loops Time Delays Base Work Items Calculation Dates Calendars Resources Resource Groups Output Reports System Runs Master File

ii

and the state of the components of the

a construc-

**County** 

Chapter 2: Preparation of Input Input Cards Work Item Properties Cards Work Item Cards Milestone Cards Progress Reporting Cards Schedule Cards Resource Cards Network Cards Network Title Card Preceding Work Item Cards Calendar Cards Resource Description Cards Resource Grouping Cards Output Report Cards Output Request Card Run Cards Processing Control Card Card Identification Codes Card Modification Codes 1130 PCS Coding Forums Work Item Card Form Progress Reporting Card Form Schedule Card Forms Resource Card Form Milestone Card Form Network Title Card Form Preceding Work Item Card Form Calendar Card Form Resource Description Card Form Resource Grouping Card Form Output Request Card Form Processing Control Card Form Input Card Decks 1130 Monitor Control Cards Group Header Card End-of-File Card Network Generation Run Update Run Maintenance Run

Output Report Run

Summary

 $\mathbf{H}$ 

 $1 + 50$ 

iii

Chapter 3: 1130 PCS Output Input Lists Program Messages Diagnostics Audit Trails Output Reports Output Request Card Span Dates Major Output Sort Key Organization Codes Resource Grouping Code Resource Code Report Requests Requesting a Report ia. Report Dates Minor Sort Key Multiple Requests--Multiple Cards General Format--Output Reports Schedule Report Precedence Report Calendar Report Master File List Master File Cards Work Status Cards Bar Chart Work Status and Progress Report Resource Assignment Report Resource Utilization Report Lump Sum Cost Report Monthly Cost Report Milestone Report Summary Bar Chart

Chapter 4: Diagnostic Program Messages

Chapter 5: Sample Problem

iiii

#### INTRODUCTION

The 1130 Project Control System (hereafter referred to as "1130 PCS" or simply "the system") is designed to compute schedule dates and produce reports for a project for which a critical path network has been established.

A critical path network is essentially a pictorial representation of a project that shows:

- <sup>o</sup> Each item of work that is to be performed during the course of the project
- ° The point in time during the project at which each item is to be performed
- <sup>o</sup> The dependencies that exist between the various items of work

The capabilities provided by 1130 PCS are listed below.

- The time required to perform a "work item" can be expressed in seven different "time units".
- <sup>o</sup> Seven different days can be designated as the "starting day" of the "work week" associated with each work item.
- <sup>o</sup> The work week of each work item can consist of from one to seven days.
- ° Any one of three distinct "calendars" can be used for each work item.
- 0 Two "actual dates" can be specified for each work item.
- 0 Three types of "scheduled" dates can be specified for each work item.
- ° Two "early" and two "late" dates can be computed for each work item.
- ° Two types of "duration" can be specified for each work item.
- ° Two types of "percent complete" can be specified for each work item.
- Two kinds of "float" can be computed for each work item.
- <sup>o</sup> Three different kinds of "codes" can be specified that the system is to associate with each work item.

1 **1111111 11 mom Powwow, ,""'11•11111 11'11'11.R.'** wpm I MP " MR 1111M

- ° Three kinds of "cost" can be specified for each work item.
- <sup>o</sup> An "IJ/PERT/CPM", or "precedence" network can be accepted for processing.
- <sup>o</sup> An "IJ/PERT/CPM" network can be converted in a "precedence" network.
- ° Three different "relationships" can be specified between any two work items.
- ° "Loops" are detected and identified.
- ° A "time delay" can be specified that becomes an intrinsic part of the relationship between two work items.
- ° All network calculations are based primarily on three "calculation dates".
- <sup>o</sup> The specification of 240 "milestones" is possible.
- <sup>o</sup> Thirteen different types of "output reports" can be produced on request.
- ° Four different kinds of "system runs" can be specified.

Note: All preceding terms enclosed in quotation marks are discussed at length in "Chapter 1: Background Information".

2

#### CHAPTER 1: BACKGROUND INFORMATION

The terms used to explain 1130 PCS, and the concepts on which<br>esign is based are discussed in detail in this chapter. This its design is based are discussed in detail in this chapter. discussion deals with four major topics: work items, the critical path network, output reports, and system runs.

#### WORK ITEMS

A work item is any distinct unit of work that must be performed during the course of a project for which a critical path network has been formed. This network may be diagrammed as shown in Figure 1.

- 1. In a precedence network, work items are represented by nodes or boxes.
- 2. In an IJ/PERT/CPM network, work items are represented by the lines that connect the nodes or circles on the diagram.

Another commonly used term for work item is "activity".

The total number of work items that may be included in a network that is to be processed by 1130 PCS is 2000.

Work items have nine major properties: description, time frame, work dates, duration, precent complete, float, codes, cost, and milestones. Each of these properties is discussed in detail in the paragraphs that follow.

#### Description

The description of a work item is from 1 to 44 alphameric characters that describe the item in such a way that it cannot be confused with any other work item in the network.

One description may be specified for each work item in the network (see "Work Item Card Form" in Chapter 2).

If the description of a work item is specified, 1130 PCS reproduces that description in certain program messages and on output reports that involve the affected work item. (See "Program Messages" and "Output Reports".)

If a description is not specified for a work item, 1130 PCS makes no assumptions.

# Time Frame

The time frame of a work item is the frame of reference -- in relation to various aspects of time -- within which the user specifies that 1130 PCS is to work with the item.

The aspects of work item's time frame that must be specified are the time units, starting day, and work week.

Each of these aspects is described in the material that follows.

# Time Unit

The time unit of a work item is the unit of measurement in which the amount of time required to perform the item is expressed.

1130 PCS makes provision for seven different time units:

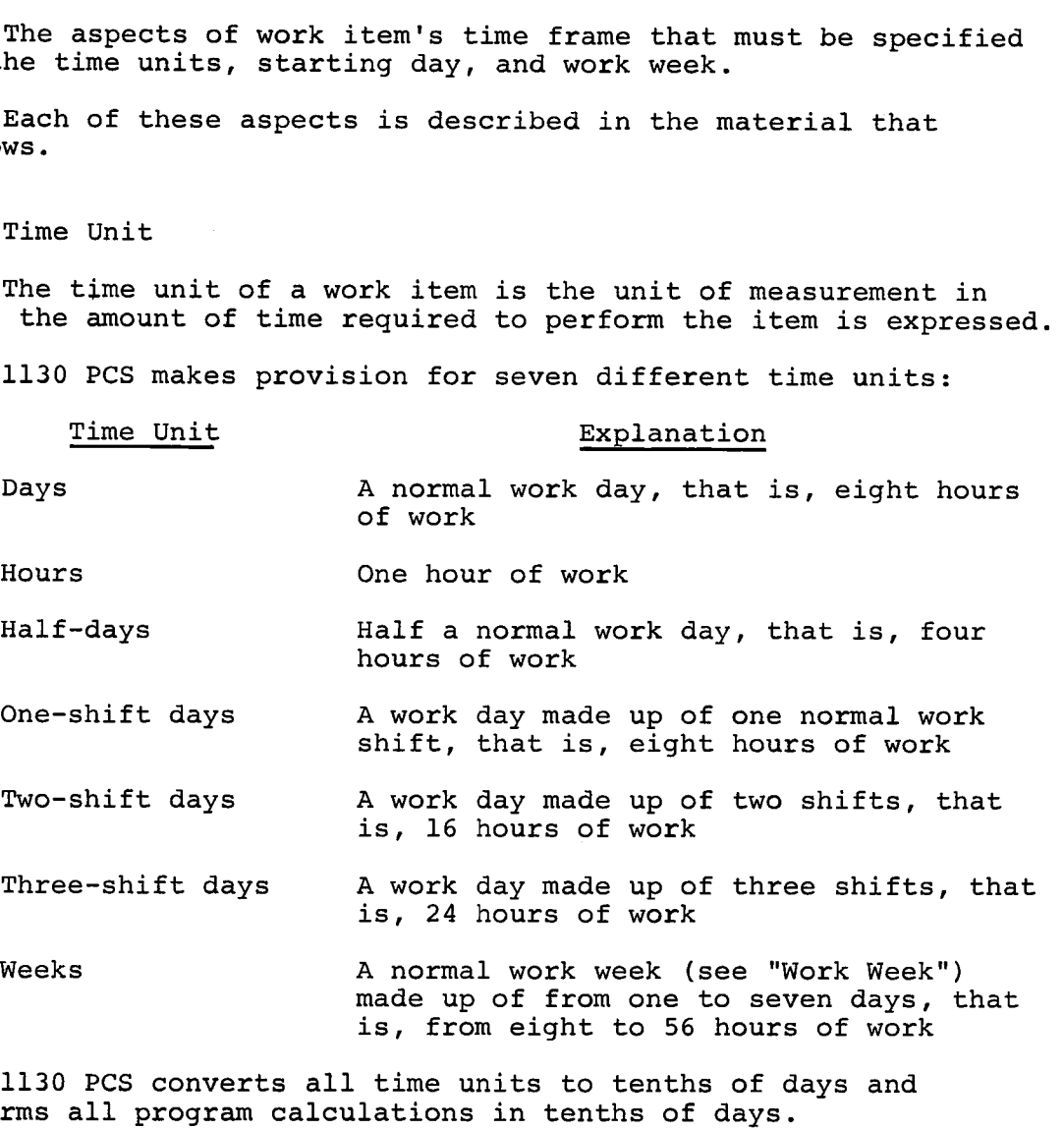

1130 PCS converts all time units to tenths of days and performs all program calculations in tenths of days.

The user may specify different time units for every work item in the network (see "Work Item Card Form", Chapter 2).

If no time unit is specified, 1130 PCS assumes the applicable unit is days.

 $1.14$  .

where  $\alpha$  is a simple  $\alpha$  ,  $\sum_{i=1}^N \alpha_i \left( \frac{1}{2} \sum_{i=1}^N \alpha_i \right)$  ,  $\alpha$ 

# Starting Day

The starting day of a work item is the day of the week on which the work week associated with the item is to begin (see "Work Week" below).

1130 PCS makes provision for seven starting days:

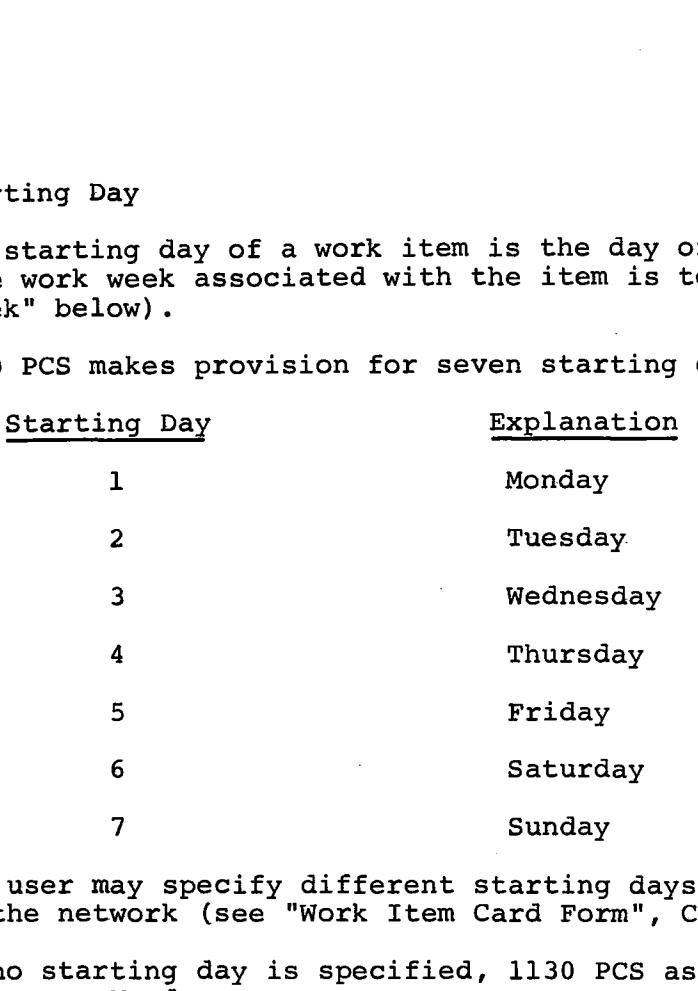

The user may specify different starting days for every work item in the network (see "Work Item Card Form", Chapter 2).

If no starting day is specified, 1130 PCS assumes the work week begins on Monday.

Work Week

**, 11** <sup>f</sup>**1 1111 1 IWWWWWW 11** II **WWWWWWWWNIN,**

The work week of a work item is the number of days that are to be worked from one starting day to the next.

Note: The starting day is considered the first day of the work week.

1130 PCS permits the specification of seven work weeks:

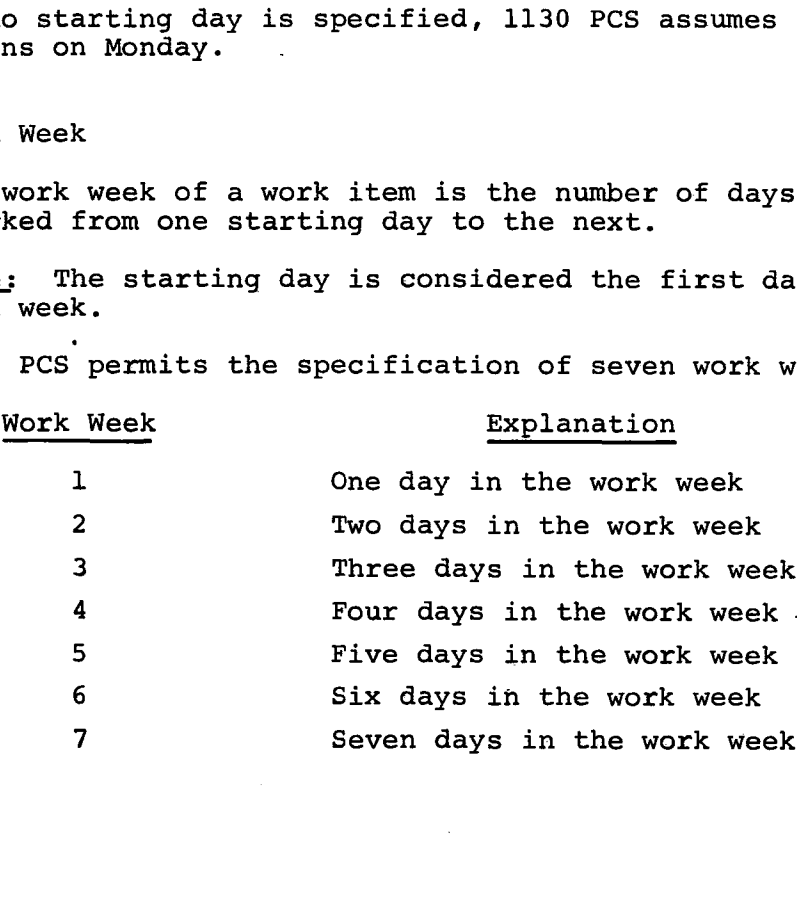

5

**11 I**

**66.111111 NW 1.11.161,** III II Miami **11.11,111,,,N1**

The user may specify different work weeks for every work item in the network (see "Work Item Card Form", Chapter 2).

If no work week is specified, 1130 PCS assumes a work week consisting of five days. **Contractor** 

#### Work Dates

The work dates of a work item are the dates on which work on the item is to start and is to be completed.

There are three different categories of dates that are or can be associated with every work item: the early and late dates, actual dates, and scheduled dates.

Early and Late Dates

The early and late dates of a work item consist of the early start, early completion, late start, and late completion dates.

The early start and early completion dates for a work item are, respectively, the earliest date on which the item can be started and the earliest date by which the item can be completed.

The late start and late completion dates for a work item are, respectively, the latest date on which the work item can be started and the latest date by which it can be completed if the project is to hold to its overall schedule.

Early start, early completion, late start, and late completion dates are calculated by 1130 PCS based on the logic of the network, actual dates, scheduled dates, durations, and time delays. (Time delays are discussed in this chapter under "Critical Path Network".)

In computing early start, early completion, late start, and late completion dates, 1130 PCS takes into account the user-specified starting day, work week, and calendar for the relevant work item. (Calendars are discussed under "Critical Path Network".)

1130 PCS expresses all early and late start and completion times as a decimal number carried out to tenths of a day. For example, if 1130 PCS calculates the earliest time a work item can start as the 21st day of the project, it expresses the early start date as 21.0.

- While calculating early and late start, and early and late completion, 1130 PCS subtracts one-tenth of a day from early and late completion and adds one-tenth of a day to early and late start. It does this to ensure that these dates reflect the true schedule situation. For example, if early completion is to take place on Friday of a five-day work week with a starting day of Monday, the system will show early completion on the following Monday if the subject adjustment is not made.

1130 PCS, in calculating early and late start and completion dates, also uses certain calculation dates that the user must supply. These dates and how to supply them are discussed in the section of this chapter entitled "Critical Path Network", under the heading "Calculation Dates".

1130 PCS calculates early and late start and completion dates during the network generation run, and recalculates them during update and maintenance runs whenever changes in actual dates, scheduled dates, durations, and time delays warrant this recalculation. (The network generation, update, and maintenance runs are discussed in this chapter under "System Runs".)

The user may obtain the calculated early and late start and completion dates through output reports (see "Output Reports", Chapter 3).

#### Actual Dates

The actual dates of a work item consist of the actual start and actual completion dates.

The actual start and actual completion dates for a work item are, respectively, the actual date on which work on the item was started and the actual date on which work on the item was completed.

The user may specify only one actual start date and/or one actual completion date for a work item during an update or a maintenance run (see "Progress Reporting Card Form", Chapter 2).

If an actual date is specified for the start of a work item, the actual date overrides the scheduled start date  $-$ - if any  $-$ specified for the item, and becomes the early and the late start dates 1130 PCS would otherwise have calculated for the item.

If an actual date is specified for the completion of a work item, the actual date overrides the scheduled completion date - if any -- specified for the item, and becomes the early and the late completion dates 1130 PCS would otherwise have calculated for the item.

If no actual start or completion dates are specified, 1130 PCS relies on the relevant scheduled dates specified for the work item, or on the early and late start and completion dates it calculates for the work item.

#### Scheduled Dates

The scheduled dates of a work item may be one of three different types:

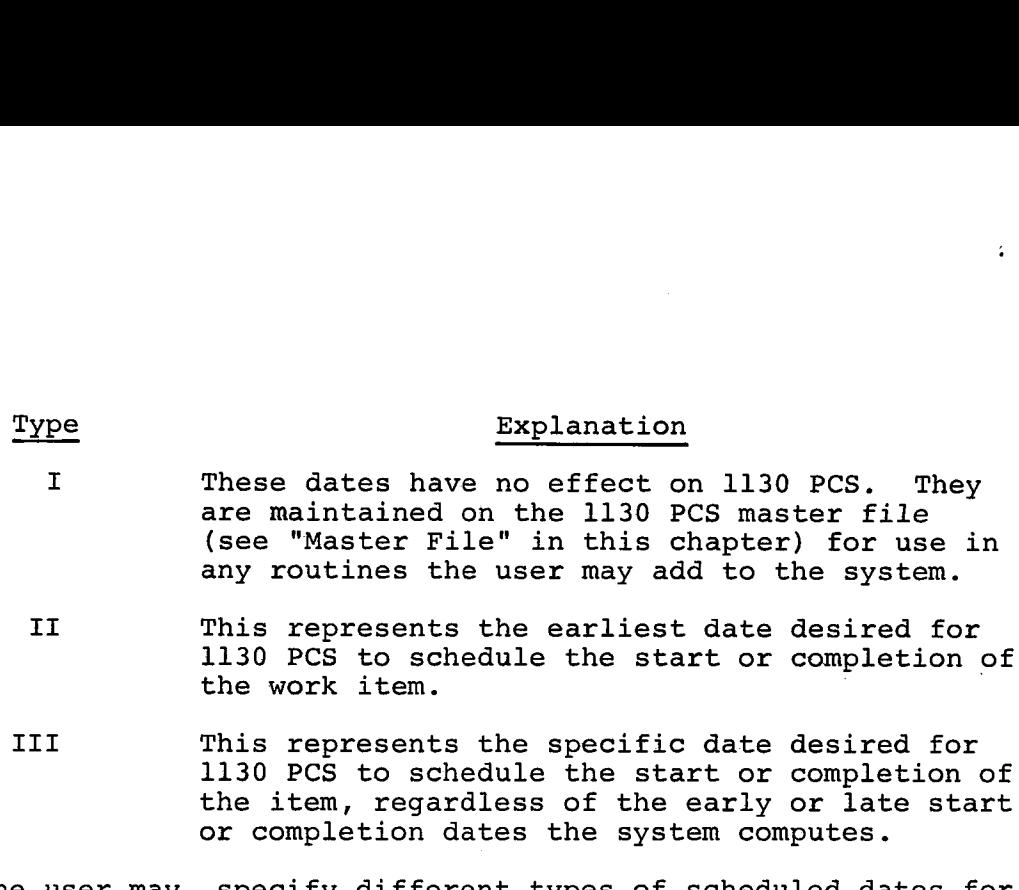

or completion dates the system computes.

The user may specify different types of scheduled dates for every work item in he network (see "Schedule Card Form", Chapter 2).

The user may specify one scheduled start and/or one scheduled completion date for a work item for either the network generation or a maintenance run.

If the user does not specify any scheduled dates, and has not specified actual dates for a work item, 1130 PCS uses the early and late start and completion dates it then calculates for the work item.

If the user specifies Type I scheduled start and/or completion dates, and has not specified actual start and/or completion dates, 1130 PCS uses the early and/or late start and completion dates it then calculates for the item.

If the user specifies Type II scheduled start and/or completion dates, and has not specified actual dates, the scheduled dates become the early and/or late start and completion dates calculated by 1130 PCS, unless the calculated dates are later dates. If the calculated dates are later, they are used.

If the user specifies Type III scheduled start and/or completion dates, they become the early and/or late start and completion dates 1130 PCS would otherwise have calculated.

#### Duration

The duration of a work item is the number of work days needed to complete work on the item.

1130 PCS allows the user to specify two kinds of duration:

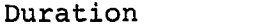

1130 PCS allows the user to specify two k<br>
Duration Explanation<br>
Estimated The amount of time estimat<br>
item<br>
Remaining The amount of time specifi Estimated The amount of time estimated to perform a work item

Remaining The amount of time specified -- in a maintenance run -- that will elapse before completion of an item that is being performed at the time of the run

Both estimated and remaining duration are specified as decimal numbers carried out to tenths.

Estimated duration for a work item is specified using the work item card (see "Work Item Card Form", Chapter 2).

Remaining duration for a work item is specified using the progress reporting card *(see* "Progress Reporting Card Form", Chapter 2).

If estimated duration is not specified, 1130 PCS assumes a duration of zero days for the item.

If remaining duration is not specified, 1130 PCS calculates it for the item.

If an actual completion date for an item is specified, 1130 PCS automatically calculates a remaining duration of zero for the item.

# Percent Complete

The percent complete of a work item is the percentage of the work that has been performed on an item that is being processed at the time of the run. 1130 PCS makes provision for two different types of percent complete:

#### Percent Complete

#### Explanation

**-,pp Nnunnun** !Irmo **pm! ponmona•** I1,1111■ 11111111 M. **-**

This period

MR! **',MM. 1 I,PIRM**

A five-digit number that represents the percentage of the total work that has been performed on an item up to the end of the current reporting period

To date A five-digit number that represents the percentage of the total work that has been performed on the item since the last reporting period

Percent complete is specified on the progress reporting card (see "Progress Reporting Card Form", Chapter 2).

The user may specify originally, or change, the percent complete for a work item by including the above card in an update or maintenance run (see "System Runs" in this chapter).

Once the user has specified percent complete, 1130 PCS maintains it unitl it is respecified.

If percent complete for a work item is never specified, 1130 PCS calculates both types.

If an actual completion date for an item has been specified, 1130 PCS automatically sets percent complete this period and percent complete to date at 100%.

# Float

The float of a work item is the number of days between the early and late start, or between the early and late completion of the item.

Float permits the user to see how much leeway he has between these dates.

There are two kinds of float: start and completion.

Each kind of float is calculated by 1130 PCS and expressed as a decimal number carried out to tenths of a day.

#### Start Float

The start float of a work item is the amount of time between late start and early start; that is, start float equals late start minus early start.

If an actual start date or a Type III scheduled start date is specified, 1130 PCS equates the start float of the subject item to zero.

#### Completion Float

The completion float of a work item is the amount of time between early completion and late completion; that is, completion float equals late completion minus early completion.

**Company** 

المستهدية المتوع والمتناعية والمتواطنين

If an actual completion date or a Type III scheduled completion date is specified, 1130 PCS calculates the completion float of the relevant item to be zero.

The user may obtain the various kinds of float for an item through output reports (see "Output Reports" in Chapter 3).

#### Codes

**<sup>7</sup>, TWIA<sup>11</sup> 1•11 1111•1 <sup>1</sup> lAApn 111 111111111111111111111,41.111."111**

**.** 

Codes are provided primarily so that the user can identify individual work items, and can indicate what work items he wants included in the various output reports the system can provide (see "Output Reports").

1130 PCS makes provision for three different types of codes that can be associated with work items: work item identification codes, organization codes, and resource codes.

#### Work Item Identification Codes

A work item identification code is any group of from one to ten alphameric characters that can be specified for 1130 PCS to associate with a particular work item.

For IJ/PERT/CPM networks, this code represents the IJ event codes.

An event code is any group of four alphameric characters that the user specifies 1130 PCS is to associate with a particular event.

The two event codes that must be specified are the predecessor event code and the successor event code.

The predecessor event code is the event code for the beginning node of an activity.

The successor event code is the event code for the ending node of an activity.

The user must specify (see "Work Item Card Form", Chapter 2) a work item identification for every work item in the network. Otherwise, 1130 PCS cannot process the network.

If the value of a work item identification code is greater than the value of the identification codes of all the work items preceding it in the network, the speed with which 1130 PCS processes the network is increased.

Once the user has specified a work item identification code for a particular work item, he may replace it with a revised work item identification code.

**<sup>11</sup> 1 141111 1111 pulp**

The revised work item identification code of a work item is the work item code with which 1130 PCS is requested to replace the currently specified identification code for that item.

The user may specify (see "Work Item Card Form," Chapter 2) a revised work item identification code for a work item during a network generation or update run (see "System Runs" in this chapter).

Organization Codes

An organization code is any group of four alphameric characters (for example, Al2B) that the user specifies for 1130 PCS to associate with a particular work item.

1130 PCS allows four such codes to be specified for each work item in the network.

For example, if an output report is desired that deals only with the work items that are (1) the responsibility of department X, and (2) have to do with the production of finished product Y, the procedure is as follows:

- Create an organization code (for example, X1Y1) that identifies all work items which are the responsibility of department X and have to do with the manufacture of finished product Y.
- Enter this organization code in the same organization code level (that is, organization code level 1, or code level 2, etc.) on the schedule card completed for each of the affected items.

The user can then specify on an output request card (see "Output Request Card", Chapter 3) that he wants an output report that includes only those work items that have (1) the organization code X1Y1 assigned to them, and (2) the organization code X1Y1 entered in the same organization code level of the schedule card dealing with each one of the relevant items.

The user may specify (1) different organization codes, (2) the same organization codes, or (3) a mixture of the same and different codes, for every work item in the network.

If no organization codes are specified, 1130 PCS makes no assumptions concerning them.

# Resource Codes

A resource code is a four-digit number (for example, 1356) that identifies a resource. (See "Resources" under the discussion of "Critical Path Network" in this chapter.)

The user may specify up to four different resource codes for each work item in the network. (See "Resource Description Card Form", Chapter 2.)

The user may specify different resource codes for every work item in the network, as long as he does not exceed 100 different resources for the whole network.

If no resource codes are specified for an item, 1130 PCS makes no assumptions concerning them.

An additional feature of resource codes is the resource elements that can be associated with the resource code assigned to a specific work item.

Resource Element. A resource element is the number of whole units of the resource required to perform the relevant work item.

The user may specify one resource element for each resource code specified for a work item (see "Resource Card Form," Chapter 2).

A resource element may be specified as the number of units of the resource required to perform the relevant work item (1) for the period of one time unit, or (2) for the duration of the item.

If a resource element is not specified for a particular resource code, 1130 PCS makes no assumptions.

Note: Every resource element has a resource code flag (implied if this field is left blank).

A resource code flag is a flag that indicates to 1130 PCS whether the resource element is (1) The number of units of the resource required to perform the work item for the period of one day, or  $(2)$  The number of units of the resource required to perform the total work item.

The user indicates a resource code flag for every resource element (see "Resource Card Form", Chapter 2).

*.11111411.*

# Cost

Costs may be assigned to each work item in the network, as specified by the user.

1130 PCS permits the specification of three different categories of costs: total estimated cost, actual cost this period, and actual cost to date.

Total Estimated Cost

Total estimated cost is a seven-digit number that represents the estimated number of whole dollars it will cost to perform the work item.

The 'user may specify the total estimated cost for a work item using the resource card (see "Resource Card Form", Chapter 2) and include this card in the network generation run (see "System Runs" in this chapter).

The user may change the total estimated cost of an item by respecifying this cost in an update run.

If the total estimated cost is not specified in the network generation run, it may be specified in any later update run.

Once this cost has been specified, 1130 PCS maintains it until it is specified.

Actual Cost This Period

Actual cost this period is a seven-digit number that represents the number of whole dollars spent in performing a work item during the current reporting period.

The user may specify actual cost this period for a work item using the progress reporting card (see "Progress Reporting Card Form", Chapter 2).

The user may change the actual cost this period for an item by respecifying this cost in an update or a maintenance run.

If the user does not specify actual cost this period in the network generation run, he may specify it in an update or a maintenance run.

Once this cost has been specified, 1130 PCS maintains it until it is specified.

14

#### Actual Cost to Date

Actual cost to date is a seven-digit number that represents the number of whole dollars spent in performing a work item since work on the item was started.

All remarks concerning the specification of this cost are the same as those set forth under "Actual Cost This Period".

#### Milestones

The milestone of a work item is the start or the completion of the item, whichever is of major interest or importance to the project. Up to 240 milestones may be specified (see "Milestone Card Forms", Chapter 2).

Once the user has specified milestones for a network, he may obtain a report that shows the dates 1130 PCS calculates for each (see "output Reports", Chapter 3).

#### Milestone Description

A milestone description is from 1 to 44 alphameric characters that describe a milestone in such a way that it cannot be confused with any other milestone specified in the network.

# Resource Descriptions

Every resource may have a resource description associated with it.

A resource description is from 1 to 15 alphameric characters that describe the resource in such a way that it cannot be mistaken for any other resource used in the network.

The user may specify a description for every resource in the network (see "Resource Description Card Form", Chapter 3).

1130 PCS reproduces this description in output reports concerning the resource.

#### CRITICAL PATH NETWORK

**mImmpl ...1111111111111=1MMIORMMII**

The critical path network 1130 PCS is to process may be either a precedence network or an IJ/PERT/CPM network.

PIMMORMARR <sup>1</sup> .1.<sup>1</sup> **NUIMIpM141111111111111110WWWWW4111W-**

#### Conversion

1130 PCS is designed to process precedence networks. However, if the network is an IJ/PERT/CPM network, the system automatically converts it to a precedence network every time the system is run (see "System Runs" in this chapter).

1130 PCS performs this conversion by:

- ° Treating every activity -- including dummy activities -in the network as a work item (see "Work Items")
- Establishing a completion-to-start relationship (see "relationships" below) between all activities terminating in a node and all activities emanating from the same node

Figure 1 shows an IJ/PERT/CPM network and the equivalent precedence network generated by 1130 PCS.

#### Properties

A critical path network can be said to have nine major properties: an identification code, relationships, loops, time delays, base work items, calculation dates, calendars, resources, and resource groups.

## Network Identification Code

The network identification code is a unique group of four numeric digits that the user specifies 1130 PCS is to associate with his network.

The user must specify an identification code (see "Network Title Card Form", Chapter 2) for the network. If otherwise, 1130 PCS cannot process the network.

Network Title. The network may also have a title.

The network title is from 1 to 44 alphameric characters that describe the network in such a way that it cannot be confused with any other network.

The user may specify the title of his network in the network title card.

#### Relationships

The relationships that exist in a network are the dependencies that exist between the various work items contained in the network.

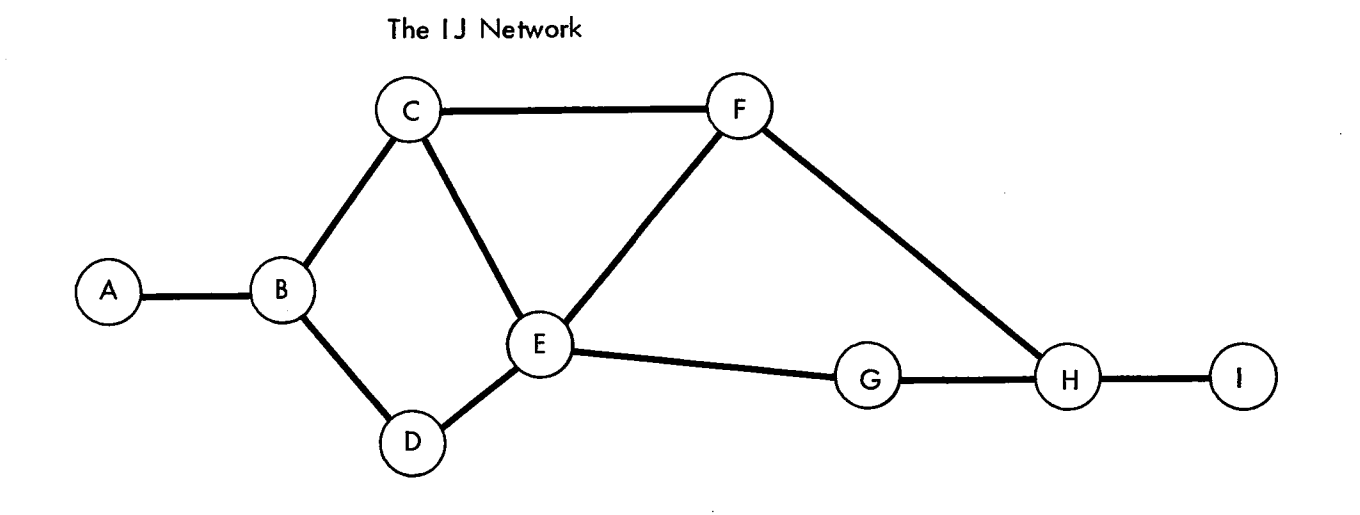

 $\dot{\phi}$ 

 $\mathcal{A}^{\mathcal{A}}$ 

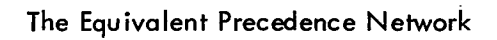

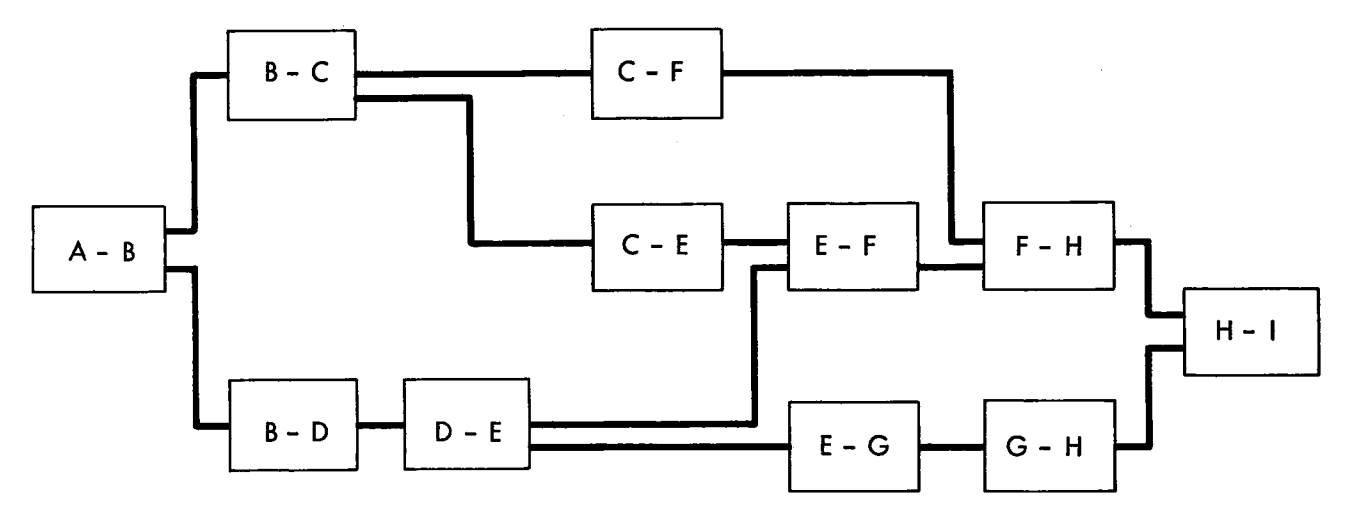

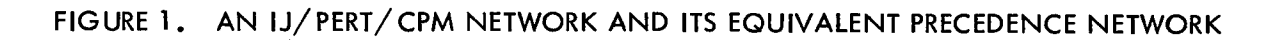

17

**--anampapnam 111 Ins <sup>i</sup>ananl** qual**<sup>m</sup> <sup>11</sup>**

**1 <sup>1</sup> <sup>1</sup> <sup>1</sup> , 3111111111 11111. 1111 11 I !Nu** 

**Magni 1!!! I 11 /1111ff77—,**

j

 $\frac{1}{4}$ 

Three different relationships are accomodated by 1130 PCS:

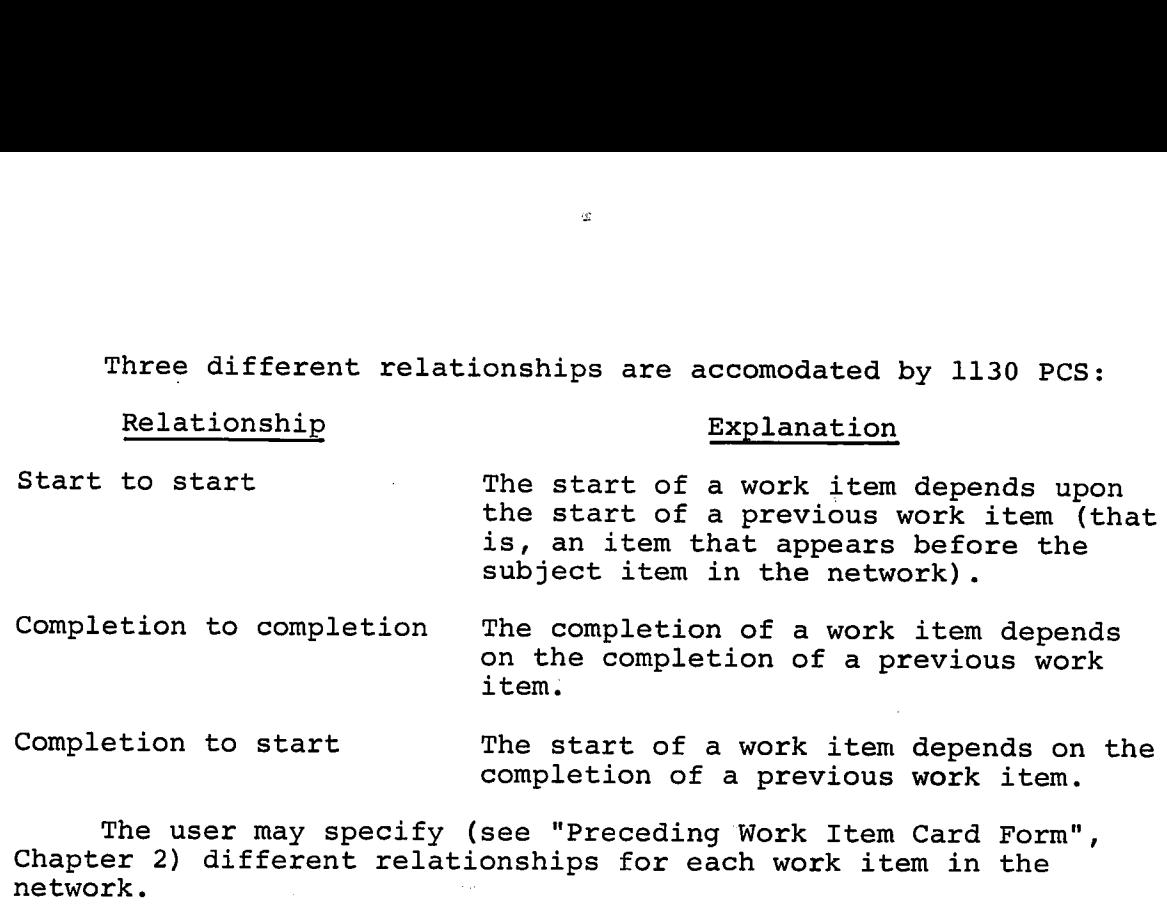

completion of a previous work item.

The user may specify (see "Preceding Work Item Card Form", Chapter 2) different relationships for each work item in the network.

The user may specify relationships between one work item and any number of other work items in the network.

The user may specify more than one relationship for the same pair of work items, as long as no two relationships are of the same type.

If more than one relationship is specified for the same work item, 1130 PCS uses the relationship that produces the longest time delay (see "Time Delays" below).

Relationships that create loops should not be specified (see "Loops" below).

1130 PCS permits a total of 4500 relationships to be specified within a network.

Note: In a precedence network, every work item must be involved in at least one specified relationship.

Diagramming Relationships. 1130 PCS precedence network relationships are diagrammed as follows:

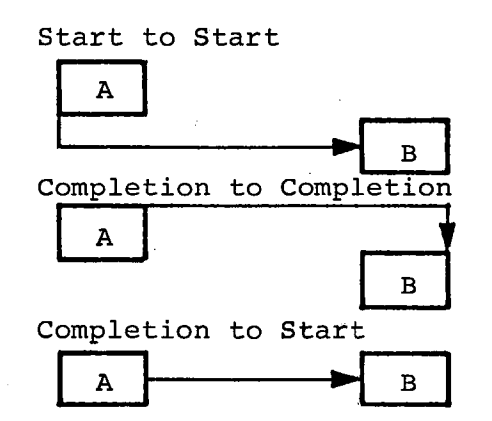

18

550115

#### Loops

Loops are an undesirable property that may exist in a network. A loop exists when, either directly or indirectly, a work item is used as its own preceding work item. The following is an example of a loop:

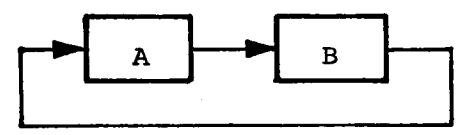

Note that work item A is the predecessor of work item B, and work item B is the predecessor of work item A. Therefore, work item A is an indirect predecessor of itself.

1130 PCS detects the presence of all loops and generates program messages (see "Program Messages", Chapter 3) that identify all work items involved in loops.

The user must correct the logic or structure of the network<br>specifying any relationships that create loops. When a loop by respecifying any relationships that create loops. exists, it must be removed before computation can be made. The network must be restructured through either a generation or an update computer run.

Time Delays

The time delays, sometimes referred to as lags, that exist in a network are inherent in every relationship and consist of the amount of time between:

- <sup>o</sup> The start of one work item and the start of a previous work item in a start-to-start relationship
- <sup>o</sup> The completion of one work item and the completion of a previous work item in a completion-to-completion relationship
- <sup>o</sup> The start of one work item and the completion of a previous work item in a completion-to-start relationship

The user can specify (see "Preceding Work Item Card Form", Chapter 2) a time delay either in the time units of the base work item, or as a percentage of the estimated duration of the base work item *(see* "Duration" earlier in this chapter and "Base Work Item" below).

**PIMP 11.1 1.1.1 1MARRI ■WIRRIMIRRUIR' MMIWORMMWWWWW.**

If a time delay is specified in time units, the specified delay may be associated with any of the three types of relationships.

If a time delay is specified as a percentage of the estimated duration of the base work item, the specified delay may only be associated with start-to-start and completion-to-completion relationships.

ship. The user may specify only one time delay for each relation-

If a time delay is not specified for a relationship, 1130 PCS assumes a time delay equal to zero for that relationship.

Base Work Items

A base work item is any work item used as the base from which the time delay between two items -- one of which must be the base item -- is figured.

The base work item in a relationship varies with the type of relationship, as follows:

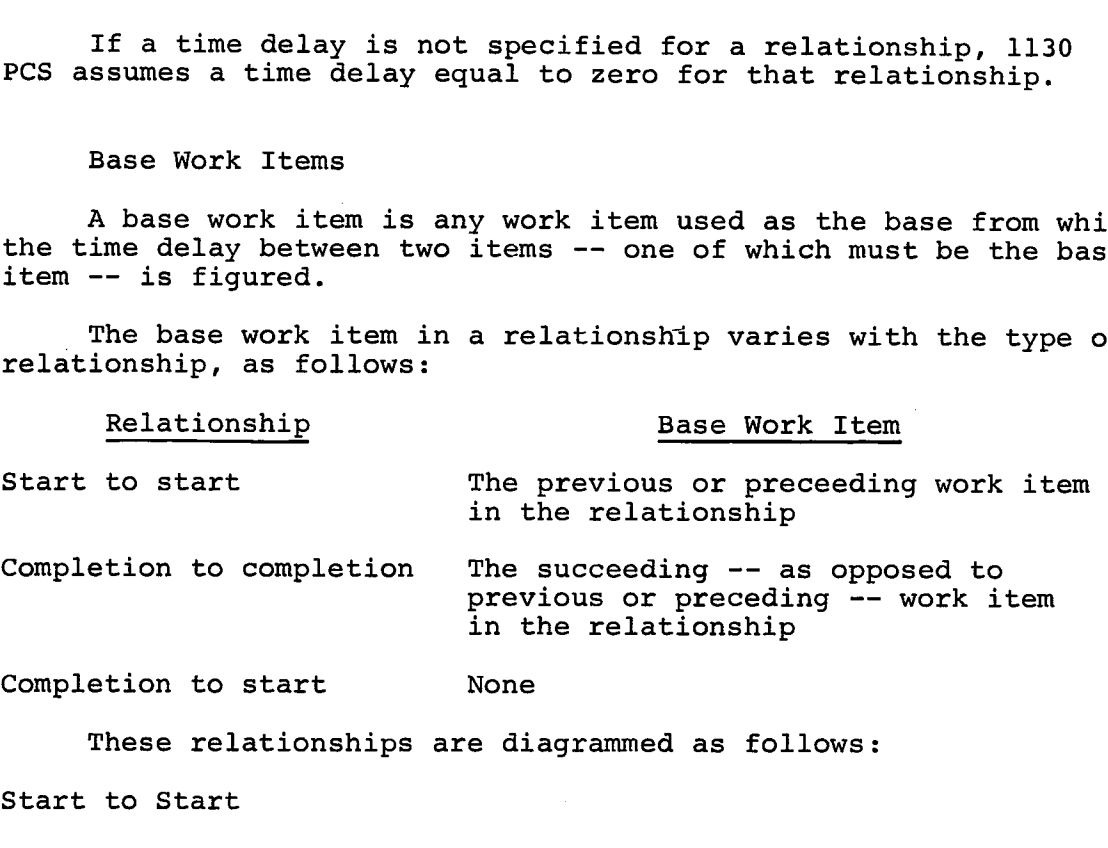

These relationships are diagrammed as follows:

Start to Start

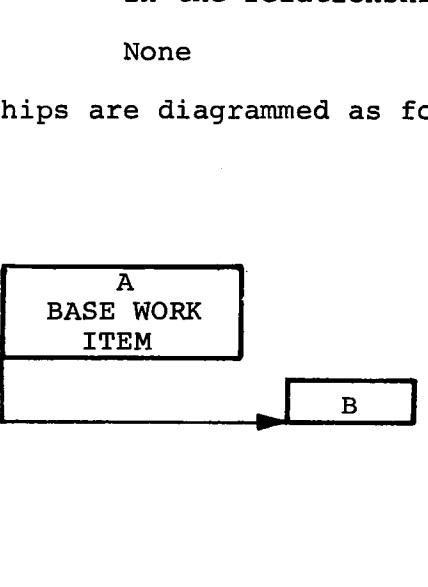

20

PM' RR , **APINAF' "**

#### Completion to Completion

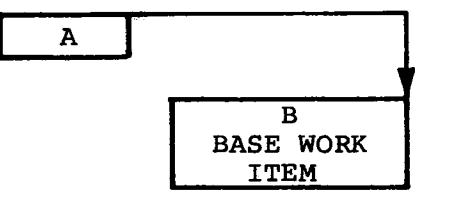

#### Calculation Dates

**11 11 1 I II I 1 1 <sup>11</sup> 11111111V /11■11/91111 11 1 1**

In order to calculate early start and completion, and late start and completion for each work item in a network, 1130 PCS requires, among others, three dates -- called calculation dates -- on which to base its computations.

The three calculation dates have to do with the project as a whole. They are the project base date, the calculation base date, and the data date.

Project Base Date. The project base date is the day specified by the user that the project is to start or has started.

This date is specified on the network title card (see "Network Title Card Form", Chapter 2).

This date must not be earlier than March 1, 1965.

1130 PCS converts the project base date into a decimal number that represents the number of days that have elapsed between March 1, 1964 and the specified project base date.

The user must specify the project base date.

Calculation Base Date. The calculation base date is the date considered by 1130 PCS to be the first day of the project.

1130 PCS calculates this date by subtracting 364 (days) from the project base date.

The calculation base date is used by 1130 PCS in calculating early and late start and completion dates for the work item in a network.

Using this date in these calculations ensures that start and completion times are positive even if late start or completion for some items is computed to be earlier than the project base date.

Data Date. The data date is the date for which all progress reporting data and network structuring information is effective.

**WRIRIMMWM. 111.......11**

The data date is often earlier than the run date because of inherent delays between the data gathering and the actual computer run.

The data date must be equal to or later than the project base date and must be specified on the network title card.

Scheduled start or scheduled completion dates that are earlier than this date are ignored.

No work item's early or late start or completion dates are calculated by the system to be earlier than the data date, unless an actual start and/or actual completion date for the work item (see "Actual Dates" in this chapter) is specified.

P.

#### Calendars

1130 PCS allows any work items to use one of three work day calendars:

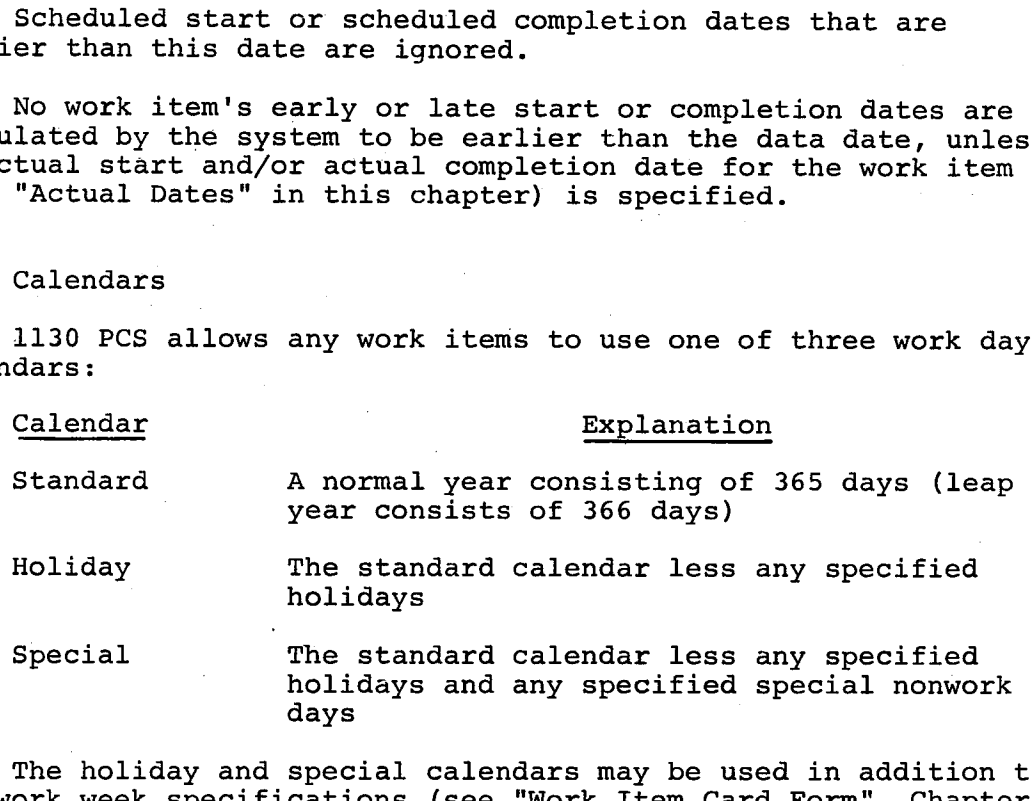

The holiday and special calendars may be used in addition to the work week specifications (see "Work Item Card Form", Chapter 2) for a work item. While the work week specification provides for the exclusion of specific days of the week for a work item, regardless of when it is scheduled to be worked, the holiday and special calendars permit a higher level of exclusion based on specific dates.

1130 PCS always assumes the standard calendar, and no user specifications are necessary for its creation. The holiday and special calendars are based on two types of specified dates supplied by the user:

1. Holidays. The user may specify a set of holidays encompassing the anticipated duration of the project. There is only one set of holidays covering the entire duration of the project. Each work item may optionally use the holiday calendar, in which case no work will ever be scheduled for that work item on any of the holidays specified.

2. Special Nonwork days. The user may specify a set of special nonwork days encompassing the anticipated duration of the project. There is only one set of special nonwork days for the entire duration of the project. Each work item may optionally use the special calendar, in which case no work will ever be scheduled for that work item on any special nonwork day or on any holiday.

The specific means of specifying either holidays or special nonwork days is described in "Chapter 2: Preparation of Input." The addition or deletion of these specified dates may be accomplished during any type of computer run.

The total number of holidays and special nonwork days that may be specified must not exceed 480.

Resources

Resources are considered to be any user-specified parameter which, together with time and money (money may however also be considered as a resource under 1130 PCS), constitute the basic controllable elements of a project.

Any network can include up to 100 resources.

Resource Groups

A resource group is a collection of from 1 to 20 different resources.

A resource group code is a two-digit number (for example, 12) that identifies a group of resources.

The user may specify (see "Resource Grouping Card Form", Chapter 2) up to 19 different resource group codes, each resource group containing any mix (up to 20) of resources.

#### OUTPUT REPORTS

**ingnity**<br>**i** and i ii ii isomoon

The output reports provided by 1130 PCS constitute a basic set of informational listing which relate to the latest status of the project as stored on the disk.

1130 PCS has 13 standard types

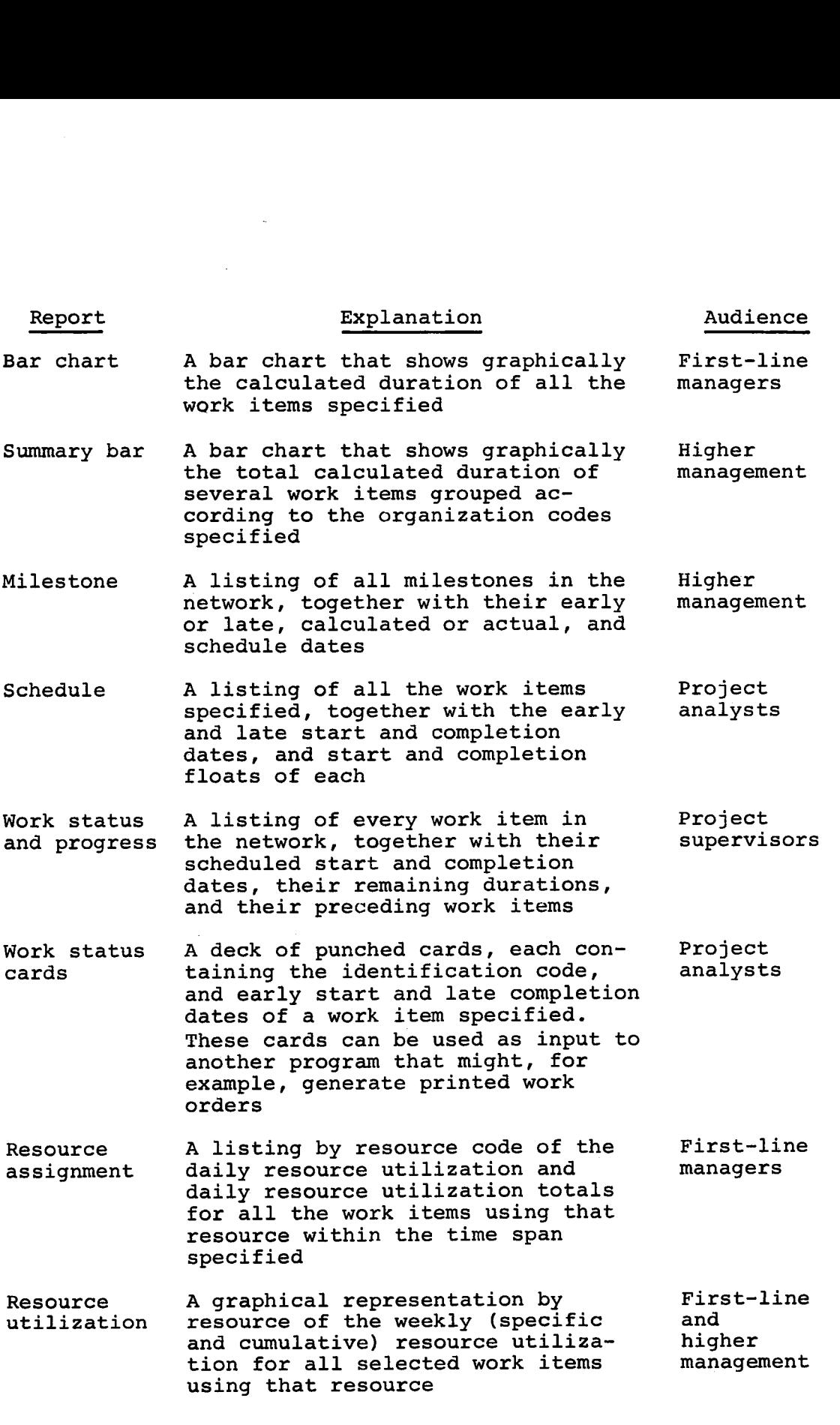

 $\mathcal{G}$ 

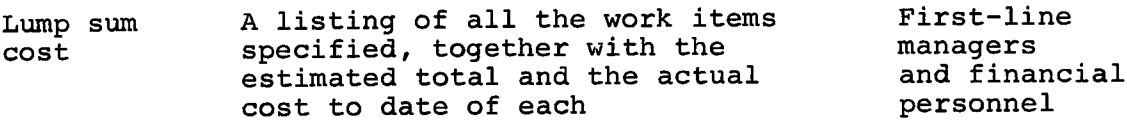

- Monthly cost A listing of all the work items specified, together with the total estimated cost and the actual cost to date for each by calendar month First-line managers and financial personnel
- Lump sum A listing of all the work items<br>
cost specified, together with the<br>
estimated total and the actual<br>
cost to date of each<br>
Monthly cost A listing of all the work items<br>
specified, together with the total<br>
estimated items for all the work items specified, together with the early and late completion dates of each predecessor work item First-line managers and project analysts
- estimated total and the actual<br>
cost to date of each<br>
Monthly cost A listing of all the work items<br>
specified, together with the total<br>
estimated cost and the actual cost<br>
to date for each by calendar month<br>
Precedence<br>
A between specified dates, equating project days to standard calendar dates. Holidays and special nonwork days are indicated Project analysts estimated cost and the actual cost<br>to date for each by calendar month<br>items for all the work items<br>specified, together with the early<br>and late completion dates of each<br>predecessor work item<br>Calendar<br>A listing of the standa Precedenc<br>Calendar<br>Master fi<br>list and<br>cards<br>Mote to date for each by calendar month<br>A listing of the predecessor work<br>items for all the work items<br>and late completion dates of each<br>predecessor work item<br>A listing of the standard calendar,<br>between specified dates, equatin Preced<br>Calend<br>Master<br>List a<br>Cards<br>A

Project analysts (see "Master File" below)

Note: Relevant work items are listed by identification code and description.

One or more of the possible output reports may be requested in any type of run by means of the output request card (see "Output Request Card", Chapter 3).

All types of reports, with several different data formatting options for each report type, may be requested during the same run.

#### SYSTEM RUNS

A system run (generally referred to simply as a "run") consists of feeding the applicable input cards (see "Chapter 2: Preparation of Input") to the system and having the system process them.

1130 PCS makes provision for four different types of runs, listed below.

**REPRIM.' Im!!!**

٥

Explanation<br>
Explanation<br>
Generation A run that initializes the 1<br>
1. The identifying par<br>
network Network Generation A run that initializes the 1130 PCS disk with: 1. The identifying parameters of the network 2. The initial structure of the network based on the work items and their relationships Update Maintenance Output request A run that changes the data association with individual work items and/or the structure of the network by the addition or deletion of individual work items or relationships between work items A run that recomputes the dates or individual work items based on current data. This type of run cannot be used if a network's structure is to be altered. A run limited to producing any of the available output reports based on calculations previously done through a network generation,

Only one type of run may be specified at any given time. Note, however, that output reports can be obtained under any type of run. The type of run desired is specified by means of the processing control card (see "Processing Control Card Form", Chapter  $2)$ .

updates, or maintenance run

The subject of system runs is covered in more detail in Chapter 2 of this publication.

#### MASTER FILE

The master file comprises those disk files built and maintained by 1130 PCS. They always contain the most current information about the network.

26

#### CHAPTER 2: PREPARATION OF INPUT

This chapter discusses the input that must be provided to 1130 PCS in order to make one of the four available types of runs. The major topics covered are input cards, 1130 PCS coding forms, and input card decks.

#### INPUT CARDS

The input required by 1130 PCS in order to make one of the four available types of runs consists primarily of data concerning:

- The individual work items that make up the network
- ° The network itself
- <sup>o</sup> The output report, or reports, the user wants generated
- <sup>o</sup> The type of run desired

All input must be submitted to 1130 PCS in the form of punched cards. There are twelve different types of cards that may be submitted. These cards are divided into four general categories: work item properties cards, network cards, output report cards, and run cards.

# Work Item Properties Cards

The work item properties cards are the input cards on which the user specifies:

- <sup>o</sup> What work items are to be included in the network
- <sup>o</sup> The properties of each such work item; that is, time frame, work dates, duration, percent complete, codes, cost and milestone

Within the category of work item description cards, there are five different types of cards: work item cards, milestone cards, progress reporting cards, schedule cards, and resource cards.

Each of these types is described briefly in the material that follows and is explained in more detail later in this chapter under "1130 PCS Coding Forms".

Work Item Cards

Work item cards are used to specify:

- ° What work items are to be included in the network
- <sup>o</sup> What work items that are already in the network are to be changed
- What work items that are already in the network are to be deleted

#### Milestone Cards

Milestone cards are used to specify that either the start or completion of individual work items is to be considered a network milestone.

# Progress Reporting Cards

Progress reporting cards are used to specify the actual start date, actual completion date, remaining duration, percent complete this period, percent complete to date, actual cost this period, and actual cost to date of individual work items in the network.

## Schedule Cards

Schedule cards are used to specify, change, or delete the scheduled start date, scheduled completion date, and organization codes of individual work items in the network.

#### Resource Cards

Resource cards are used to associate resource codes and resource elements with individual work items in the network, or to change the codes and elements that have previously been associated with individual items.

#### Network Cards

 $\sim$  The network cards are the input cards on which the user specifies data concerned with the various properties of the network as a whole; that is, relationships, time delays, calculation dates, calendars, resources, and resource descriptions.

Within the general category of network cards, there are five different types of cards: the network title cards, preceding work item cards, calendar cards, resource description cards, and resource grouping cards.

Each of these types is described briefly in the material that follows, and is discussed in more detail later in this chapter under "1130 PCS Coding Forms".

#### Network Title Card

The network title card is used to identify the network and to specify the calculation dates for the network.

#### Preceding Work Item Cards

Preceding work item cards are used to specify the relationships that exist between the various work items in the network, and to specify the time delay the user wants associated with each such relationship.

#### Calendar Cards

Calendar cards are used to specify days that are to be deleted from or restored to the special nonwork day and/or the holiday calendar associated with the network.

#### Resource Description Cards

Resource description cards are used to associate a code with, and to provide a description of, the resources that are to be assigned to work items in the network, or to disassociate a code from a resource to which it was previously assigned.

#### Resource Grouping Cards

Resource grouping cards are used to add resources to or delete them from resource groups.

### Output Report Cards

The output report cards are the input cards on which the user specifies what output reports he wants 1130 PCS to generate in the course of a particular run.

Within the category of output report cards there is only one type of card--the output request card.

This card is described briefly in the paragraph that follows, and is discussed in more detail later in this chapter under "1130 PCS Coding Forms".

# Output Request Card

The output request card is used to specify which of the 14 available kinds of output reports the user wants generated during a particular system run, and to control the extent and scope of each such report.

### Run Cards

The run cards are the input cards on which the user specifies the kind of run he desires.

Within the category of run cards there is only one type of card--the processing control card.

This card is described briefly in the paragraph that follows, and is explained in more detail under "1130 PCS Coding Forms".

#### Processing Control Card

The processing control card is used to specify the type of run desired and to indicate whether the network is a precedence or an IJ/PERT/CPM network.

# Card Identification Codes

Every type of input card has a card identification code. This code permits 1130 PCS to determine what type of input card it is dealing with in any given instance.

The twelve card identification codes are:

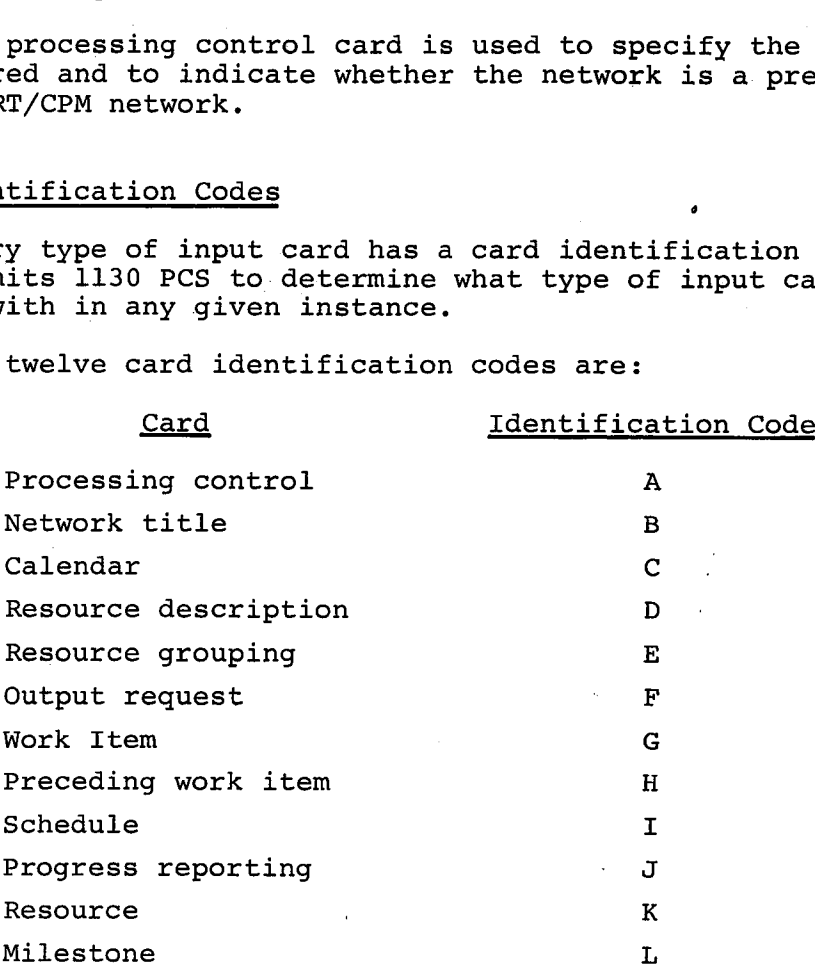
# Card Modification Codes

Every input card of each specific card type--with the exception of processing control cards--must contain a card modification code. This code permits 1130 PCS to determine whether the card contains newly specified data, data that is to replace previously specified data, or previously specified data that is to be deleted from the network. Modification Codes<br>
Every input card of each sp<br>
ocessing control cards--mus<br>
code permits 1130 PCS to de<br>
specified data, data that<br>
or previously specified da<br>
rk.<br>
The three card modification<br>
Code<br>
Explanation<br>
blank T Modification Codes<br>
Every input card of each specific card type--with the excepti<br>
ocessing control cards--must contain a card modification code<br>
code permits 1130 PCS to determine whether the card contains<br>
specified data The most of each specific card type--with the except<br>
sing control cards--must contain a card modification cod<br>
e permits 1130 PCS to determine whether the card contains<br>
ecified data, data that is to replace previously sp

The three card modification codes are:

# to the network.  $\mathbf C$ data previously added to the network. essing control cards---must contain a card modilication code<br>permits 1130 PCS to determine whether the card contains<br>pecified data, data that is to replace previously specified<br>r previously specified data that is to be del

been added to the network and is now to be deleted from the network.

Not all three card modification codes are available on all types of cards. The codes that are available for each type are pointed out in the discussions of the various 1130 PCS coding forms.

# 1130 PCS CODING FORMS

There are twelve 1130 PCS coding forms, one for specifying each type of input card (See Figures 2 through 12).

The name of each form reflects the type of card for which the form is used to specify what is to be punched on a particular card or cards.

The names of the twelve forms are as follows:

- ° Work item card form
- ° Progress reporting card form
- ° Schedule card form
- ° Resource card form
- <sup>o</sup> Milestone card form
- <sup>o</sup> Network title card form
- ° Preceding work item card form
- ° Calendar card form
- <sup>o</sup> Resource description form
- <sup>o</sup> Resource grouping card form
- <sup>o</sup> Output request card form
- ° Processing control card form

Each of the preceding forms is discussed in detail and illustrated in the material that follows.

Each line of a form corresponds to one punched card, and each column on the line corresponds to a column on the punched card.

Dates. Every date specified on a line of an 1130 PCS form, must be entered on the line according to the form DDMMMYY where:

DD -- a two-digit number representing the day of the month

MMM -- a three-letter abbreviation of the month

YY -- the last two digits of the year

For example, September 1, 1966 would be entered as 01SEP66.

The allowable abbreviations for months (MMM) are JAN, FEB, MAR, APR, MAY, JUN, JUL; AUG, SEP, OCT, NOV, and DEC.

Duration, Percent Complete, Time Delays. If estimated and/or remaining duration, or time delays expressed in time units, are specified, they must be entered according to the form XXXX.X, where the decimal point is implied.

If percent complete to date and/or percent complete this period, or time delays expressed as a percentage are specified, they must be entered according to the form X.XXXX, where the decimal point is implied.

In both these forms, the decimal point is only implied and is not punched into the resultant card.

# Work Item Card Form

The work item card form is shown in Figure 2 and discussed in the paragraphs that follow. Each line of this form can be used to specify the contents of one work item card.

The breakdown of this form by columns is as follows:

Column 1. The work item card identification code G is preprinted in cc 1 on every line of this form. This code must be punched in cc 1 of every work item card.

Columns 2-5. The network identification code of the network the user is working with must be entered in cc 2-5 of every line used to specify the contents of a work item card.

**,MMIOMMilimmlq!**

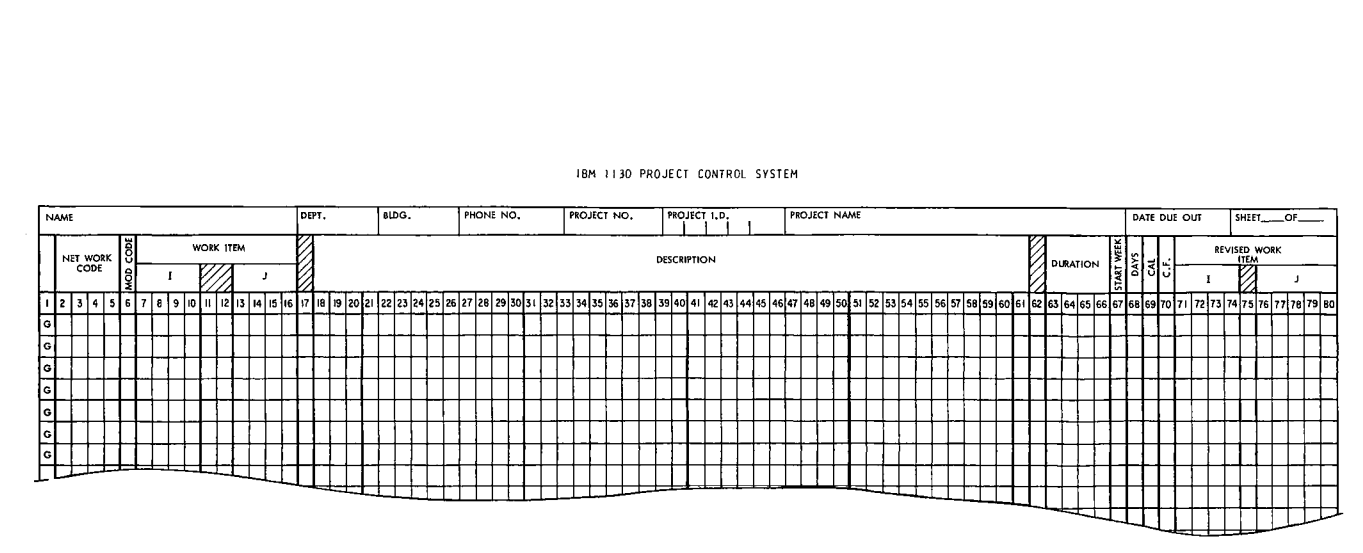

IBM / 130 PROJECT CONTROL SYSTEM

 $\bar{V}$ 

 $\bullet$ 

FIGURE 2. WORK ITEM CARD FORM

i din din 19

ă. Ē

Column 6. The work item card-modification code must appear in cc 6. The modification codes that can appear in cc 6 on a line of this form are blank, C, and D.

Columns 7-16. If the network is a precedence network, the identification code of the work item to be added, changed, or deleted must be entered in cc 7-16. This code may be alphameric.

If the network is an IJ/PERT/CPM network, the predecessor event code (I-node) of the activity to be added, changed, or deleted must be entered in cc 7-10. Columns 11-12 must be left blank. The successor event code (J-node) of this activity must be entered in cc 13-16. The I-node and J-node may be alphameric.

Columns 18-61. The description of the work item to be added, changed, or deleted may be entered in cc 18-61.

Columns 63-66. The estimated duration of the work item may be entered in cc 63-66. If it is not (the field left blank), the duration is assumed to be zero units. The duration is entered in the form XXX.X, where the decimal point is implied.

Column 67. The starting day of the work item may be entered in cc 67. If none is entered, Monday (equivalent to entering a 1) is assumed.

Column 68. The work week of the work item may be entered in cc 68. If none is entered, a five-day work week (equivalent to entering a 5) is assumed.

Column 69. The calendar that is to be associated with the work item may be entered in cc 69. The allowable entries and their implications are:

- blank The holiday calendar is indicated. No work will be scheduled for this work item on any holiday.
	- 1 The special calendar is indicated. No work will be scheduled for this work item on any holiday or any special nonwork day.
	- 2 The standard calendar is indicated. Work will be scheduled on all acceptable work week days regardless of any holidays or any special nonwork days.

34

Column 70. The time unit of the work item may be entered in cc 70. If the column is left blank, the time unit is assumed to be days. The allowable time unit entries and their meanings are:

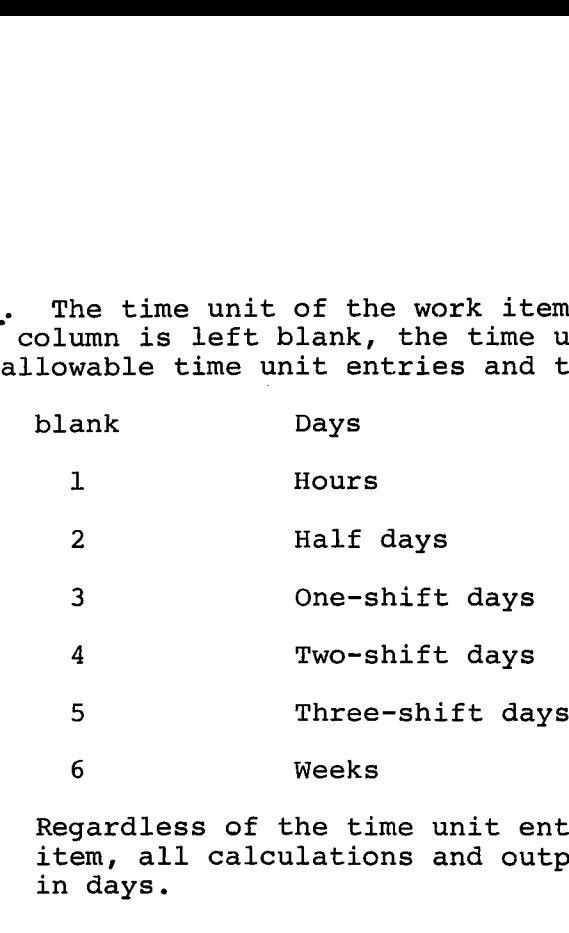

NOTE: Regardless of the time unit entered for a work item, all calculations and output reporting is done in days.

Columns 71-80. A revised work item code may be entered in cc 71-80. If a revised work item code is entered, the card modification code (column 6) for this line must be a C. All references to this particular work item must then use this revised work item code.

#### Progress Reporting Card Form

--mgmmmummmWM <sup>I</sup> 4ANIMMIPIRM IRRIIIMMIIMP <sup>111</sup>**1111111111111111** ,MM

The progress reporting card form is shown in Figure 3 and discussed, column by column, in the material that follows. Each line of the form can be used to specify the contents of one progress reporting card.

Column 1. The progress reporting card identification code J is preprinted in cc 1. This code must be punched in cc 1 of every progress reporting card.

 $Columns$   $2-5$ . The network identification code must be entered in  $cc$   $\overline{2-5}$ .

Column 6. The time/cost code is in cc 6.

The time/cost code is a code that indicates one of the following.

- <sup>o</sup> Only cost information (for example, actual cost this period) is entered on the same line.
- <sup>o</sup> Only time information (for example, estimated duration) is intered on the line.
- Both cost and time information are entered.

IBM 1130 PROJECT CONTROL SYSTEM

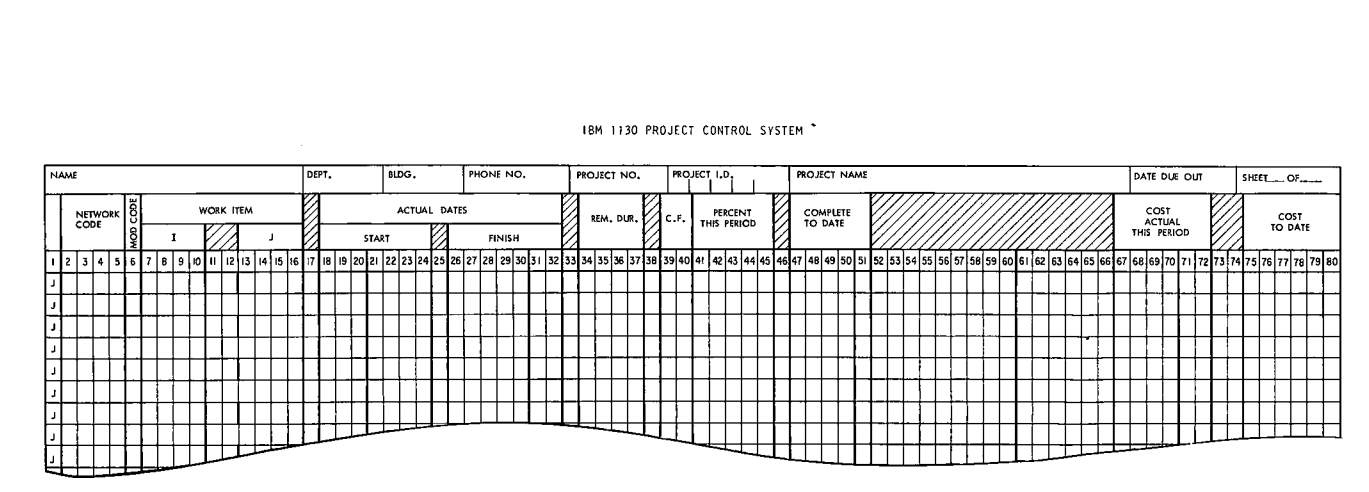

FIGURE 3. PROGRESS REPORTING CARD FORM

 $\mathbf{u} = \mathbf{u} + \mathbf{u}$  . The set of  $\mathbf{u}$ 

 $\pmb{\epsilon}$ 

÷

Enter the letter C in cc 6 of the line to specify that only cost information is entered on the line.

Leave cc 6 blank to indicate that only time, or both time and cost information, are entered.

Columns 7-16. If the network in use is a precedence network, the work item identification code of the work item whose status the user wishes to update must be entered in cc 7-16.

If the network is an IJ/PERT/CPM network, the user must enter in cc 7-16 the predecessor event code of the activity whose status he wishes to update, must leave cc 11-12 blank, and must enter the appropriate successor event code in cc 13-16.

The actual start date of the work item may be  $\frac{\text{Columns}}{\text{intered in cc}} \frac{18-24}{18-24}.$ 

Columns 26-32. The actual completion date of the work item may be entered in cc 26-32.

Columns 34-37. The remaining duration of the work item may be entered in cc 34-37.

Column 39. The time unit of the work item must appear in cc 39 if remaining duration was entered in cc 34-37 on the same line.

The time unit parameters that may be entered are identical to those described under the heading "Column 70" in the discussion of the work item card form.

Columns 41-45. The percent complete this period of the work item may be entered in cc 41-45.

Columns 47-51. The percent complete to date of the work item may be entered in cc 47-51.

Columns 66-72. The actual cost this period of the work item may be entered in cc 66-72.

If it is specified, it must be in whole dollars. For example, an entry of 57683 is interpreted as \$57,683.00.

Columns 74-80. The actual cost to date of the work item may be entered in cc 66-72. If it is, it must be entered according to the same form used to enter actual cost this period.

37

an an am Sant

#### SCHEDULE CARD FORM

The schedule card form is shown in Figure 4 and discussed in the text that follows. Every line of this form can be used to specify the contents of one schedule card.

The breakdown of the schedule card form by columns is as follows:

Column 1. The schedule card identification code I is preprinted on every line of the form. It must be punched in cc 1 of every schedule card.

Columns 2-5. The network identification code must be entered in c 2-5 on every line of the form used to specify the contents of a schedule card.

Column 6. The schedule card modification code is cc 6 on every line of this form that is used. The modification codes that are valid in cc 6 on this form are blank, and C.

Columns 7-16. If the network in use is a precedence network, the work item identification code of the relevant work item must be entered in cc 7-16.

If the network in use is an IJ/PERT/CPM network, the predecessor event code must be entered in cc 7-10, cc 11 and 12 must be left blank, and the successor event code must be entered in cc 13-16.

Column 18. The type of scheduled start date desired for the work item whose identification code is entered in cc 7-16 must be entered in cc 18 if the user intends to enter a scheduled start date in cc 20-26.

To specify a Type I start date, enter the number 1 in cc 18.

To specify a Type II start date, enter the number 2.

To specify a Type III start date, enter the number 3.

Columns 20-26. The scheduled start date of the work item may be specified in cc 20-26. If this date is specified, the form DDMMMYY must be used.

Column 28. The type of scheduled completion date must be entered in cc 28 if the user intends to enter a scheduled complete date in cc 30-36. The numbers that may be entered in cc 28 and the type of date each indicates are the same as those discussed under the heading "Column 18".

Columns 30-36. The scheduled completion date for the affected work item may be entered in cc 30-36.

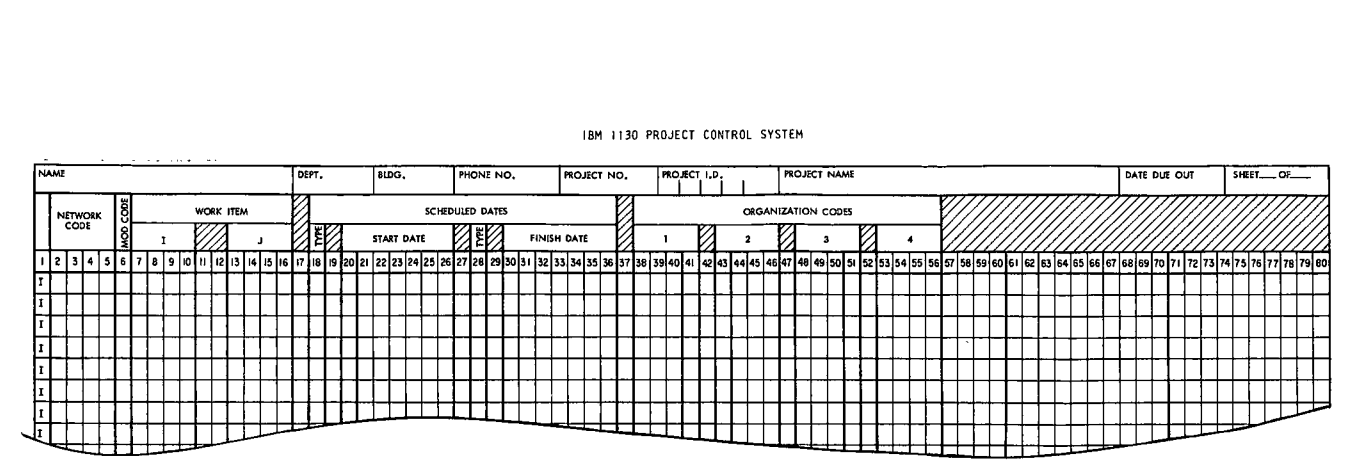

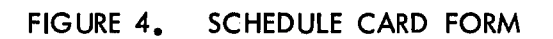

ဖိ

價

#### IBM 1130 PROJECT CONTROL SYSTEM

 $\Delta\sigma$ 

 $\sim$ 

Columns 38-41, 43-46, 48-51, 53-56. A different organization code that  $1130$  PCS is to associate with the relevant work item may be entered in each of these groups of columns.

Columns 38-41 are considered organization level 1; columns 43-46, level 2; columns 48-51, level 3; and columns 53-56, level 4.

# Resource Card Form

The resource card form is shown in Figure 5 and explained in the text that follows. Each line of this form can be used to specify the contents of one resource card.

The breakdown of this form by columns is:

Column 1. The resource card identification code K is preprinted in cc 1 on every line of this form. It must be punched in cc 1 of every resource card.

Columns 2-5. The network identification code must be entered in cc 2-5.

Column 6. The schedule card modification code in cc 6 may be blank or C.

Columns 7-16. For a precedence network, enter the appropriate work item identification code in cc 7-16.

For an IJ/PERT/CPM network, the predecessor event code must be entered in cc 7-16, cc 11 and 12 must be left blank, and the successor event code must be entered in cc 13-16.

Columns 19-22, 29-32, 39-42, 49-52. A different resource code that is to be associated with the work item whose identification was entered in cc 7-16 may be entered in each of these groups of columns.

Resource codes are entered beginning in the leftmost group of these columns.

Columns 23, 33, 43, 53. A resource code flag precedes the affected resource element in the above column. Leave the appropriate column blank if the resource element is the quantity of the resource used in one day.

Enter the number 1 if the resource element is the total quantity of the resource used to perform the work item.

Columns 24-27, 34-37, 44-47, 54-57. A resource element may be entered, following the resource code and resource code flag in each of these groups of columns.

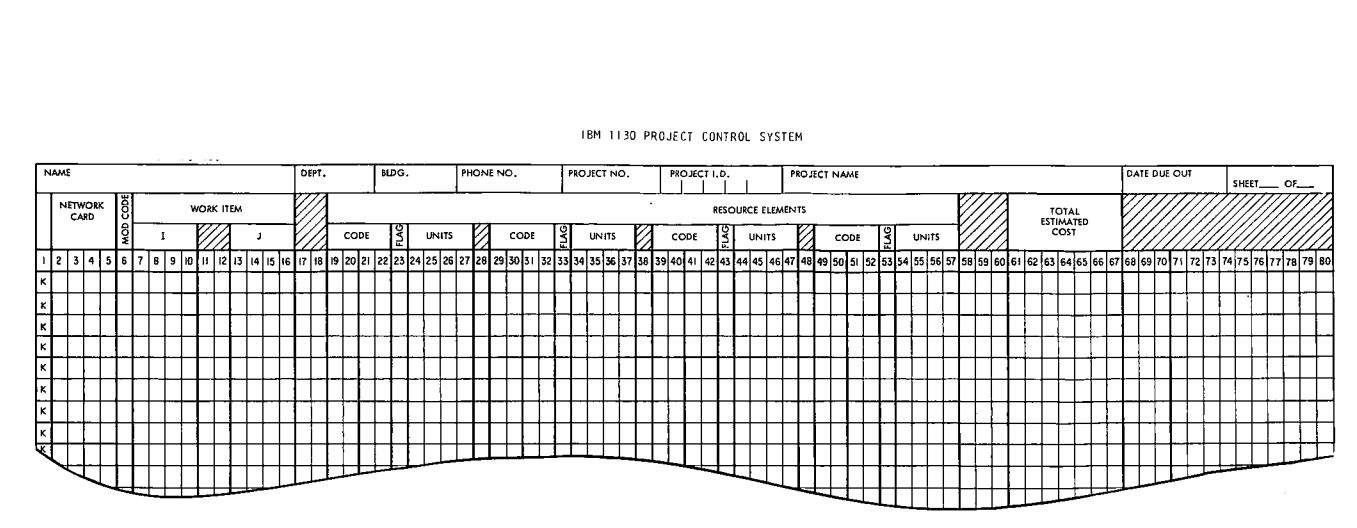

IBM 1130 PROJECT CONTROL SYSTEM

FIGURE 5. RESOURCE CARD FORM

 $\ddot{t}$ 

 $\ddot{\phantom{a}}$ 

Columns 61-67. The total estimated cost in whole dollars of the work item whose identification code is entered in cc 7-16 of the same line may be entered in cc 61-67.

#### Milestone Card Form

The milestone card form is shown in Figure 6 and discussed in the material that follows. Each line of this form may be used to specify the contents of one milestone card.

The breakdown of this form by columns is as follows:

Column 1. The milestone card identification code L is preprinted in cc 1 or every line of this form. This code must be punched in cc 1 of every milestone card.

Columns 2-5. The identification code of the relevant network must be inserted in cc 2-5.

Column 6. The milestone card modification code in cc 6 may be blank, C, or D.

Columns 7-16. The identification code of the work item, the start or completion of which is to be considered a milestone, must be entered in cc 7-16.

Column 18. If the completion of the work item is to be considered the milestone, cc 18 must be left blank.

If the start of the relevant item is to be considered the milestone, the number 1 must be entered in cc 18.

Columns 20-63. The description of the milestone may be entered in cc 20-63.

# Network Title Card Form

The network title card form is shown in Figure 7 and discussed in the paragraphs that follow.

The breakdown of this form by columns is as follows:

Column 1. The network title card identification code B is preprinted in cc 1. This code must be punched in cc 1 of the network title card.

Columns 2-5. The network identification code of the network in use must be entered in cc 2-5.

Column 6. The network title card, card modification code in cc 6 may be either blank or the letter C.

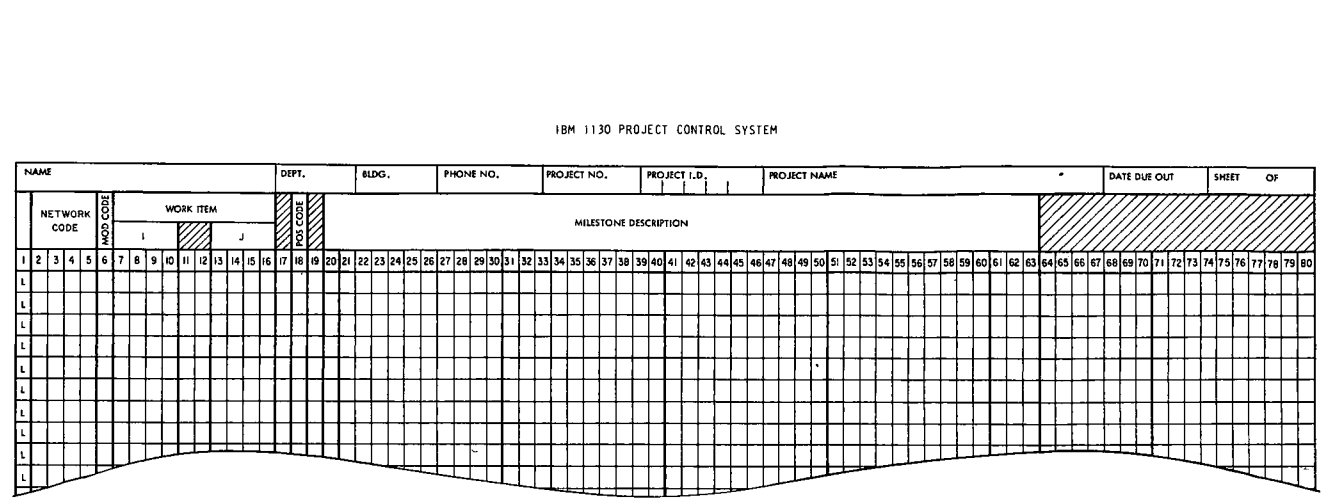

IBM 1130 PROJECT CONTROL SYSTEM

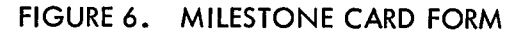

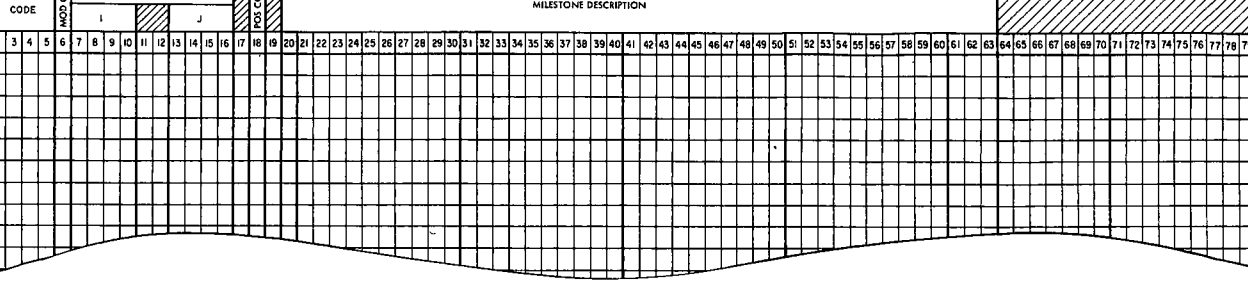

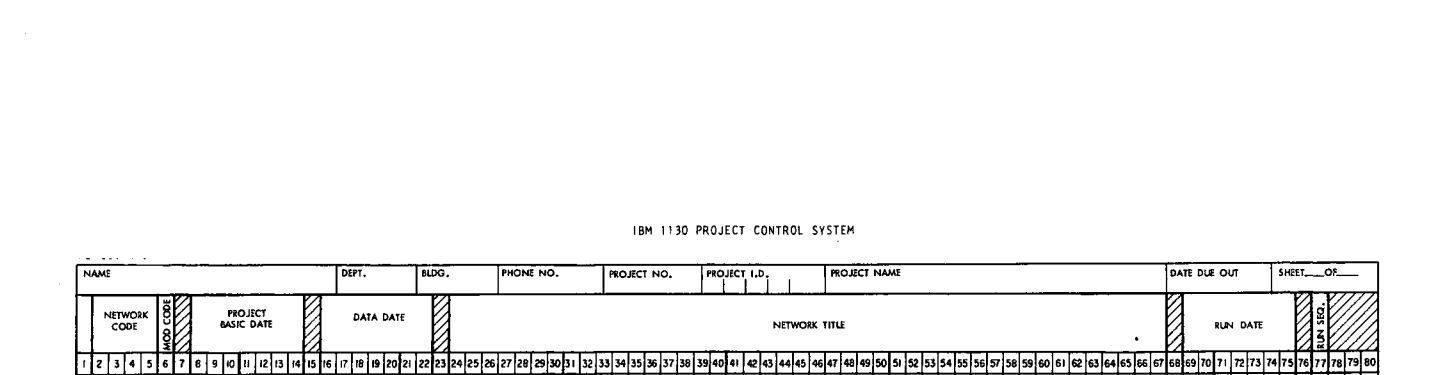

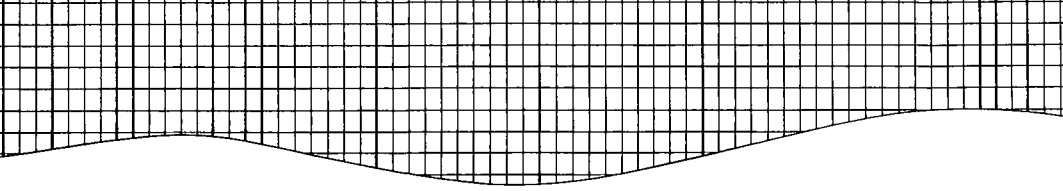

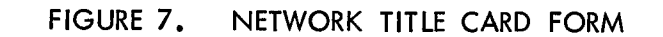

B B B B 8 8 6

Columns 8-14. The project base date must be entered in cc 8-14 in the form DDMMMYY.

Columns 16-22. The data date must be entered in cc 16-22 in the form DDMMMYY.

 $Columns$   $24-67$ . The network title may be entered in  $cc$   $24-67$ .

Columns 69-75. The date on which the card deck containing this title card is to be run may be entered in cc 69-75. This date will appear on all output reports.

Column 77. The user may enter any character in cc 77 he wishes to use to indicate what run this title card represents, if he runs the same network more than once the same day.

# Preceding Work Item Card Form

The preceding work item card form is shown in Figure 8 and discussed in the material that follows. Each line of this form can be used to specify the contents of one preceding work item card.

The breakdown of this form by columns is:

Column 1. The preceding work item card identification code H is preprinted in cc 1 on every line of this form. This code must be punched in cc 1 of every preceding work item card.

Columns 2-5. The identification code of the network in use must be entered in cc 2-5 of every line used to specify the contents of a preceding work item card.

Column 6. The preceding work item card modification code in cc 6 may be either blank or the letter D.

Columns 7-16. The work item identification code of the common work item in the relationships specified in cc 18-76, must be entered in cc 7-16.

 $Columns$   $18-27$ ,  $38-47$ ,  $58-67$ . The identification code of a work item between which and the common work item the user plans to specify a relationship, must be entered in one of these groups of columns. This work item must precede the common work item in the network.

Columns 29, 49, 69. The relationship the user wants established between a work item specified in cc 18-27, 38-44, or 58-67 and the common work item, is specified in cc 29, 49, or 69--whichever is appropriate.

Enter the letter S to indicate a start-to-start relationship.

111500

**COLL** 

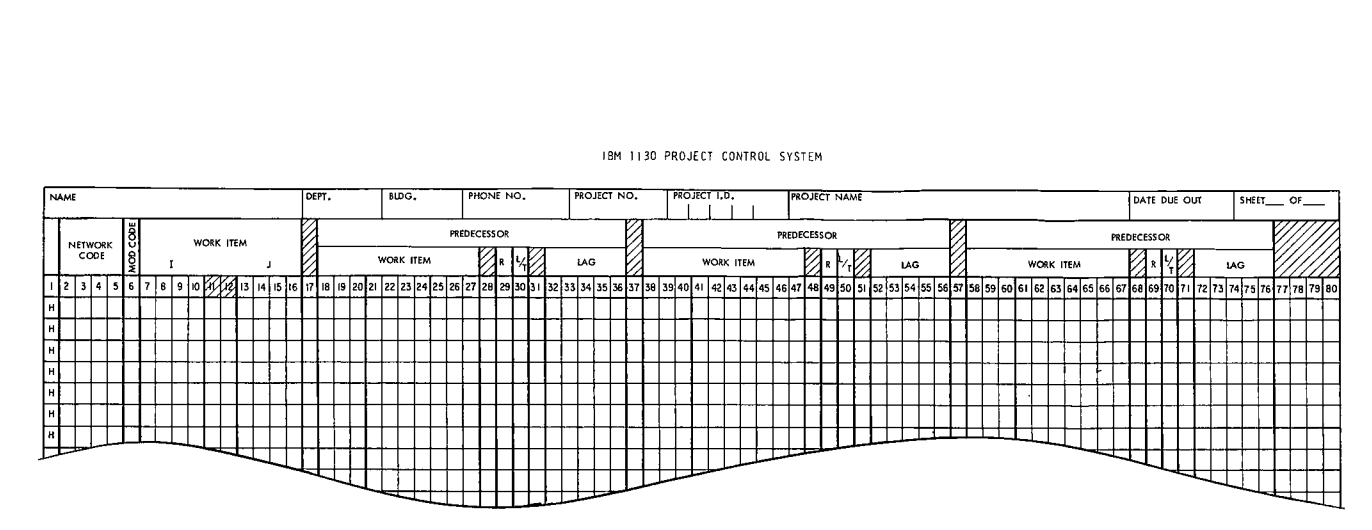

IBM 1130 PROJECT CONTROL SYSTEM

FIGURE 8. PRECEDING WORK ITEM CARD FORM

 $\sim 100$  km s  $^{-1}$ 

 $\sim 100$  km s

 $45$ 

 $\pmb{\psi}$ 

 $\sim 10^7$ 

 $\sim 10$ 

Enter the letter F to indicate a completion-to-completion relationship.

Leave the relevant column blank to indicate a completion-tostart relationship.

Columns 30, 50, 70. The type of time delay the user wants associated with the relationship specified in the preceding column is entered in cc 30, 50 or 70--whichever is appropriate.

Enter P to indicate a time delay expressed as a percentage.

Enter blank, 1, 2, 3, 4, 5 or 6--whichever identifies the applicable time unit--to indicate that the delay is expressed in time units. (See "Column 70" under the discussion of the work item card form.)

Columns 32-36, 52-56, 72-76. The time delay the user wants associated with the relationship specified in the preceding group of columns may be entered in each of these groups of columns.

#### Calendar Card Form

The calendar card form is shown in Figure 9 and discussed in the text that follows. Each line of this form can be used to specify the contents of one calendar card.

The breakdown of this form by columns is as follows:

Column 1. The calendar card type identification code (C) is preprinted in cc 1 of every line of this form. This type code must be punched into cc 1 of every calendar card.

Columns 2-5. The 4-digit network identification code of the network for which the calendar dates apply must be entered in cc 2-5.

Column 6. A valid calendar card modification code must be presend  $\overline{\text{in cc 6.}}$  Ohly the following two modification codes are valid for the calendar card:

- blank Indicates that any calendar dates appearing in cc 10-80 are to be added to the set of either holidays or special nonwork days as determined by the code appearing in cc 8 of the calendar card
	- $\,$  D Indicates that any calendar dates appearing in cc 10-80 are to be removed from the set of either holidays of special nonwork days as determined by the code appearing in cc 8 of the calendar card

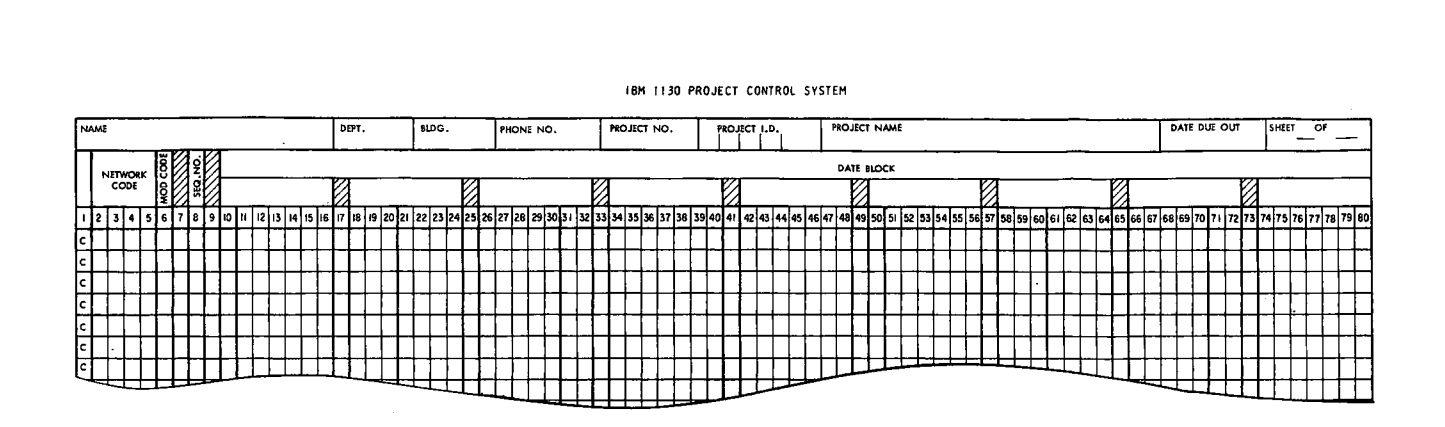

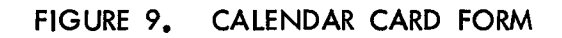

o

 $\ddot{4}$ 

Column 8. The code which specifies whether the dates appearing in cc 10-80 of the calendar card apply to the set of holidays or special nonwork days must appear in cc 8. The two possible codes are: 1 Indicates that the dates in cc 10-80 relate 2 Indicates that the dates in cc 10-80 relate

- to the set of holidays
- to the set of special nonwork days

Columns 10-16, 18-24, 26-32, 36-40, 42-48, 50-56, 58-64, 66-72, 73-80. A day that is to be deleted from or restored to the calendar specified in cc 8 may be entered in each of these groups of columns.

Days to be deleted or restored should be specified beginning in cc 10-16.

# Resource Description Card Form

The resource description card form is shown in Figure 10 and described in the paragraphs that follow. Each line of this form can be used to specify the contents of one resource description card.

The breakdown of this form by columns is as follows:

Column 1. The resource description card identification code D is preprinted on every line of this form. This code must be punched in cc 1 of every resource description card.

Column 6. The resource description card modification code in cc 6 may be blank or D.

 $Columns 8-11, 30-33, 52-55.$  A different resource code may be entered in each of these groups of columns.

Columns 13-27, 35-49, 57-71. The description of a resource whose code was entered in cc 8-11, 30-33, or 52-55 may be entered following the appropriate code in cc 13-27, 35-49, or 57-71, respectively.

# Resource Grouping Card Form

The resource grouping card form is shown in Figure 11. Each line of this form can be used to specify the contents of one resource grouping card.

The breakdown of this form by columns is:

Column 1. The resource grouping card identification code E is preprinted in cc 1 on every line of this form.

This code must be punched in cc 1 of every resource grouping card.

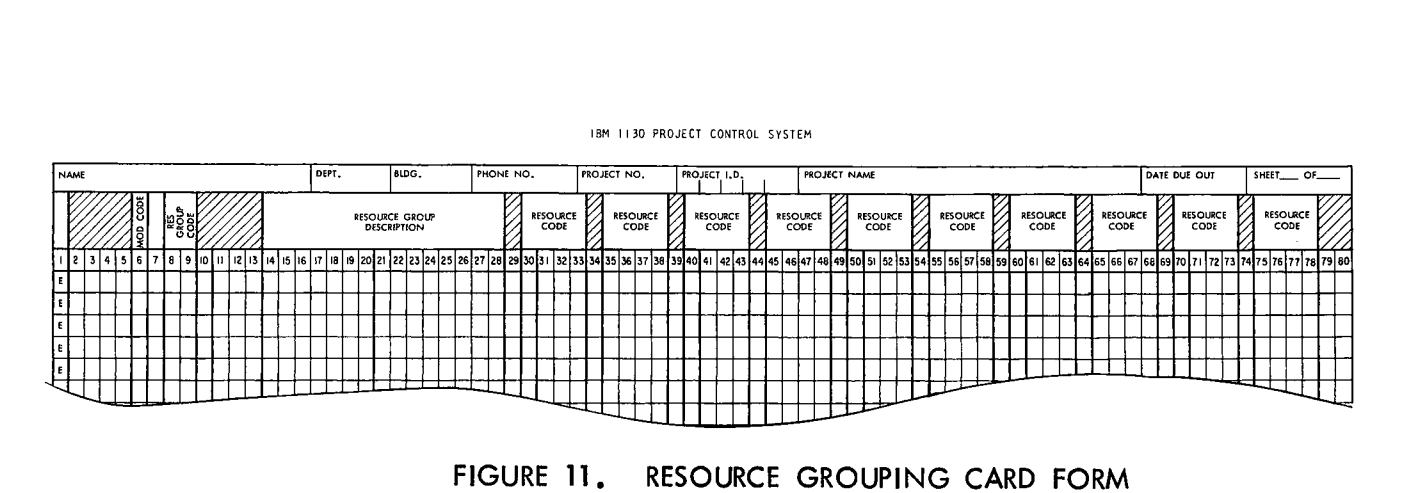

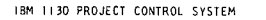

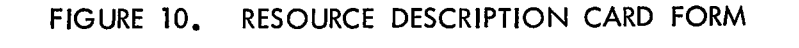

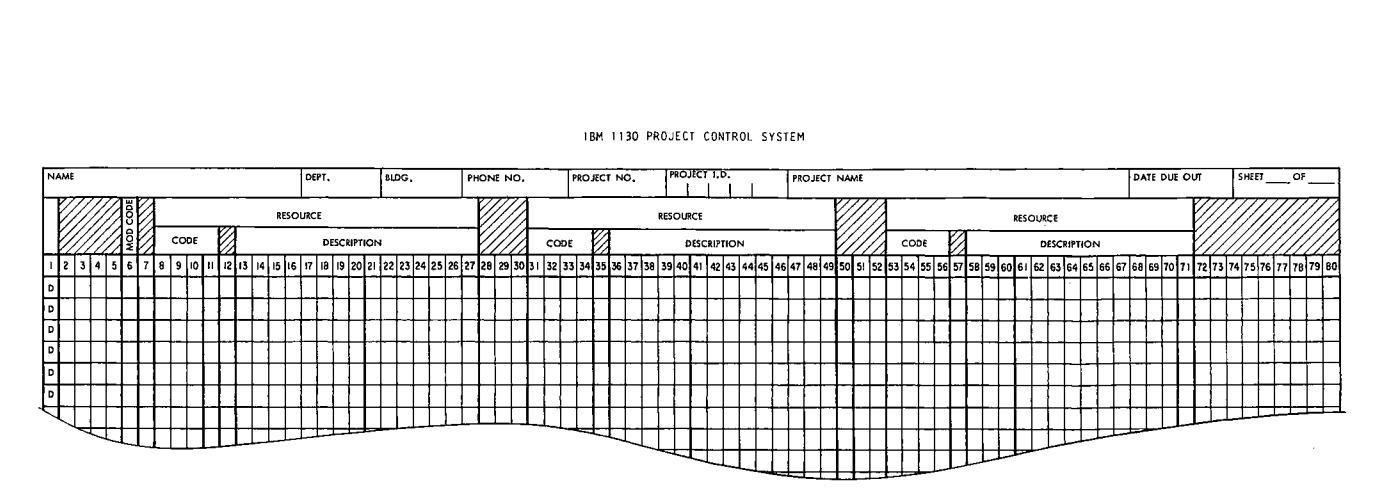

IBM 1130 PROJECT CONTROL SYSTEM

 $\frac{4}{9}$ 

Column 6. The resource grouping card modification code in cc 6 may be a blank or the letter D.

Note: To delete an entire group, enter the letter D in cc 6 and leave cc 30-78 blank.

Columns 8-9. The resource group code that identifies the resource group to which resources are to be added, or from which resources are to be deleted, must be entered in cc 8-9.

Columns 14-28. The description of the resource group identified by the resource group code entered in cc 8-9 may be entered in cc 14-28.

Columns 30-33, 35-38, 40-43, 45-48, 50-53, 54-58, 60-63, 64-68, 70-73, 75-78. A resource code that identifies a resource the user wants added to or deleted from the effected resource group may be entered in each of these groups of columns.

# Output Request Card Form

The output request card form is discussed in detail in Chapter 3 of this manual.

#### Processing Control Card Form

The processing control card form is shown in Figure 12 and discussed in the text that follows.

Column 1. The processing control card, card identification code A is preprinted in cc 1. This code must be punched in cc 1 of the processing control card.

Column 7. The type of run desired must be specified in cc 7.

Enter the letter G for a network generation run.

Enter the letter U for an update run.

Enter the letter Z for a maintenance run.

Enter the letter R for an output report run.

Columns 9-11. The type of network in use is specified in cc  $9-\overline{11}$ .

Leave cc 9-11 blank to indicate a precedence network.

Enter CPM to indicate an IJ/PERT/CPM network.

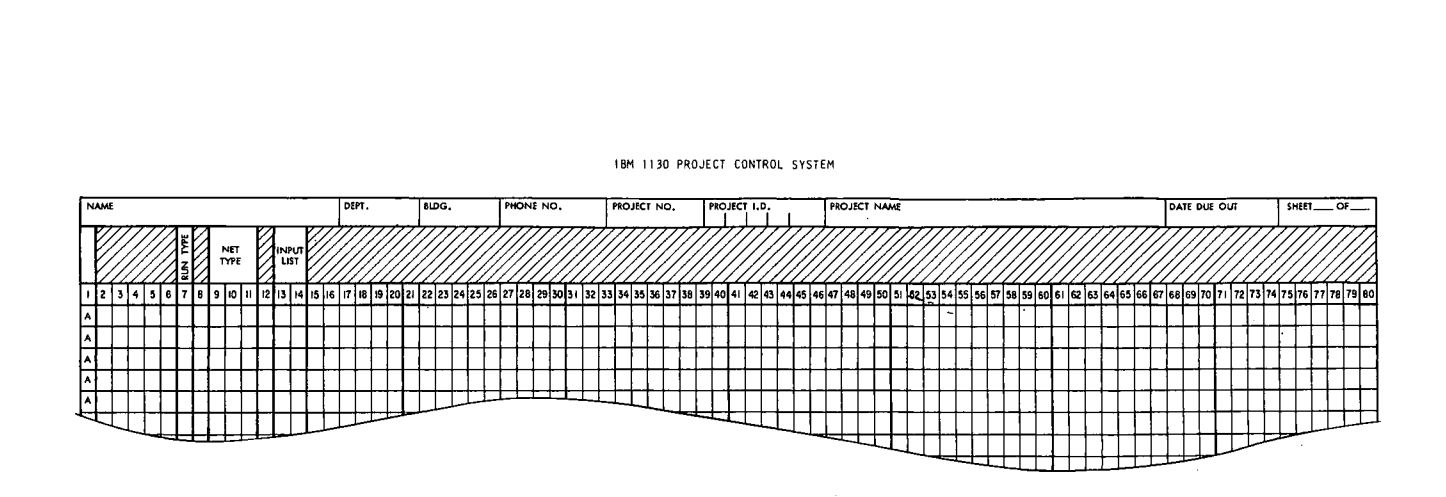

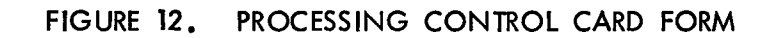

*CONSUM WAREN* 

Columns 13-14. If the user wants the contents of each card in the input card deck (see "Input Card Decks" below) printed out, he must leave cc 13-14 blank.

If he does not want them printed, he must enter the letter NO in cc 13-14.

Column 16. Column 16 is reserved for the future expansion of 1130 PCS.

INPUT CARD DECKS

All 1130 PCS input cards must be submitted in the form of input card decks.

There are four types of input card decks: network generation, update, maintenance, and output report card decks.

Each type of card deck, as implied by their names, can only be submitted for one kind of system run. The type of deck that can be submitted for each kind of run is as follows:

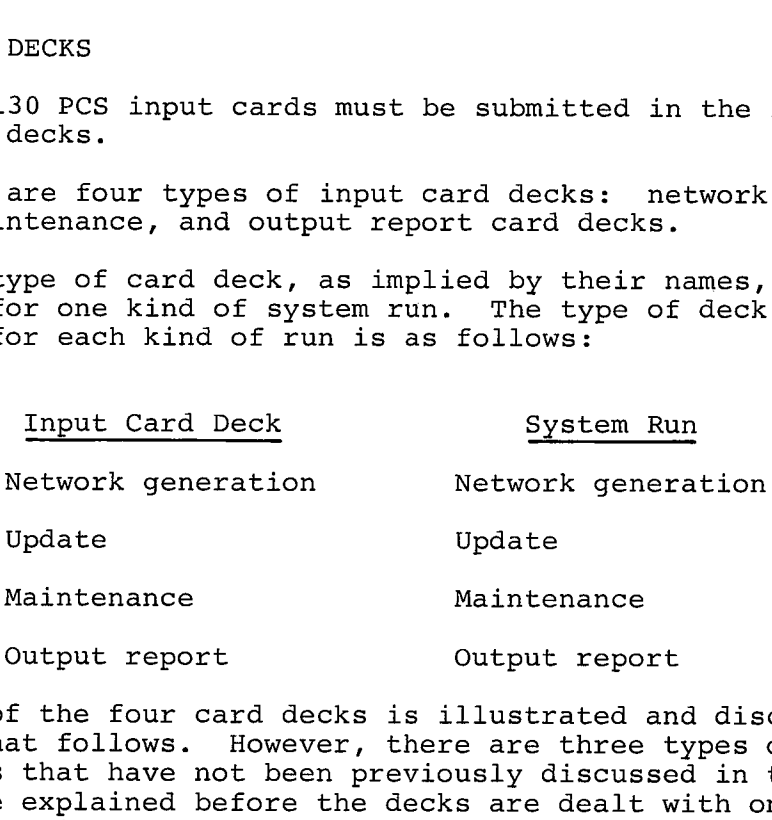

Each of the four card decks is illustrated and discussed in the material that follows. However, there are three types of special input cards that have not been previously discussed in this manual and must be explained before the decks are dealt with on an individual basis. These three types of cards are 1130 monitor control cards, the group header card, and the end-of-file card.

# 1130 Monitor Control Cards

The 1130 monitor control cards are a group of special input cards that must be the first cards in every 1130 PCS input card deck.

These cards are discussed in detail in IBM 1130 Project Control System - Operator's Manual (H20-0343).

# Group Header Card

A group header card is a special input card that indicates to the computer what type of 1130 PCS standard input cards follow it (for example, work item cards--type G, resource description cards- type D, milestone cards--type L, and so on). All input cards of any one type must be read as a group. Note that the cards within a group need not be in sequence.

The format of the group header card is:

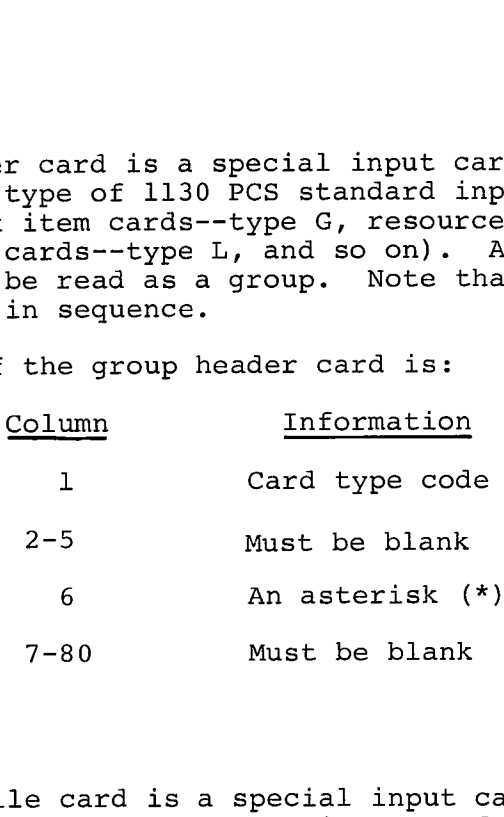

#### End-Of-File Card

The end-of-file card is a special input card that indicates to the computer that the end of the input card deck for a run has been reached.

The format of the end-of-file card is:

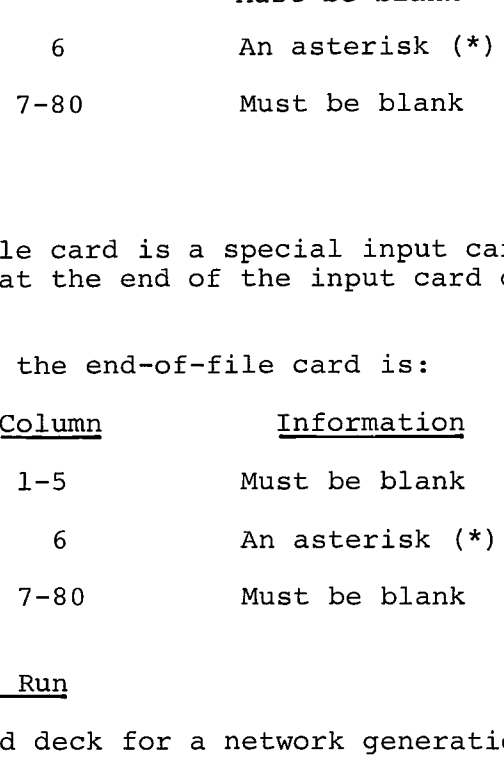

#### Network Generation Run

The input card deck for a network generation run is shown in Figure 13.

The cards marked "required" in Figure 13 must be included in the input deck.

The cards marked "optional" may be included in the input deck.

The progress reporting card (card type--J) must not be included in the input deck for a network generation run.

I **I 111111iiil**

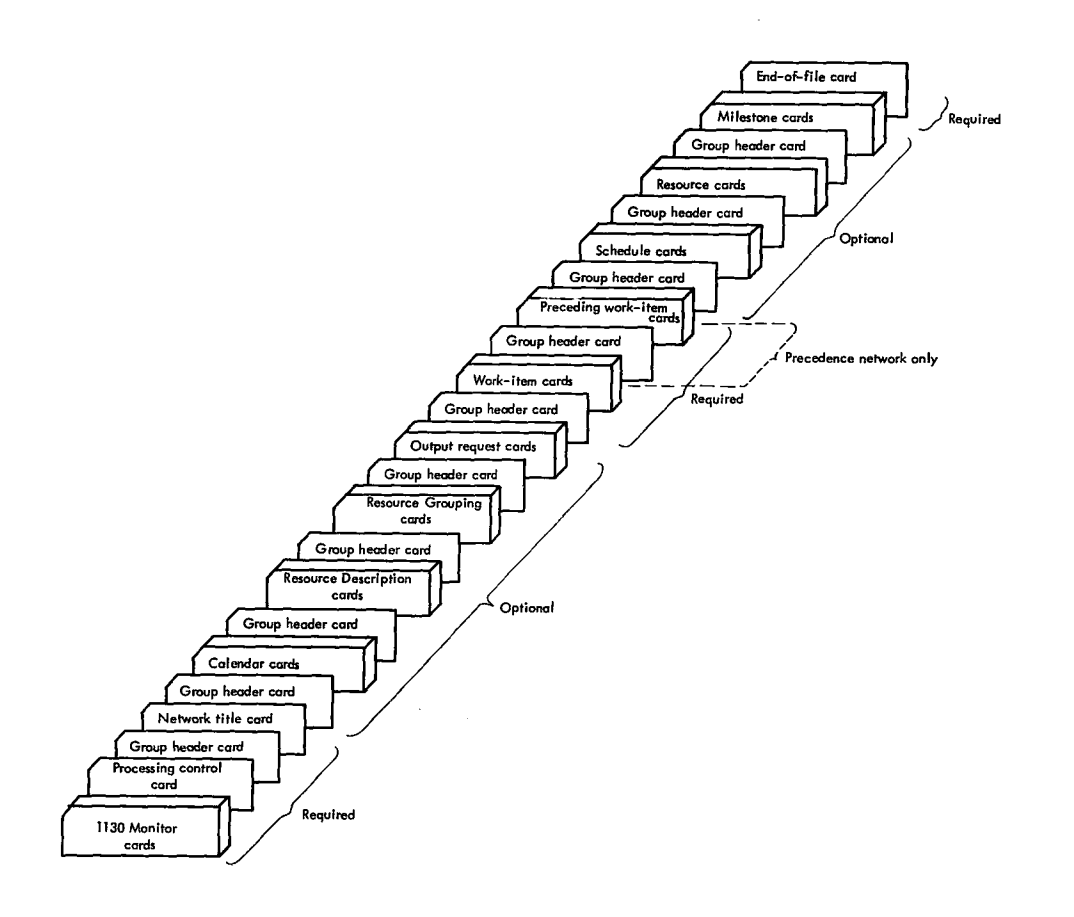

FIGURE 13 NETWORK GENERATION RUN INPUT CARD DECK

#### Update Run

a

The input card deck for an update run is shown in Figure 14.

The cards marked "required" in Figure 14 must be included in the deck.

The cards marked "optional" may be included in the deck.

# Maintenance Run

The input card deck for a maintenance run is shown in Figure 15.

The cards marked "required" in Figure 15, must be included in the deck.

The cards marked "optional" in Figure 15, may be included.

Individual cards that belong to a type of card (for example, work item card) that is not shown in Figure 15 may not be included in the deck.

# Output Report Run

The input card deck for an output report run is shown in Figure 16.

The cards marked "required" in Figure 16, must be included in the deck.

The cards marked "optional" may be included.

Individual cards that belong to a type of card that is not shown in Figure 16 may not be included.

# Summary

**1. <sup>1</sup> 11** I III

The kinds of input cards that may or must be included in the input decks for the four different types of runs are shown in the following table.

**1 1..11 1** MT MM II MI iI I 7-

uj p

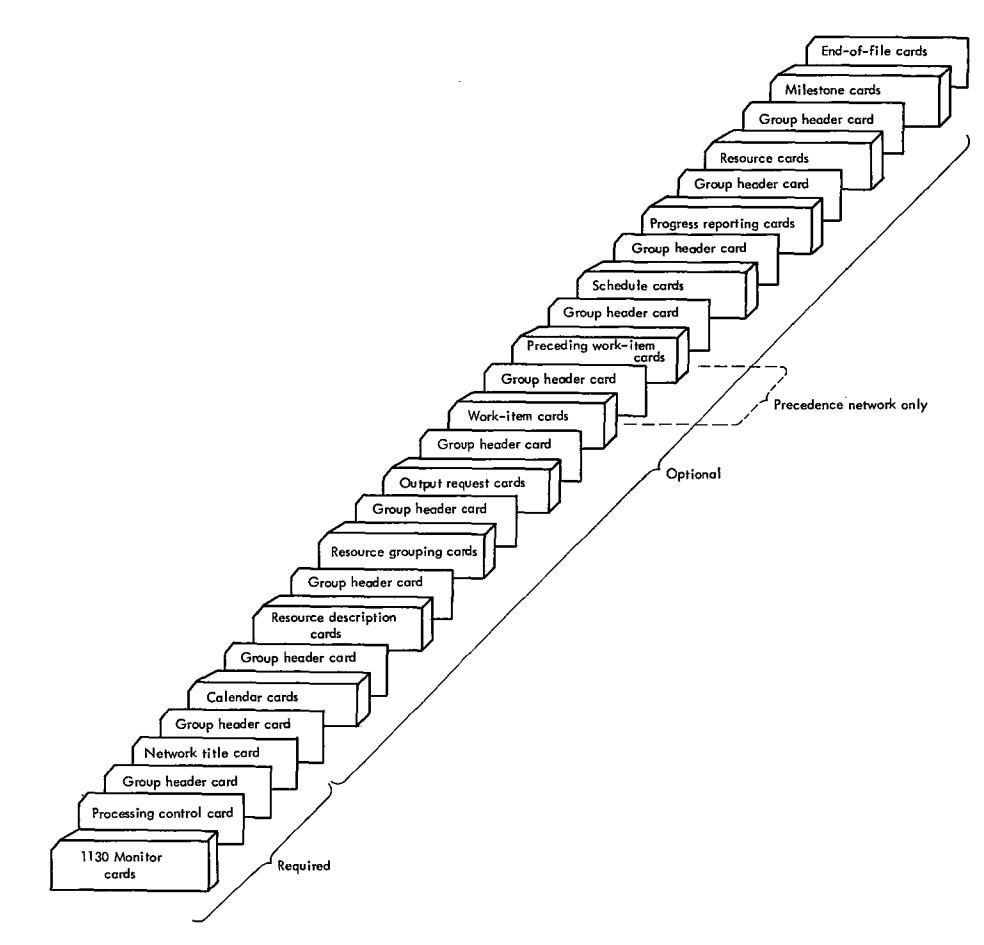

 $\hat{\boldsymbol{\beta}}$ 

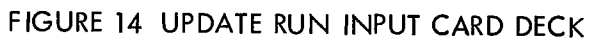

 $\sim$ 

 $\ddot{\phantom{a}}$ 

 $\Theta$  , and  $\Theta$  , and  $\Theta$  , and  $\Theta$  , and  $\Theta$ 

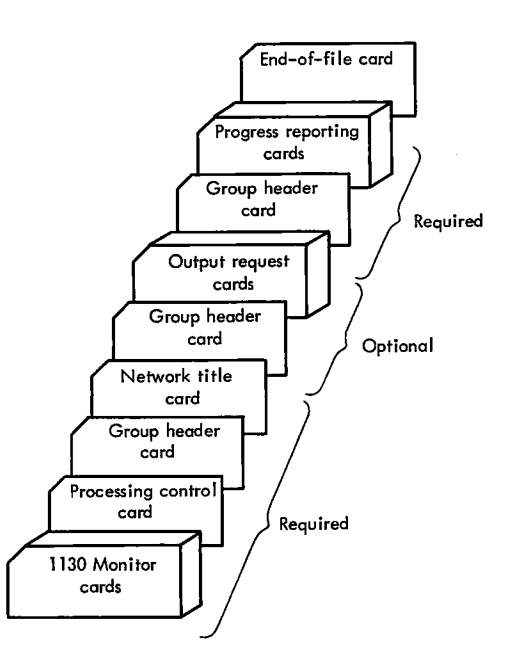

# FIGURE 15 MAINTENANCE RUN INPUT CARD DECK

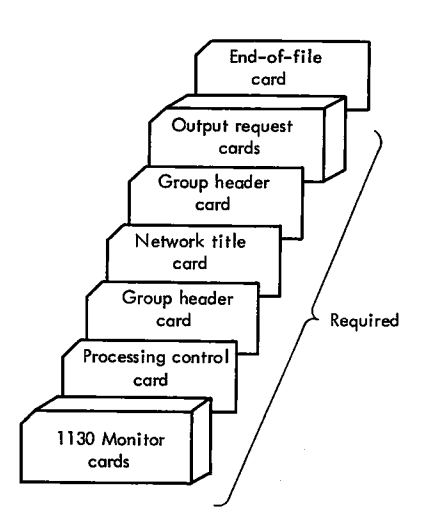

# FIGURE 16 OUTPUT REPORT RUN, INPUT CARD DECK

副長期 良い

 $\bar{1}$ 

**1....nor**

 $\bar{\nu}$ 

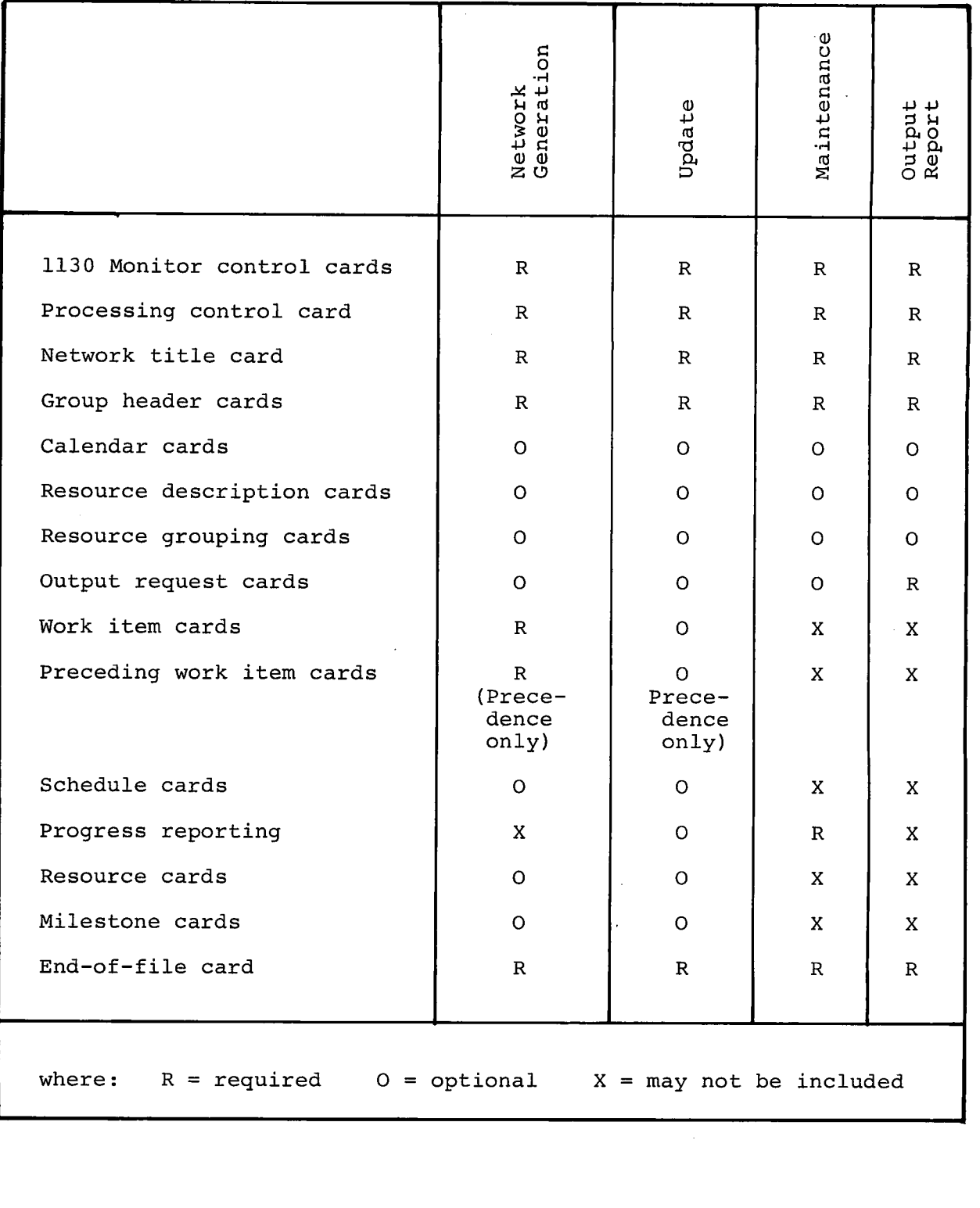

# REQUIRED AND OPTIONAL INPUT VS. RUN TYPE

الموط موضوعات المهورة الماري والمستقرم ومعتقد والمور

 $\sim$   $\sim$ 

**Carlos** 

# CHAPTER 3: 1130 PCS OUTPUT

Output from 1130 PCS falls into three categories:

Input lists

Program messages

Reports

#### INPUT LISTS

e

•

The contents of all 80 columns of each input card to 1130 PCS is printed as it is read. This input list is automatically produced by the system, unless the user requests its suppression by specifying "NO" in cc 13 and 14 of the processing control card.

#### PROGRAM MESSAGES

There are two types of program messages in 1130 PCS:

Diagnostics

Audit trails

# Diagnostics

Diagnostics indicate errors encountered by 1130 PCS during a run. Chapter 4 of this manual provides a detailed discussion of these messages.

# Audit Trails

Audit trails trace 1130 PCS through its processing cycle. Although they are intended for use by the computer operator primarily, they can also serve as a valuable diagnostic aid should it become necessary to trace the system's processing of a particular network. The audit trail should never be discarded until it is certain that all output is satisfactory.

Audit trails assume one of the following forms:

- 1. The name of a section; for example, "Initilization Procedures"
- 2. The phrase "Execute XXX', where XXX is the code name of a subroutine
- 3. A count of the number of items in the resource file and in the resource grouping file, and a count of the number of days in both the holiday and special day calendar lists
- 4. The sentence, "There are x output requests", where x is the number of reqests

#### OUTPUT REPORTS

There are thirteen basic types of 1130 PCS reports. These reports have been designed to fulfill the needs of three major audience categories: project analysts, first-line managers or supervisors, and high-level managers. A capsule description of each report type plus an indication of its probable audience is included in Chapter 1 of this manual. Following is a list of these reports:

Schedule Precedence Calendar Master file list and/or cards Work status cards Bar chart Work status and progress Resource assignment Resource utilization Lump sum cost Monthly cost Milestone Summary bar chart

Through the options provided by the 1130 PCS system, a user can customize these basic reports to his own needs. He can cut through project data at many different angles in order to highlight certain requirements or critical points. He can also choose to either skim off broad outlines or plunge deeply into details.

The user can restrict or select the information to be included in a report. He can restrict it to those work items occurring during a particular segment of time, or to those work items having a particular organization code, or using a resource belonging to a particular resource group, or using one particular resource.

The user can specify that the selected information be sorted (ordered) according to various sequences. He can choose, for the major category, one of the four organization code levels (fields) and, for the minor category, one of the following: organization code level 1 or 2, work item code, early start date, late start date, early finish date, late finish date, or start float.

The user can also specify whether dates will print in calendar date format or in project days (elapsed time from the project base date).

Of course, more options are available than will normally be required for any single report, and not every option is applicable to every report type. More about how these options function is covered immediately below under "Output Request Card", and additional details are supplied in the report descriptions later in this chapter.

#### Output Request Card

The output request card is shown in Figure 17.

Column 1--F, the card code--must be specified. 2,5--the network ID code--must be specified.

• **11111 RIMIWOR 111 Hu** III **111 11,11.11** • **r rewwwww• 1 •11 mg...1••11111111111 1111!1MH11111111 <sup>1</sup>**

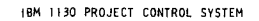

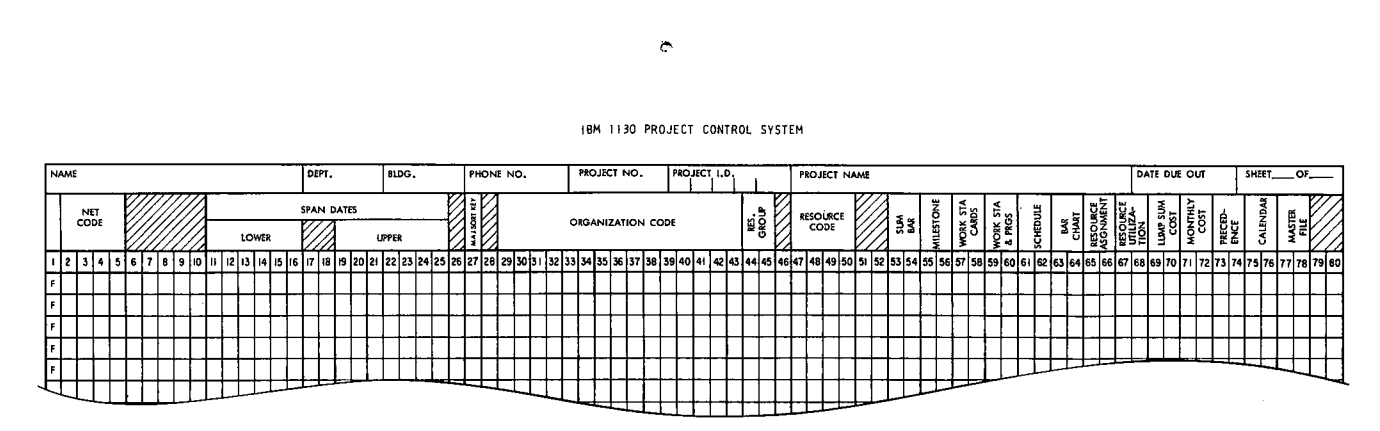

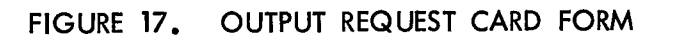

 $\frac{1}{4}$ 

#### Span Dates

These dates allow the user to restrict a report to those work items which fall within a particular segment of time; that is, work items which have any date (early or late start or finish) contained within the time span specified.

Span dates are not required by 1130 PCS. Whea present, they are applicable to the report types in the following list. They do not affect reports of any other type specified on the same output request card. (Multiple report requests can be made on a single output request card.)

Bar chart

Lump sum

Monthly cost

Resource assignment (Lower span only. The time span of this report is always seven weeks unless the network completion date is reached first.)

Schedule

Work status cards

Work status and progress

If no span dates are specified, the project base date and the computed project completion date are assumed.

Lower Span Date--Columns 11-17. This specifies the beginning date of the time period to be included in the report. If these columns are left blank or if the date specified is earlier than the project base date (PBD), the PBD is assumed.

Upper Span Date--Columns 19-25. This specifies the ending<br>of the time period to be included in the report. If these date of the time period to be included in the report. columns are left blank or if the date specified is an earlier date than the lower span date, the calculated network completion date is assumed.

Major Output Sort Key--Column 27

This field allows the user to specify overall sequencing of the work items by one of the four levels of organization codes as specified on the schedule card. This key is required for the summary bar chart and, when present, applies to the other report types in the following list. Report types not listed, if present op the same card, are not affected.

Lump sum cost Monthly cost Schedule Summary bar chart Work status and progress This key can be assigned a value of: Blank--No effect (invalid for the summary bar chart)

- 1--Sequence the work items to appear on the report according to the codes contained in the first organization level.
- 2--Sequence the work items to appear on the report according to the codes contained in the second organization level.
- 3--Sequence the work items to appear on the report according to the codes contained in the third organization level.
- 4--Sequence the work items to appear on the report according to the codes contained in the fourth organization level.

Organization Codes--Columns 29-32, 34-37, 39-42

These three fields allow the user to specify from one to three organization codes which restrict printing to work items containing these particular codes in the organization code level designated (in cc 27) as the major output sort key. These codes can be specified for the bar chart in addition to all of the report types to which the major sort key is applicable. They are not required for any report type, even the summary bar chart.

Resource Grouping Code--Columns 44-45

This field allows the user to restrict printing to work items using a resource belonging to a particular group code. This option is applicable to two report types:

Resource assignment

Resource utilization

Resource Code--Columns 47-50

This field allows the user to restrict printing to:

- 1. Work items using the resource specified--if no resource group code is specified in columns 44-45
- 2. Work items using this particular resource as well as work items using resources belonging to the resource grouping code--if a group code is specified in columns 44-45

This option is applicable to two report types:

Resource assignment

Resource utilization

Report Requests--Columns 53-80

There are two columns (in some cases, only one) in which to specify a request for each type of report:

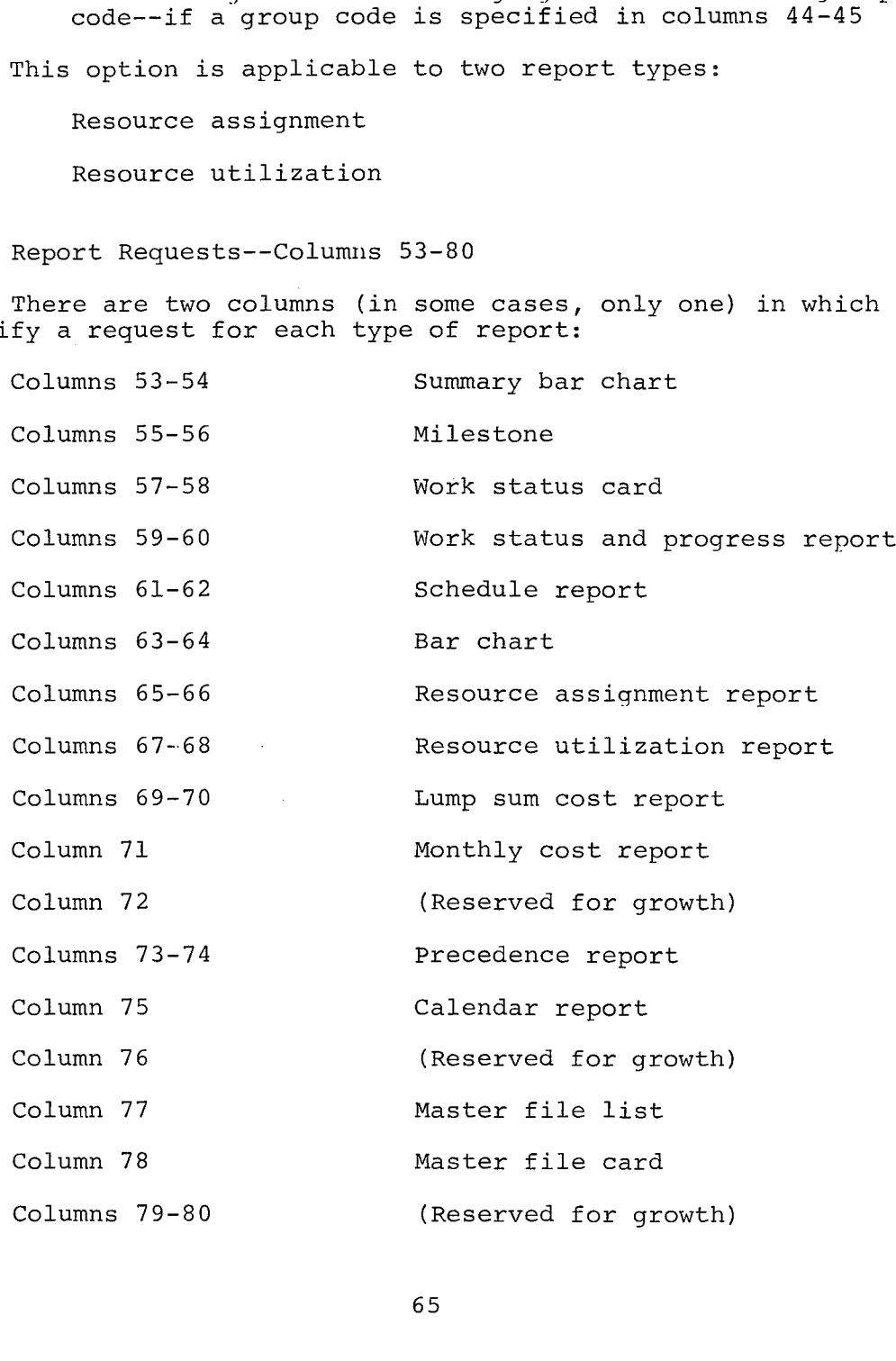

65

**MMII, 1111111 III**

**<sup>I</sup> 11 11,■.FIRMI■ MIMIGcarIMINF.ms■aa,, •1111** 

# Requesting a Report

A report is requested by punching a valid numeric code (N) into one of the columns assigned for that report in the output request card. Each type of report has its own set of valid numeric codes which can be used to request the report. These codes are also used by 1130 PCS as a minor sort key, and are fully described under "Minor Sort Key", below. Most of the available reports can be requested by punching either or both of their assigned columns in the output request card. The implications of using an odd- or even-numbered column to request a report is described immediately below.

#### Report Dates

Punching the code (N) in an odd-numbered column will cause all assigned and computer-calculated dates to be printed as calendar dates in the form DDMMMYY. Punching the code (N) in an even-numbered column will cause all assigned and computer-calculated dates to be printed as project days (number of days elapsed from the project base date) in the form XXX.X, where the tenths-of-day figure indicates that portion of the day through which work has been scheduled. A code may be punched in both the odd- and even-numbered columns for the same report if two similar reports are wanted, one with calendar dates and one with project days. The value of the code (N), or minor sort key, need not be the same between the odd- and even-numbered columns.

#### Minor Sort Key

The value assigned to the code (N) when requesting a report designates the minor sort key, if any, for the report. The value of N can designate the major sort key if no major sort key is specified. This is the usual method employed to limit sequencing to one level.

The values which N can assume are:

- 1. Organization code 1 sequence (major sort key must not be 1)
- 2. Organization code 2 sequences (major sort key must not be 2)
- 3. Work item (or J within I) sequence
- 4. Early start sequence
- 5. Late start sequence
- 6. Early finish sequence
- 7. Late finish sequence
- 8. Start float sequence

**Service**
Not all of these values are valid for every type of report. Following is a list of the minor sort keys which can be assigned' to each kind of report.

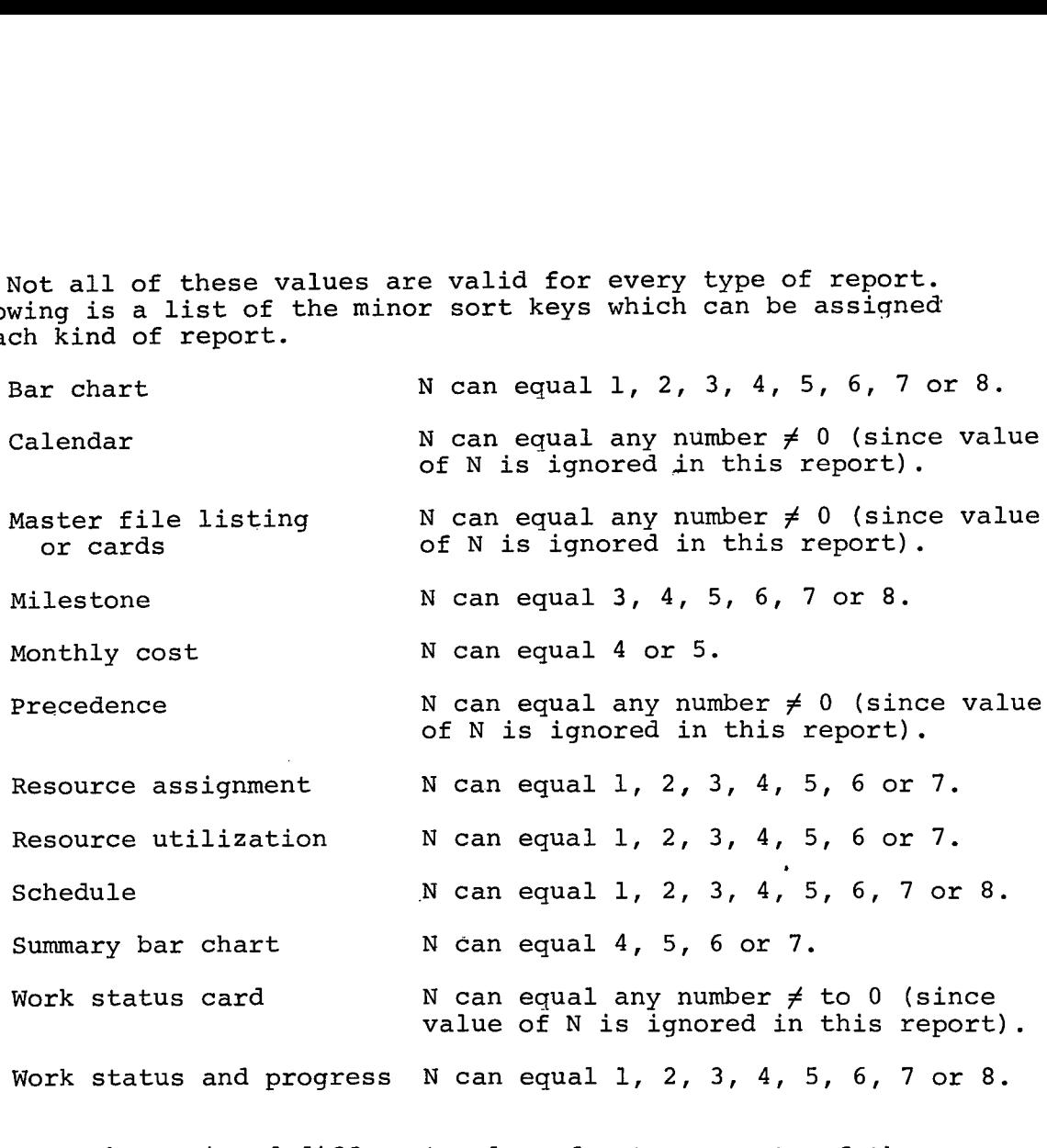

Work status and progress N can equal 1, 2, 3, 4, 5, 6, 7 or 8.

N can be assigned different values for two reports of the same type requested on the same card.

Multiple Requests--Multiple Cards

From 1 to 14 report types can be requested per output request card--provided the options specified on the card are appropriate to all of the reports which they will affect. A maximum of 16 output request cards per run is allowed by 1130 PCS.

### General Format--Output Reports

For the most part the format and the meanings of the headings in 1130 PCS reports are self-explanatory; that is, titles, dates, and field descriptors. The following abbreviations are used to specify the major and minor sort keys of the report. These keys are printed (major and minor) immediately following the word SEQUENCE.

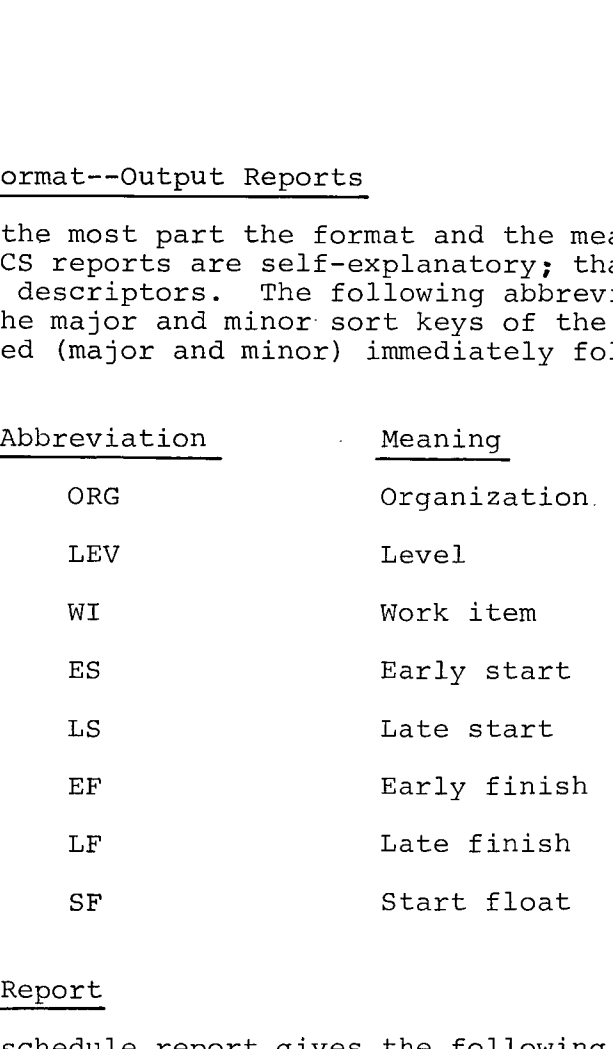

#### Schedule Report

The schedule report gives the following information for each work item included in the report. (See Figure 18.)

- 1. Description. This is the work item description as it appeared on the work item card.
- 2. Total duration. The total duration XXXX.X, except for these work items which are in progress as of the data date, is the duration which appeared on the work item card. It is specified in tenths of days. For those work items in progress, total duration is calculated according to the formula:

Total duration = (Data date-Early start) + Remaining duration

If an actual start has been specified for a work item, this date replaces the early start date.

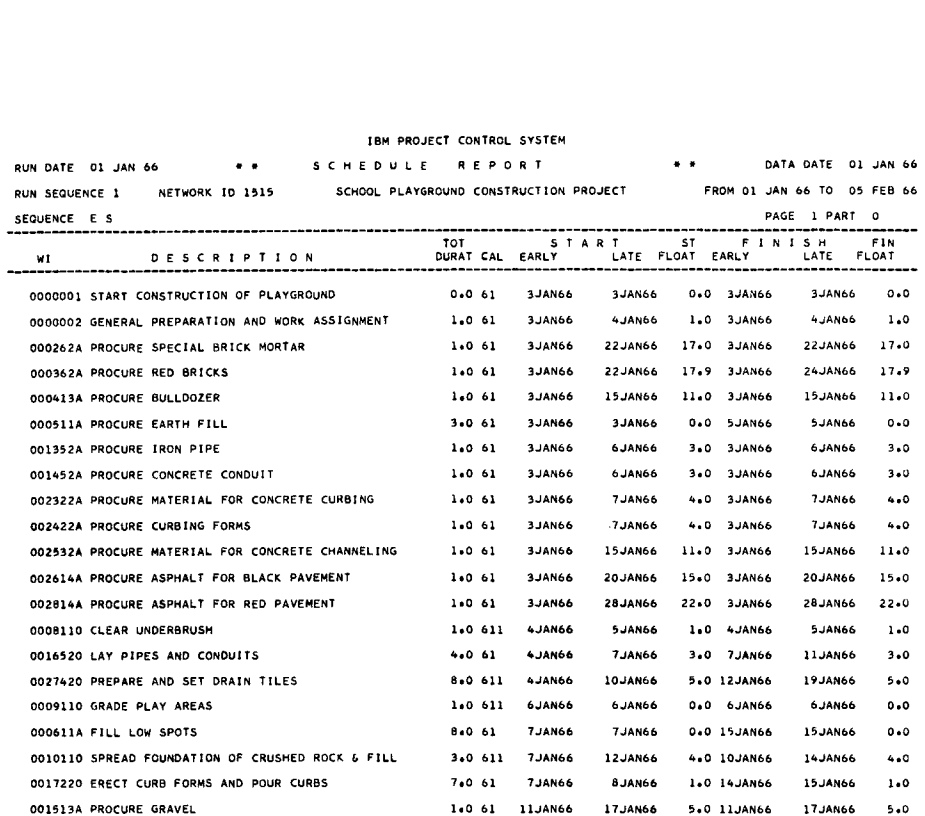

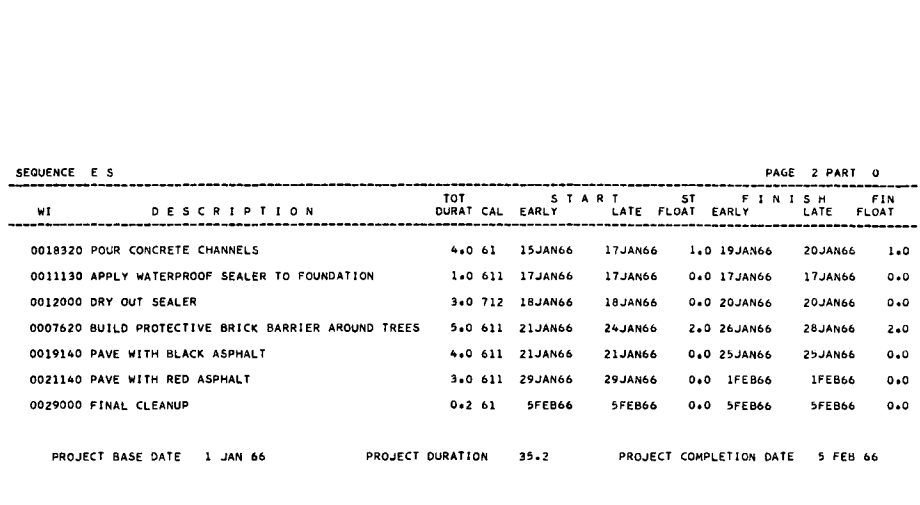

## FIGURE 18 SCHEDULE REPORT

 $\sim$   $\sim$ 

'1.11.11F

7T'' ""'" **'RPM MININIMP PRIMPIPMRAIRMIIIMP'** 

 $\sim 10^{11}$ 

3. Calendar indicators (Cal). Four calendar indicators are printed in the field following the total duration

First indicator = number of days in the work week

Second indicator = start day of work week (Monday = 1)

Third indicator = calendar used:

Blank = No work on holidays

- $1 = No$  work on both holidays and special nonwork days
- 2 = Work on all holidays and special nonwork days

 $\bullet$ 

- Fourth indicator = time unit in which the duration was specified on the work item card (as designated by the conversion factor code)
- 4 Early and late start and completion dates. These dates are printed as either calendar dates or as project days, as specified in the request. Actual or schedule dates are indicated by a code printed before early start or early finish dates:
	- $A =$  Actual date
	- 2 = Type II schedule date
	- 3 = Type III schedule date
- 5. Start float and finish float. The unit in which these floats are printed is tenths of days.

The project base date, project duration in tenths of days, and project end date are printed at the bottom of the report. These dates are also subject to the date option.

The schedule report can restrict and order the work items in the report by the following options:

Span dates

Major sort by organization code field (1, 2, 3 or 4)

Designation of particular organization codes

Minor sort by:

Organization code field 1

Organization code field 2

Work item code Early start Late start Early finish Late finish Start float

#### Precedence Report

The precedence report gives the following information for all the work items in the network which have a preceding work item. (See Figure 19.)

- 1. Description. This is the work item description as it appeared on the work item card.
- 2. Preceding work item. All of a work item's predecessors are given by work item number.
- 3 Relationship between WI and PWI (R). A code in the column labelled R indicates the relationship:

 $Blank = end to start$ S = start to start  $F = end to end$ 

- 1. Description. This is the work item description as it<br>appeared on the work item card.<br>2. Preceding work item. All of a work item's predecessors<br>are given by work item number.<br>3. Relationship between WI and PWI (R). A cod "p" is printed in the column labelled F. Otherwise, the unit in which this value is printed is tenths of days.
- 5. PWI start date. The early start date of the work item is printed.
- 6. Elapsed time. This is the length of time between the start and finish of the work item, reported in tenths of days.
- 7. PWI finish date. The early finish date of the work item is printed.
- 8. Float. This is the work item float in tenths of days.

The precedence report lists all the work items in the network and sequences them by work item code only.

Only the calendar date/project days option is applicable to the precedence report.

## FIGURE 19 PRECEDENCE REPORT

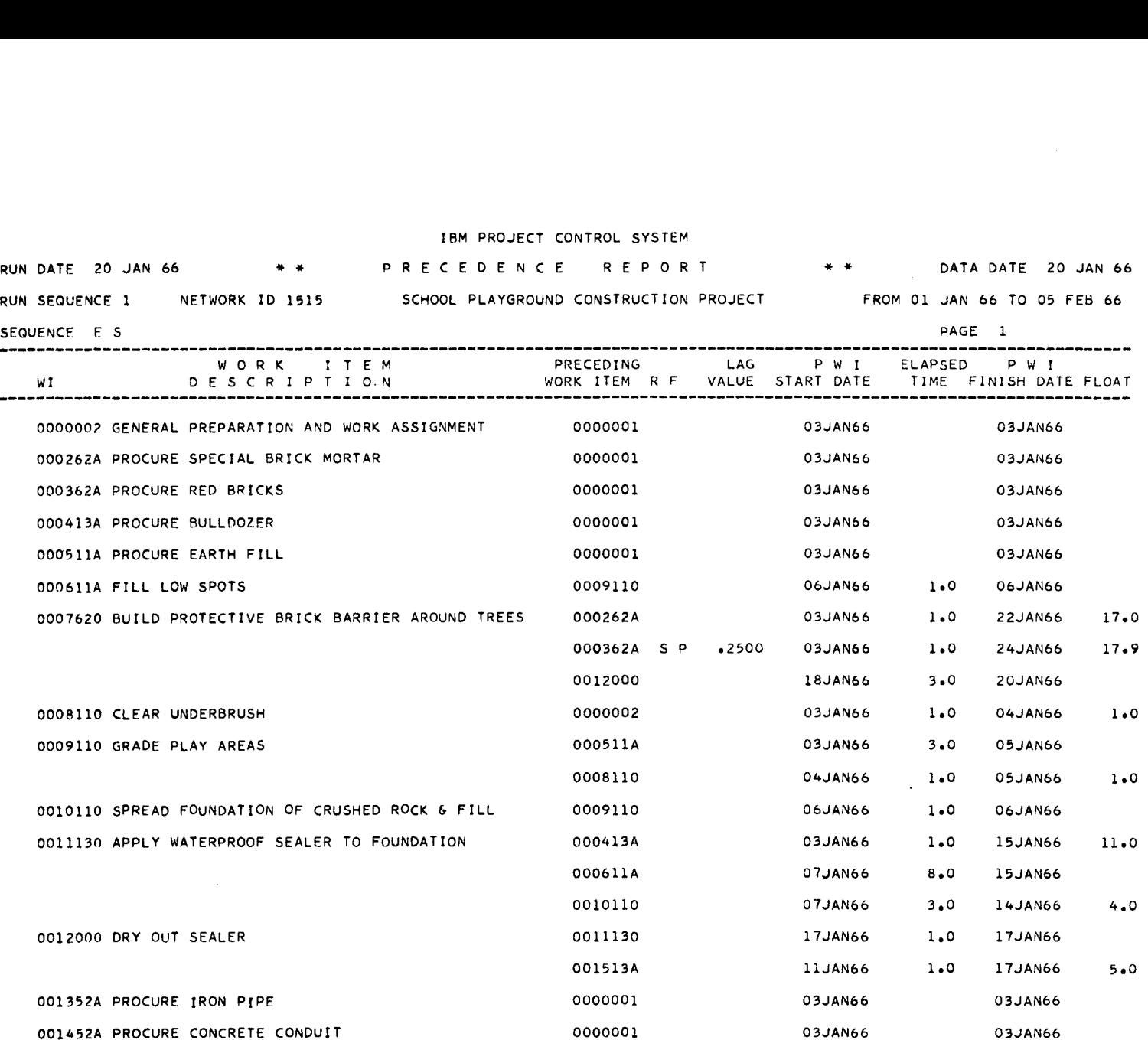

IBM PROJECT CONTROL SYSTEM

 $\overline{z}$ 

n.

 $\mathcal{A}_{\mathbf{0}}$ 

 $\mathcal{G}$ 

÷

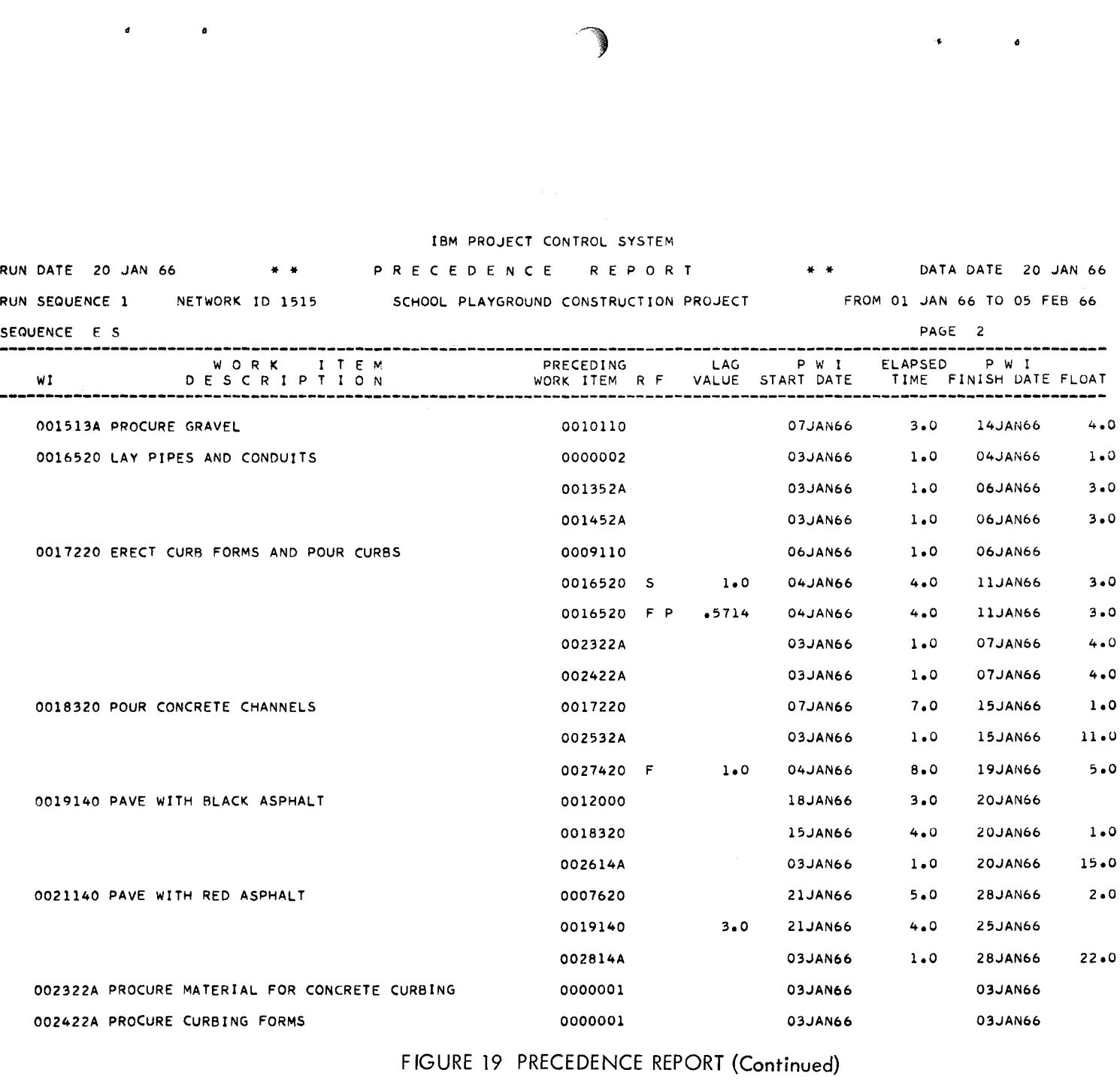

a

÷.

 $\tilde{c}$ 

I ī

Ξ

đ

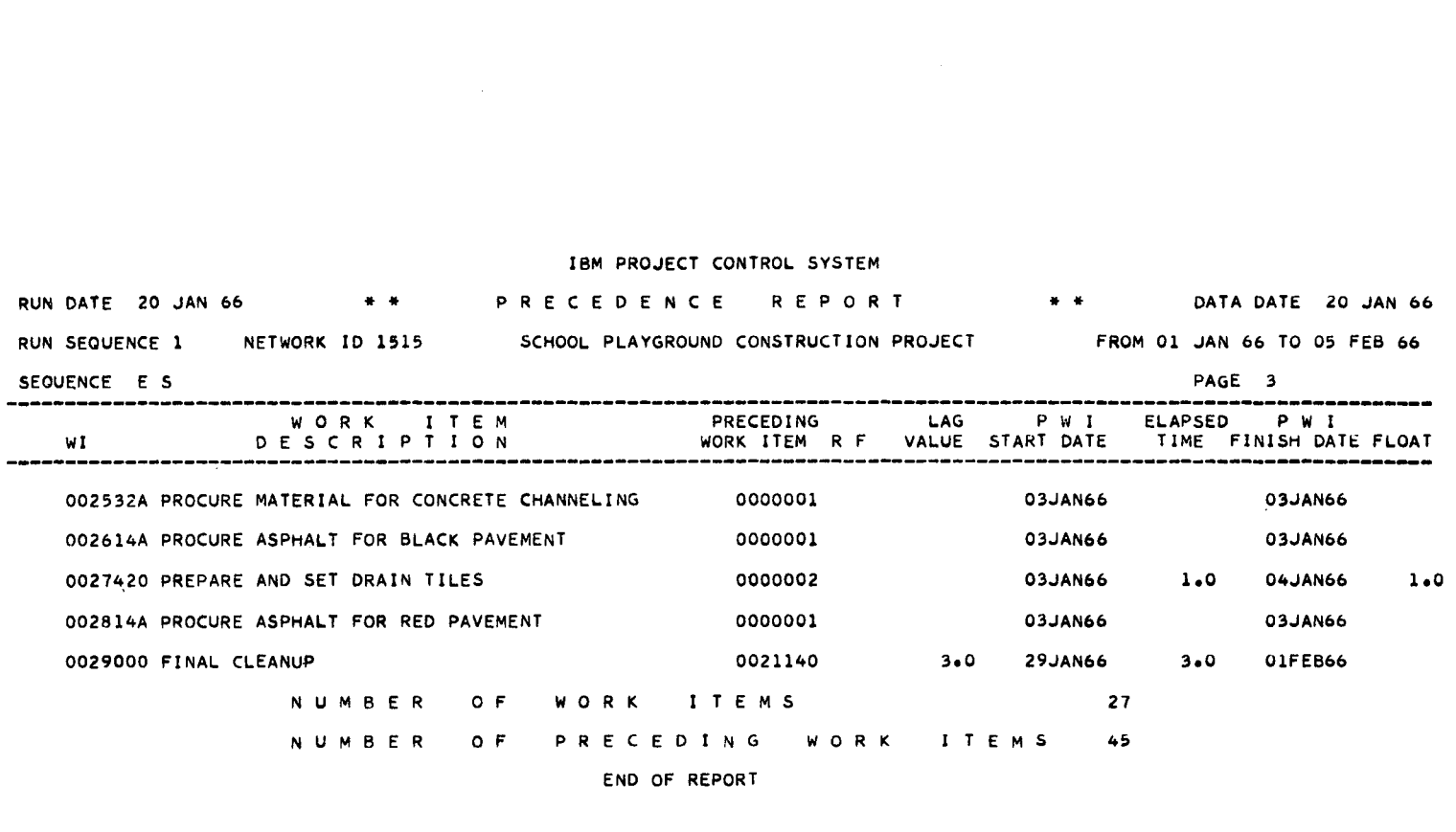

END OF REPORT

FIGURE 19 PRECEDENCE REPORT (Continued)

 $^{\prime}$  A

 $\pmb{\mathcal{U}}$ 

÷

j. j

 $\ddot{\phantom{a}}$ 

#### Calendar Report

The calendar report prints the calendar which 1130 PCS used in calculating the network, in the following format (see Figure 20):

Both the project day number and the calendar date are printed.

A day can be both a holiday and a special nonwork day. Holidays are indicated by printing "H" to the left of the day number. Special nonwork days are indicated by printing "NW" to the right of the day number.

If span dates are not specified, the calendar starts on the Sunday before (or of) the project base date and ends on the Saturday after (or of) the project completion date. All seven days of the week are assigned project day numbers, even when al all work weeks in the network are shorter than seven days.

Only the span date option is applicable to the calendar report.

### Master File List

The master file list is a printout of all data stored on the master file, printed by file.

#### Master File Cards

This is a binary card dump of the master file. Its purpose is to free the disk for other uses between 1130 PCS runs. Refer to IBM 1130 Project Control System--Operator's Manual (H20-0343) for instructions on reloading these cards.

#### Word Status Cards

.<br>20 mars an n

These cards are designed to function as input to installation programs. Their format is as follows:

> Columns 1- 4--Network ID 5-14--WI code 15-49--WI description 50-53--Original duration 54-56--Duration 57-60--Remaining duration 61-65--Percent to date 66--"A", if the start date in columns 67-73 is actual; "blank", otherwise 67-73--Start date 74-80--Finish date

> > **,11.11.1111=1■11 .11 1 1 1111 1 1 11111111111 ill**

## CALENDAR REPORT

SCHOOL PLAYGROUND CONSTRUCTION PROJECT (1515)

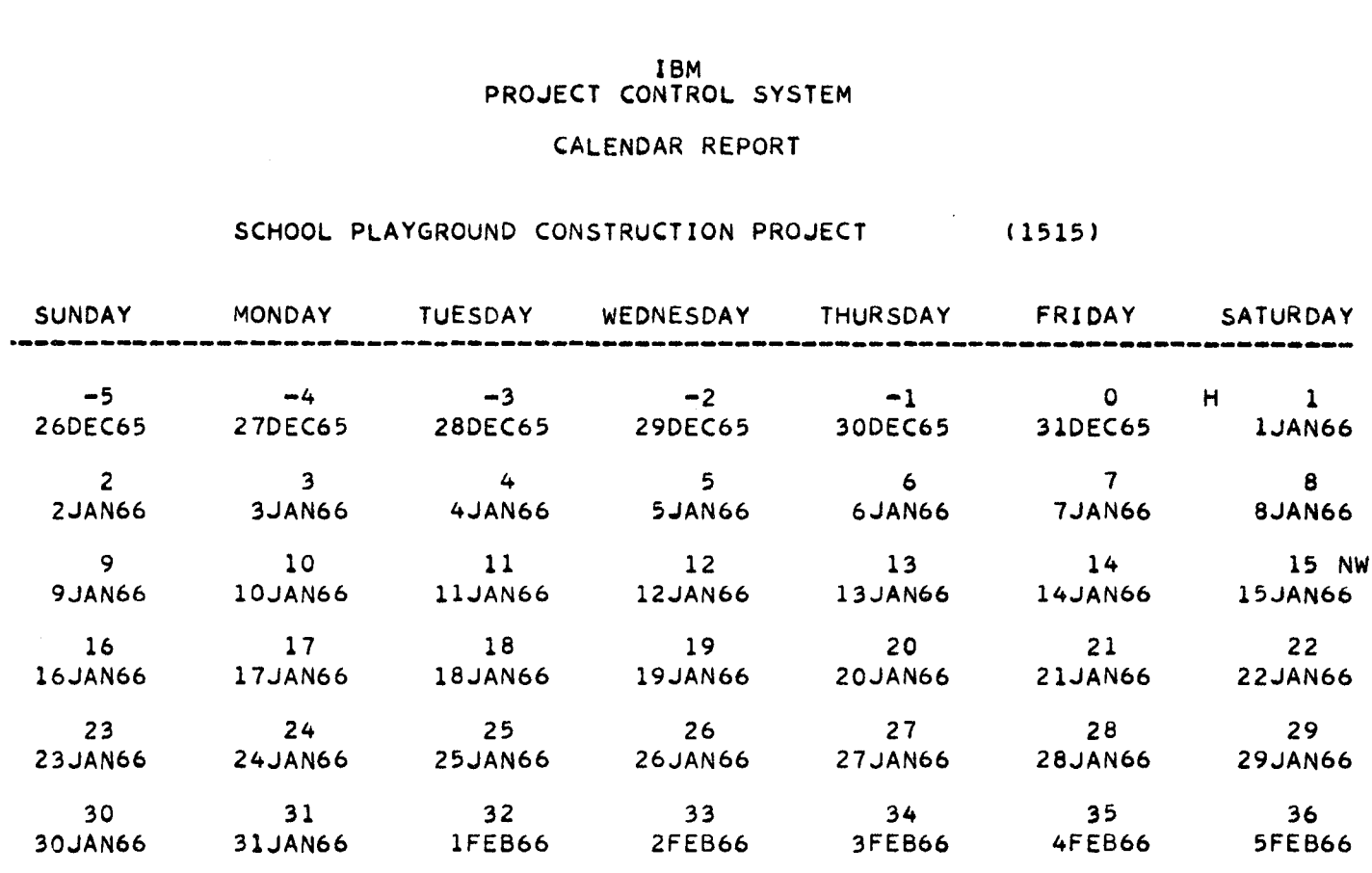

END OF REPORT

FIGURE 20 CALENDAR REPORT

 $\sim$ 

 $91$ 

 $\mathbf{r}_\mathrm{B}$ 

 $\pmb{\varphi}$ 

Cards are always sequenced by work item code.

Only the span dates option is applicable to this request.

#### Bar Chart

The bar chart indicates the days on which actual work is scheduled to be performed on selected work items. (See Figure 21.)

Work items, sequenced according to the sort key specified, are listed down the left side of the page.

The beginning date (Monday) of every other work week within the span of the report is printed across the top of the page. Alloted to each week are seven columns (Monday through Staurday), the first of which is marked by "I" unless replaced by one of the following report codes:

\* = Duration

 $X =$  Critical duration

 $-$  = Float

N = Negative float

The following options are applicable to the bar chart.

Span dates

Designation of particular organization codes

Minor sort by:

Organization code field 1

Organization code field 2

Work item code

Early start

Late start

Early finish

Late finish

Start float

RUN DATE 01 JAN 66<br>RUN SEQUENCE 1<br>SEQUENCE F.S. THE THE SCHOOL PLAYGROUND CONTROL<br>
THE SCHOOL PLAYGROUND CONSTRUCT \* \* DATA DATE 01 JAN 66<br>FROM 01 JAN 66 TO 05 FEB 66 RUN SEQUENCE 1 NETWORK ID 1515 SCHOOL PLAYGROUND CONSTRUCTION PROJECT FROM 01 JAN 66 TO 05 FEB 66 SEQUENCE E S ORGANIZATION PAGE 1 PART 1

\* DURATION, X CRITICAL DURATION, - FLOAT, N NEGATIVE FLOAT

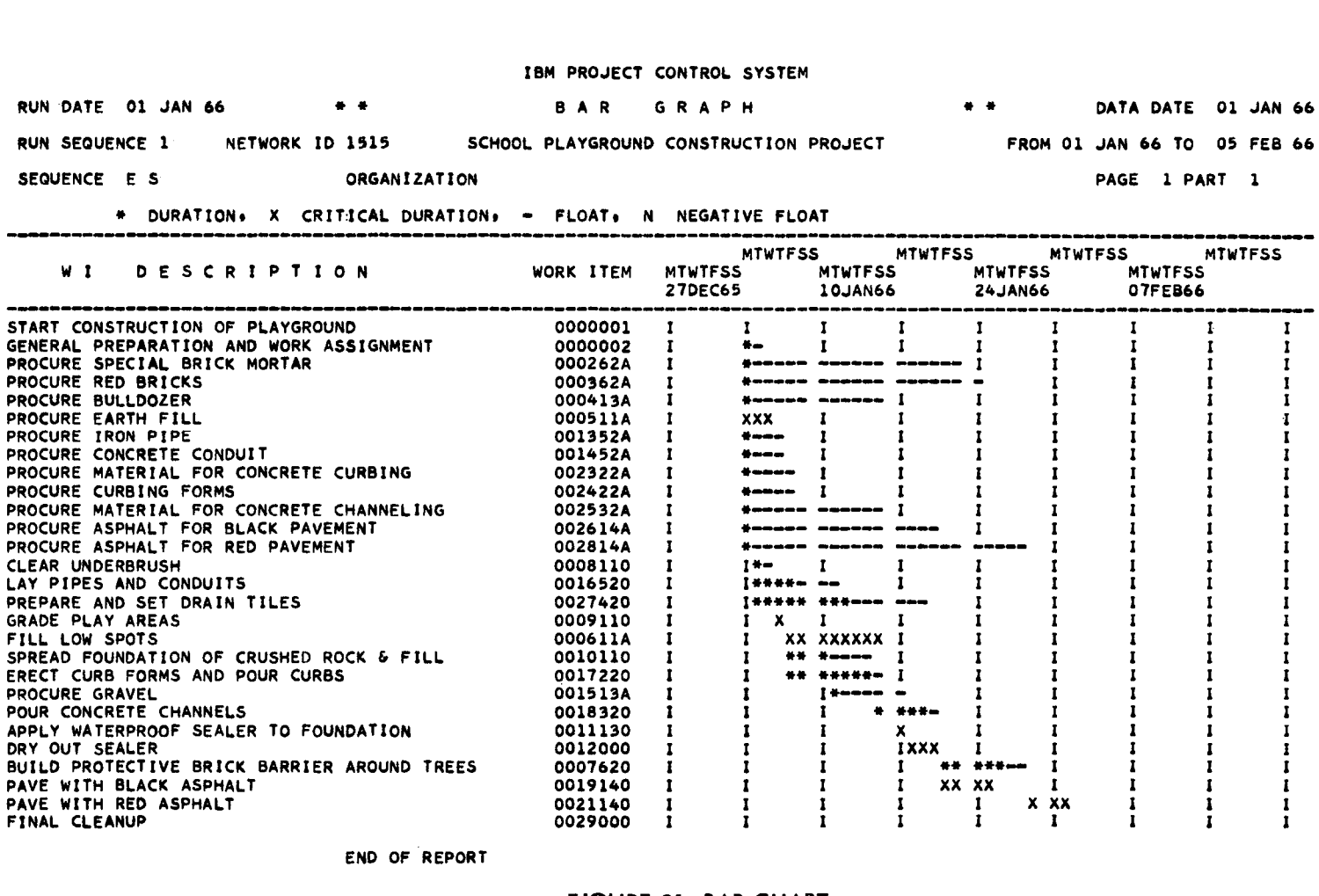

END OF REPORT

 $\epsilon_{\rm d}$ 

 $\gamma$ 

FIGURE 21 BAR CHART

 $\overline{8}$ 

### Work Status and Progress-Report

The work status and progress report lists crucial information concerning selected work items. Completed work items are automatically excluded from this report. (See Figure 22.)

- 1. PWI's. The work items upon which this work item depends and their scheduled finish dates are listed.
- 2. Original duration. This value is printed in the unit of time in which it was specified on the work item card.
- 3. Unit. This specifies the unit of time in which the durations are specified.
- 4. Calendar (CAL). The first column in this field lists the number of days in the work week. The third column indicates the calendar used:

blank = Gregorian

 $1 =$  Holiday

 $2 =$  Special

5. Remaining duration

6. Percent complete

- 7. Expected start date. Actual or schedule dates are indicated by a code printed before the date:
	- $A =$  Actual date
	- $2$  = Type II schedule date
	- 3 = Type III schedule date
- 8. Latest finish date. The following options are applicable to the work status and progress report.

Span dates

Organization sort key (1, 2, 3 or 4)

Specified organization codes

Minor sort by:

Organization code field 1

Organization code field 2

79 **MIMI MR IMPIMPROM •■■■•■111111 111 1 11... 11 IIMPRIMPRIMPORMIMIMPF-**

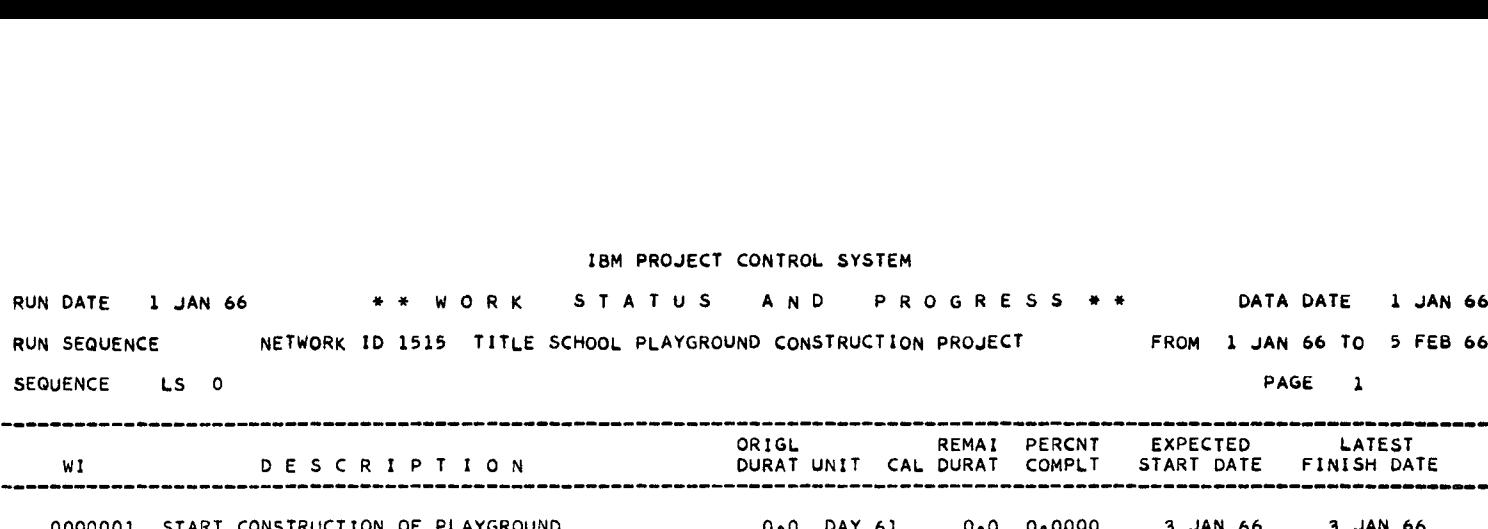

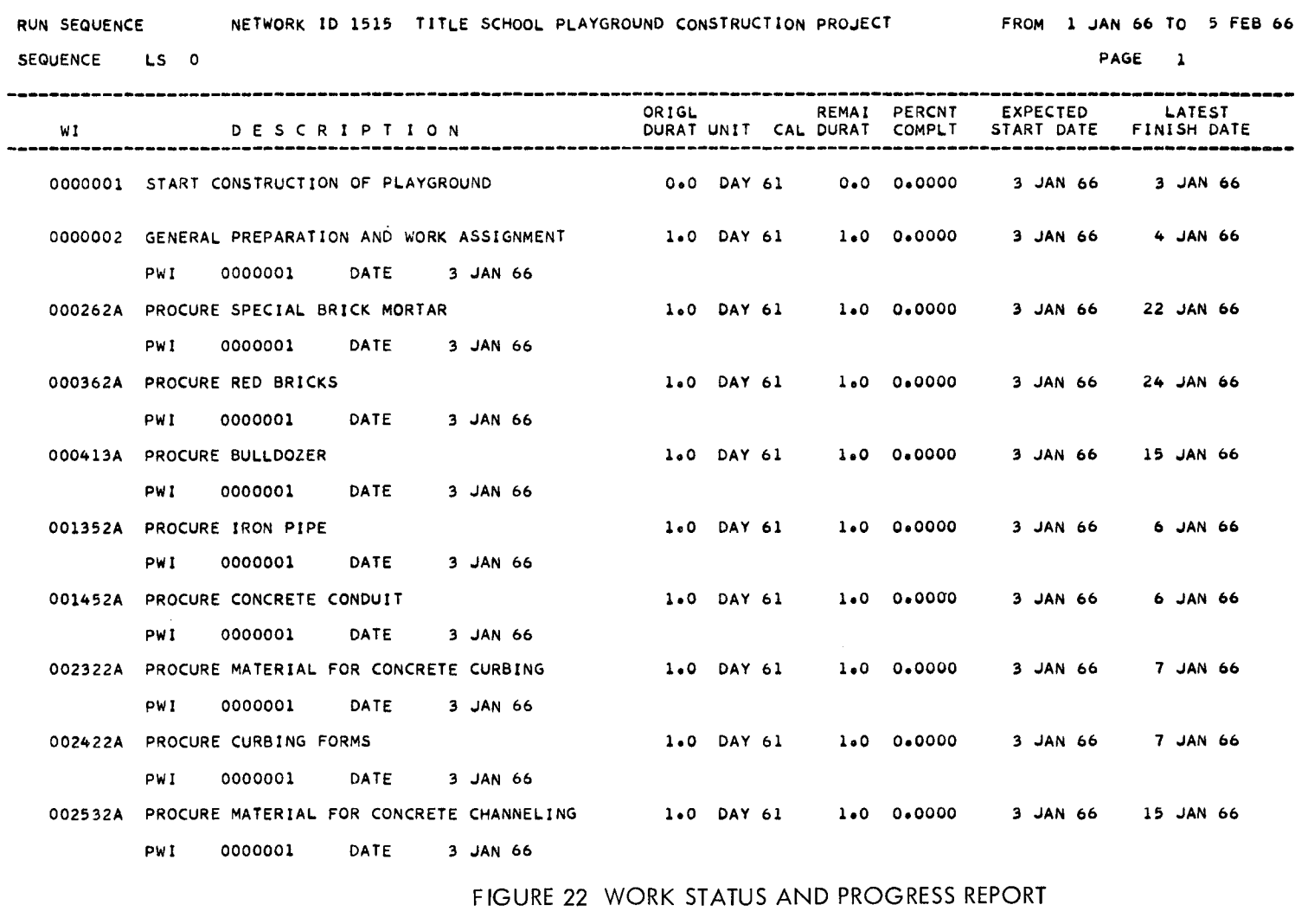

FIGURE 22 WORK STATUS AND PROGRESS REPORT

 $\overline{0}$ 

 $\sim$ 

- 4

 $\sim$   $\sim$ 

 $\mathbf{q}_i$ 

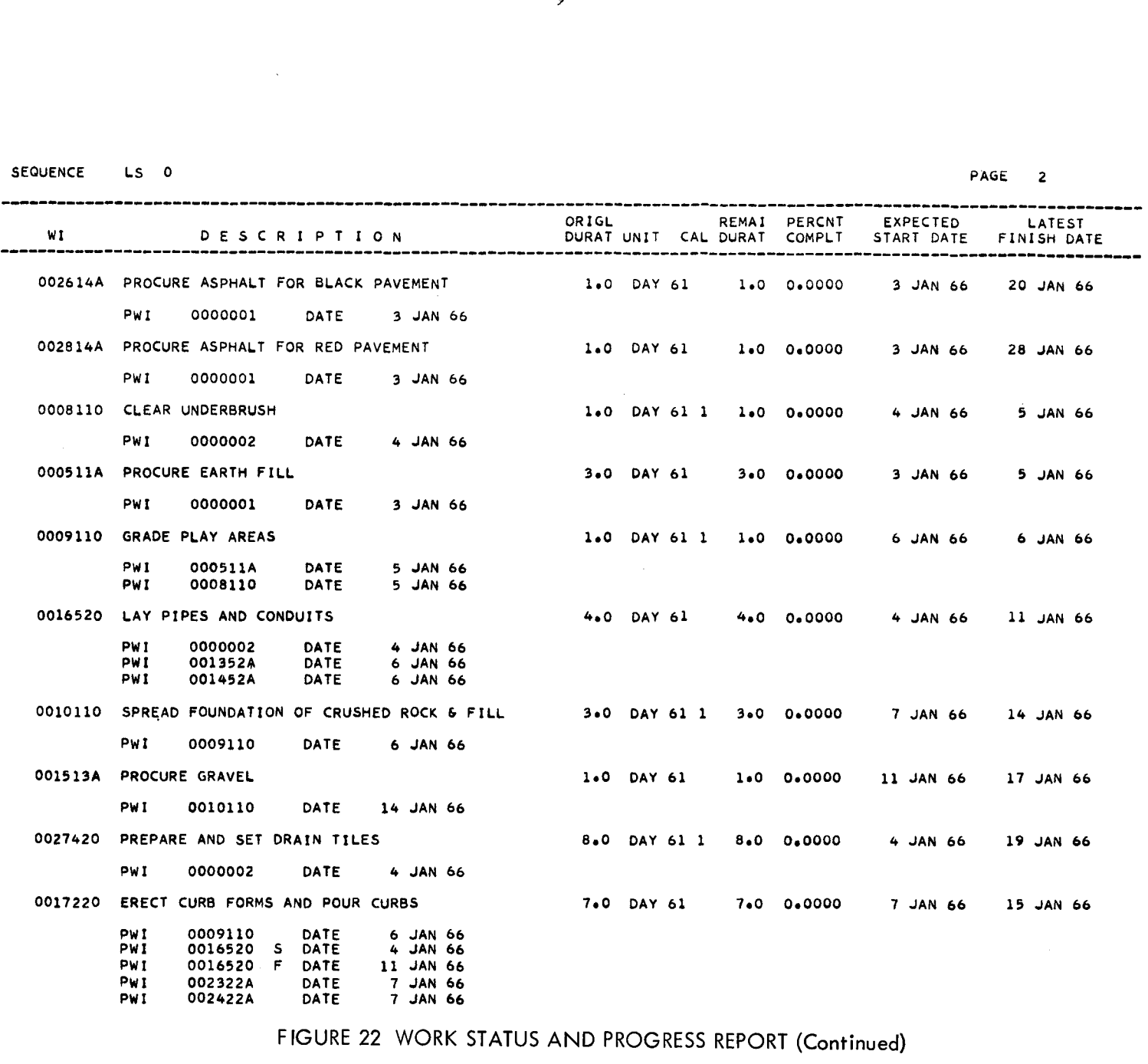

FIGURE 22 WORK STATUS AND PROGRESS REPORT (Continued)

 $\mathsf{f}\, \mathsf{g}$ 

ù,

 $\frac{1}{2}$ 

I

**All All Concert Common** 

Ξ

 $\equiv$ 

 $\mathbf{r}$ 

 $\mathbf{d}$ 

 $\mathbf{A}$ 

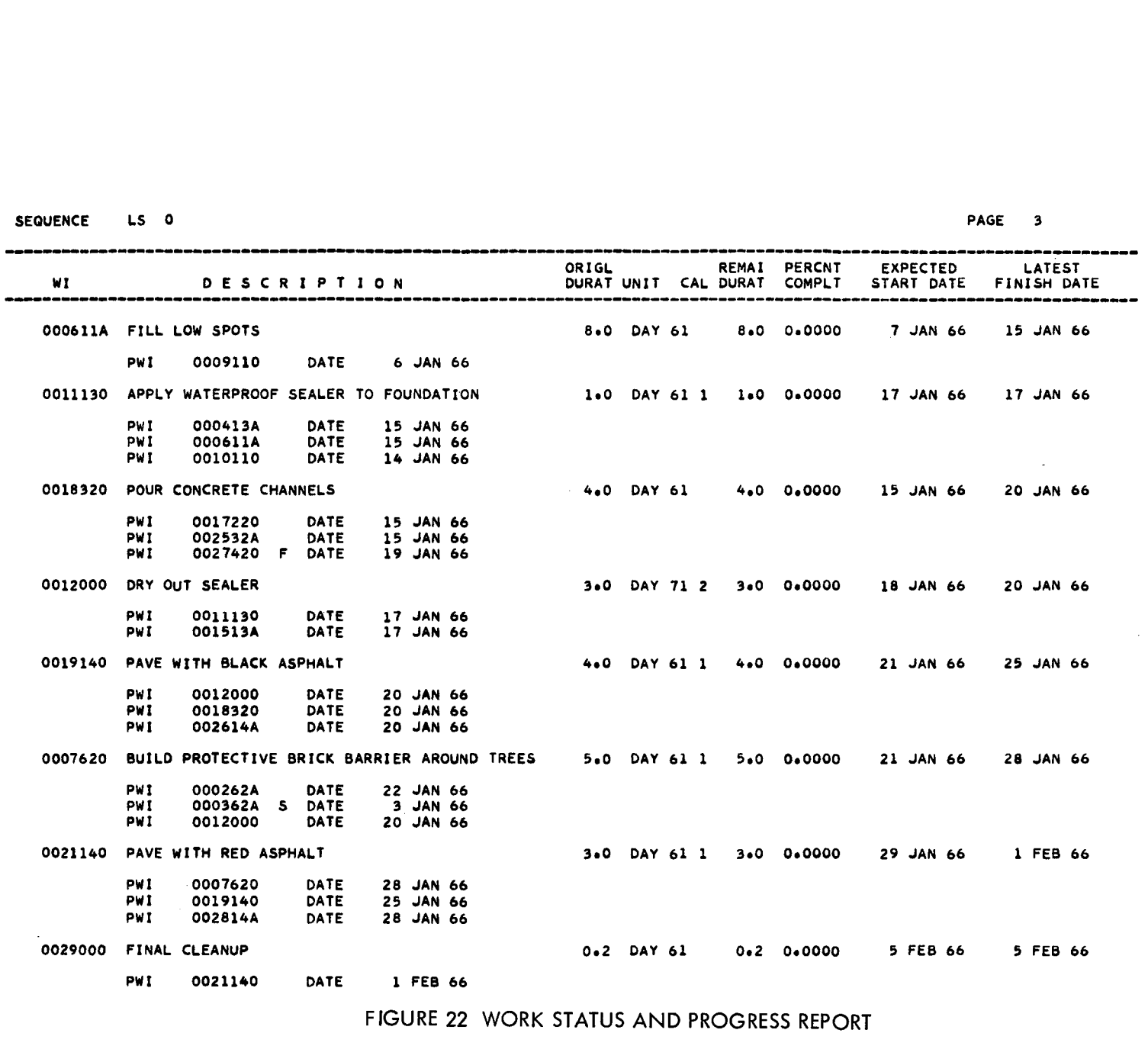

FIGURE 22 WORK STATUS AND PROGRESS REPORT

 $\frac{8}{2}$ 

 $\pm$  $\sim$ 

 $\tau_{\rm K}$ 

Work item Early start Late start Early finish Late finish Start float

#### Resource Assignment Report

A separate resource assignment report is printed for each resource selected (see Figure 23). This report lists the daily requirement of each work item using the resource, as well as giving a total daily requirement.

The resources are identified, by group and individual codes, following the sequencing information on the fourth line of the heading. The major sequencing of the report is by resource code.

The quantity of the resource is given in tenths.

The following options are applicable to the resource assignment report.

> Lower span date (The time span of this report is seven weeks unless project completion comes first.)

Resource grouping code

Resource code

Sort (within resource code) by:

Organization code field 1

Organization code field 2

Work item

Early start

Late start

Early finish

Late finish

**BU I BRUIT 1111 I** 

**ipmpipiwp,p111•11 ,1 '11 11 1 1 1 11**  III I mg **<sup>1</sup> 11111111111 11 11 1 11 1 <sup>1</sup>** II I I I I **<sup>11</sup> 11 1 1 1 <sup>1</sup>**II I I I **1 1 1**

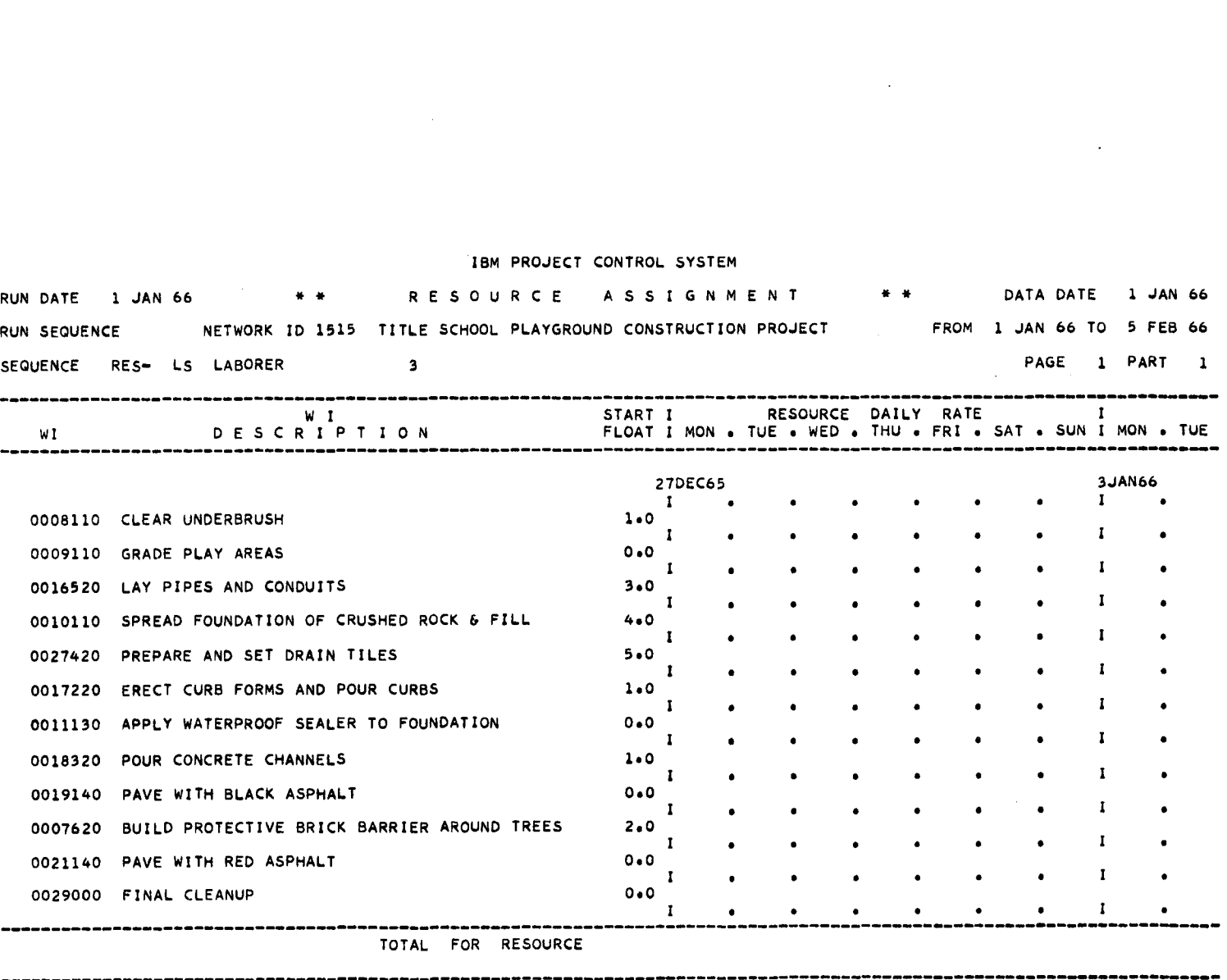

FIGURE 23 RESOURCE ASSIGNMENT REPORT

 $\sim$ 

 $84$ 

iy

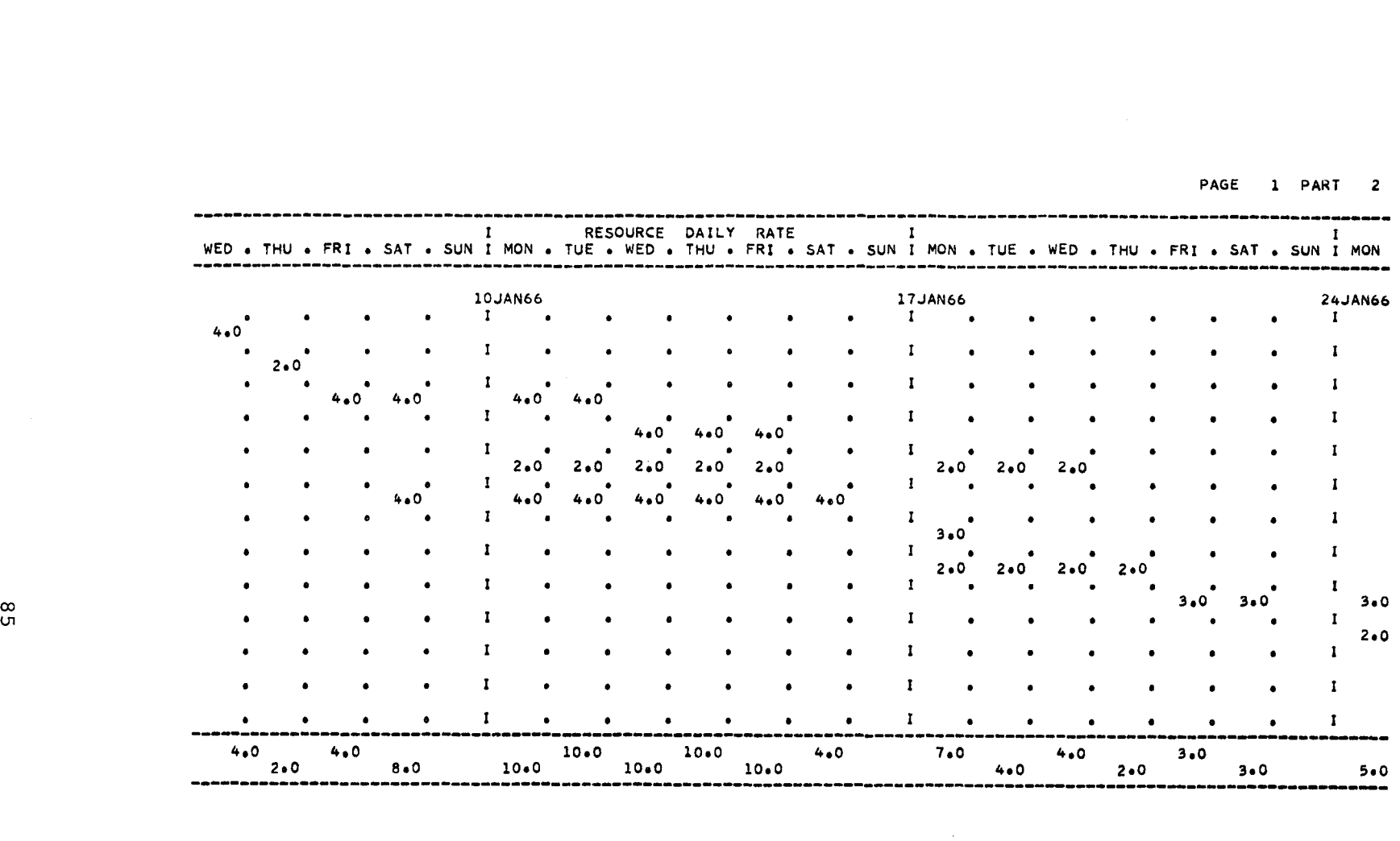

FIGURE 23 RESOURCE ASSIGNMENT REPORT (Continued)

 $\mathcal{A}$ 

П

PAGE 1 PART 3

 $\mathbf{L}$ 

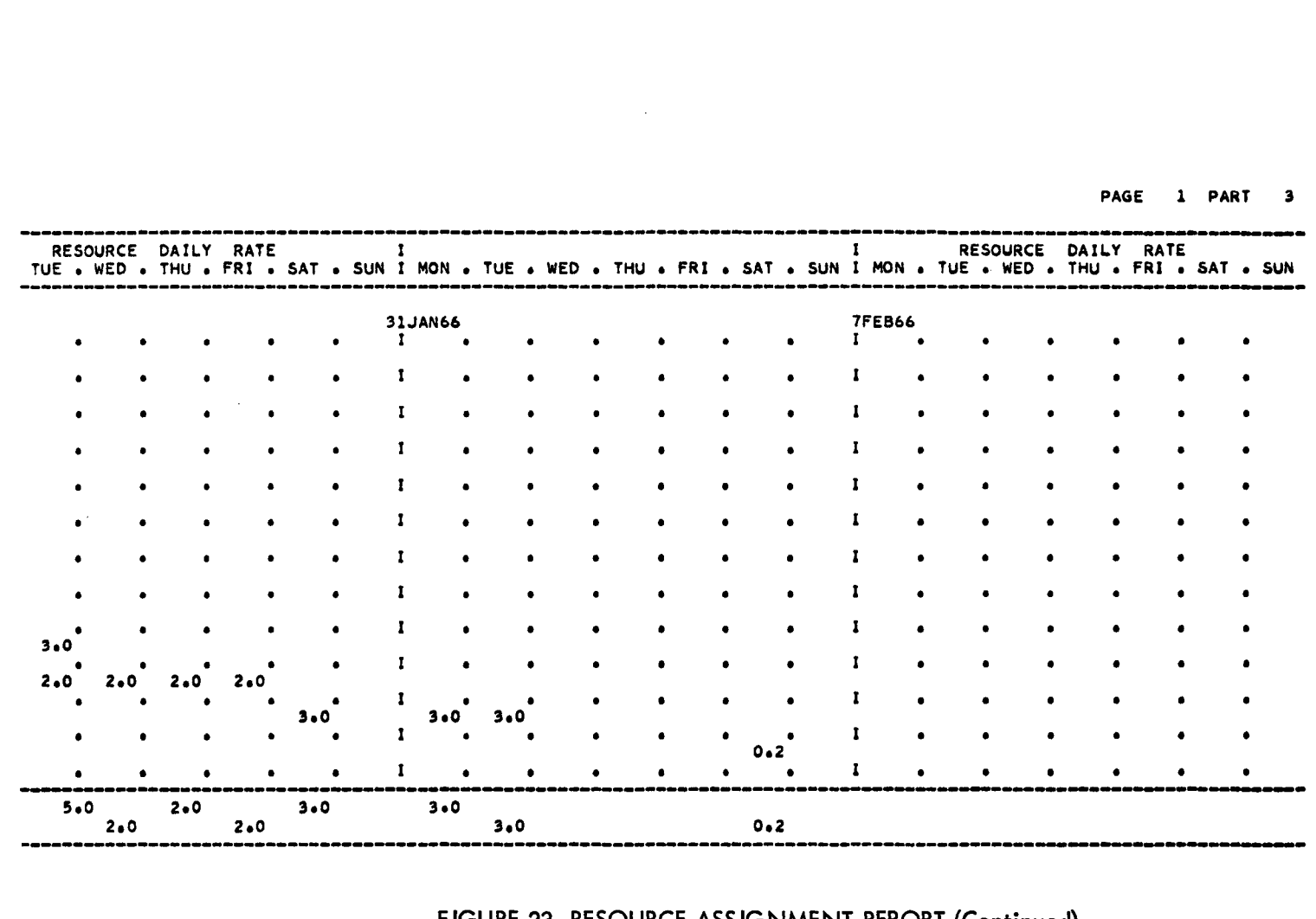

**FIGURE 23 RESOURCE ASSIGNMENT REPORT (Continued)**

 $\sim 10$ 

**Mana** 

 $\sim$ 

 $\mathbf{u}$ 

 $\sim$ 

 $\hat{\mathcal{A}}$ 

 $\sim$ 

 $\cdot$ 

#### Resource Utilization Report

This report summarizes on a line graph the daily total requirement for all or selected resources. A cumulative requirement is also plotted. (See Figure 24.)

These scales are divided into tenths, relative to the quantity scale. It is helpful in reading this report as a graph to turn the page 90 degrees counter-clockwise.

The resource is identified, by group and individual codes, on the fourth line of the heading.

An "\*" is used to plot the daily requirement; a "C" is used to plot the cumulative requirement.

The following options are applicable to this report.

Resource grouping code

Resource code

Sort by:

Early start

Late start

Early finish

Late finish

(The sort sequence affects the time period in which a resource requirement is placed.)

#### Lump Sum Cost Report

This report gives the estimated and actual cost (in whole dollars only) by work item. Included also are the work item's start date, remaining duration, percent complete, finish date, and float. Total cost figures are accumulated within each organization code of the major sort field. (See Figure 25.)

**<sup>1</sup>' <sup>11</sup> <sup>11111111111</sup> <sup>1111</sup> <sup>11</sup>**

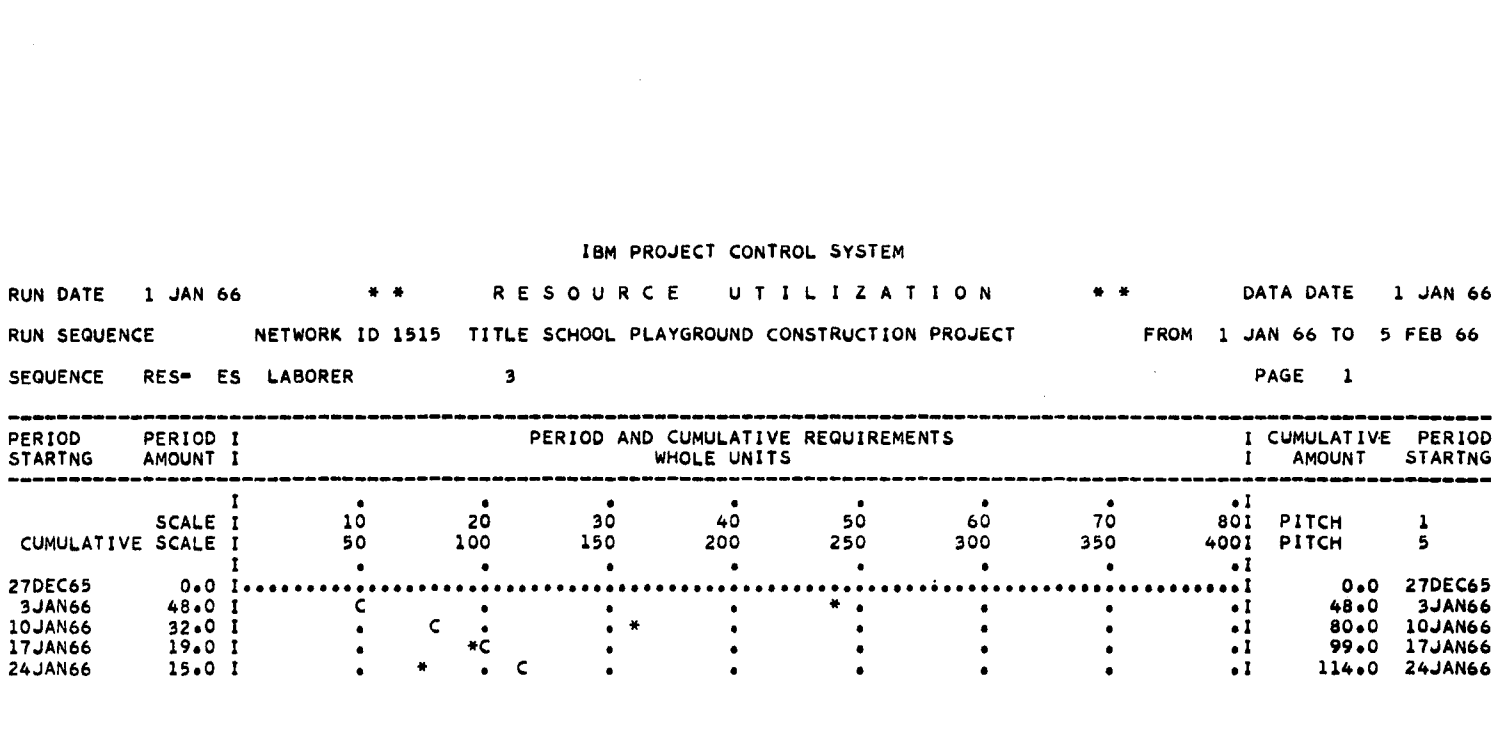

# FIGURE 24 RESOURCE UTILIZATION REPORT

 $\mathbf{L}$ 

 $\mathbf{A}$  .

 $\sim 100$  km s

 $\mathcal{A}^{\pm}$ 

 $\bullet$ 

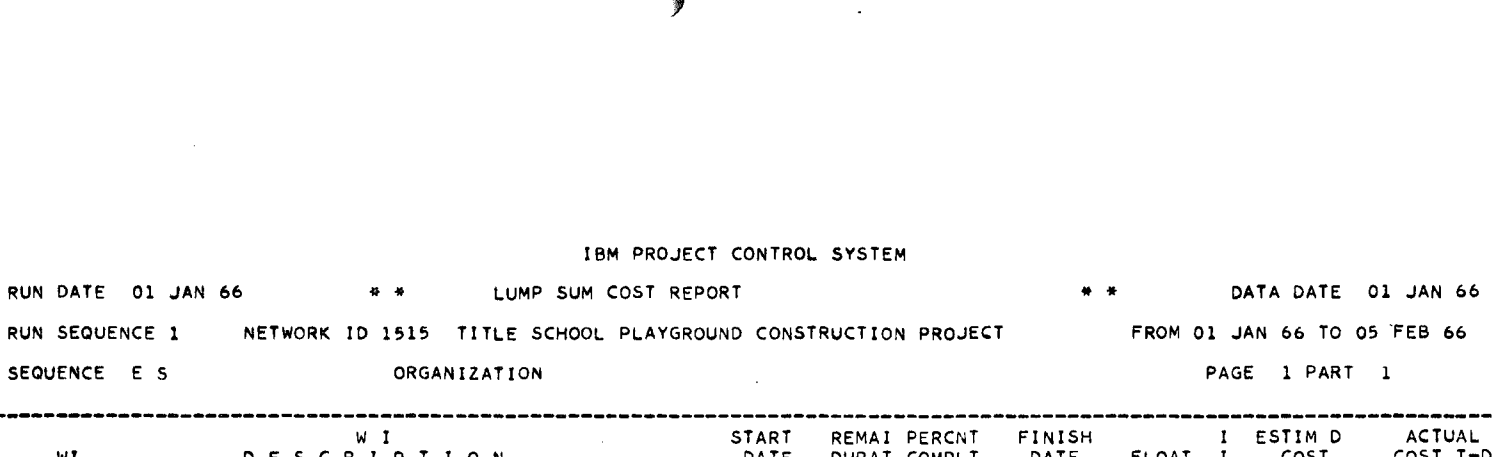

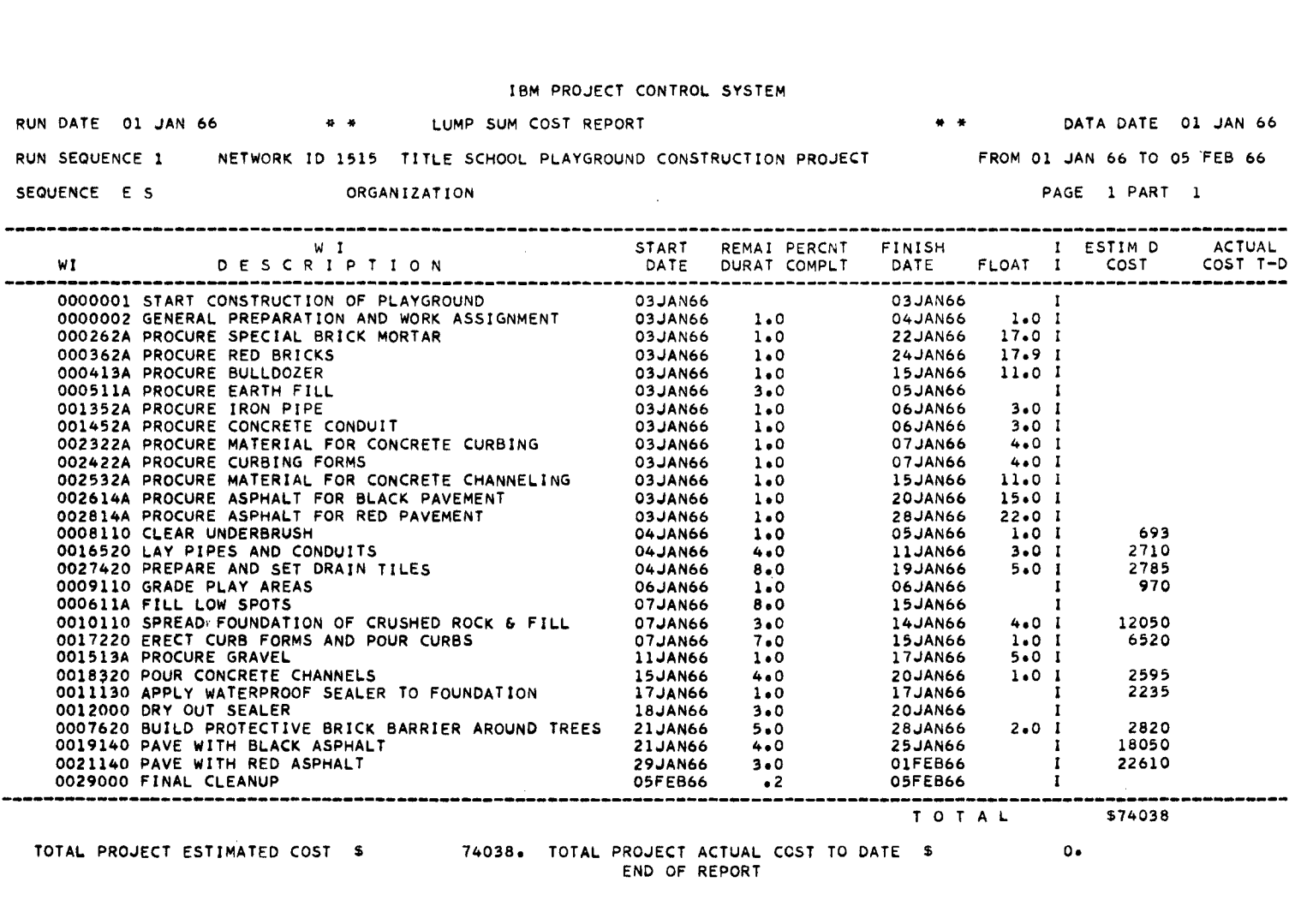

END OF REPORT

 $\overline{\phantom{a}}$ 

FIGURE 25 LUMP SUM COST REPORT

 $\frac{8}{9}$ 

**Campbell** 

The following options apply to the lump sum cost report.

Span dates

Organization sort key

Organization codes

Minor sort by:

Organization code field 1

Organization code field 2

Work item code

Early start

Late start

Early finish

Late finish

Monthly Cost Report

This report gives actual and estimated monthly expenditures for selected work items (see Figure 26). Locating the expenditure in time is facilitated by assuming that the total cost of a work item is incurred at either its early or late finish. The minor sort key will determine whether early or late finish dates are assumed for estimated expenditures. If no minor key is specified, the early finish dates will be chosen.

The following options apply to the monthly cost report.

Span dates

Organization code sort field

Organization codes

Minor sort by:

Early start

Late start

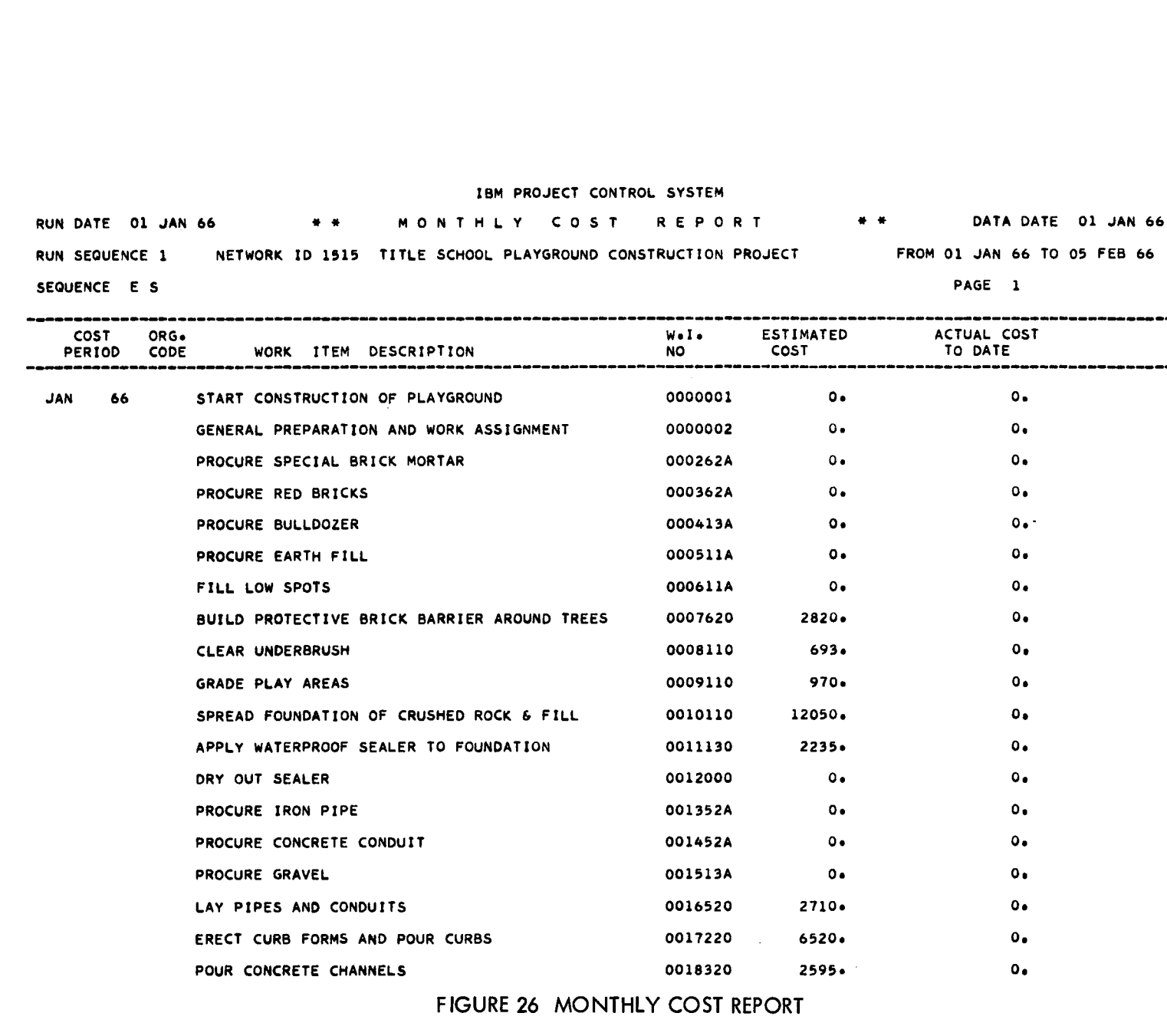

 $\mathcal{L}^{\mathcal{L}}(\mathcal{A})$  .

 $\Delta \vec{r}$ 

# FIGURE 26 MONTHLY COST REPORT

16<br>1  $16$ 

 $\boldsymbol{A}$ 

 $\bar{\Xi}$ 

 $\sim$ sinder  $\overline{\phantom{a}}$ 

Ξ ones) and **STAGE** 

ł

 $\mathbb{R}^n \times \mathbb{R}^n$ 

 $\mathbf{r}$ 

## IBM PROJECT CONTROL SYSTEM EM PROJECT CONTROL SYSTEM<br>RUN DATE 01 JAN 66 \* \* MONTHLY COST REPORT<br>RUN SEQUENCE 1 NETWORK ID 1515 TITLE SCHOOL PLAYGROUND CONSTRUCTION PRO.<br>SEQUENCE FS \* \* \* DATA DATE 01 JAN 66 RUN SEQUENCE 1 NETWORK ID 1515 TITLE SCHOOL PLAYGROUND CONSTRUCTION PROJECT FROM 01 JAN 66 TO 05 FEB 66 SEQUENCE E S PAGE 2 DATE 01 JAN<br>SEQUENCE 1<br>ENCE E S<br>COST 0RG.<br>COST 0RG.<br>ERIOD CODE We I o ESTIMATED .<br>.<br>. ACTUAL COST DATE 01 JAN 66 \* \* \* M O N T<br>SEQUENCE 1 METWORK ID 1515 TITLE SCHC<br>UENCE E S<br>COST ORG. CODE WORK ITEM DESCRIPTION<br>PRIOD CODE WORK ITEM DESCRIPTION<br>PAVE WITH BLACK ASPHALT  $\begin{bmatrix} 1 & 1 \\ 1 & 1 \\ 1 & 1 \end{bmatrix}$ NO COST  $\begin{bmatrix} 1 \\ 1 \\ 2 \\ 3 \\ 4 \end{bmatrix}$ TO DATE EM PROJECT CONTROL SYSTEM<br>
NETWORK ID 1515 TITLE SCHOOL PLAYGROUND CONSTRUCTION PROJECT<br>
PAGE 2<br>
PAGE 2<br>
PAGE 2<br>
PAVE WITH BLACK ASPHALT<br>
PAVE WITH BLACK ASPHALT<br>
PAVE WITH RED ASPHALT<br>
PAVE WITH RED ASPHALT<br>
PAVE WITH RED es www.monthly.cost.aspear was monthlying to the political method of the particular original method of the particular original method of the particular condition of the particular condition of the condition of the conditio PROCURE MATERIAL FOR CONCRETE CURBING 002322A Oa 0. N PROCURE CURBING FORMS 002422A 0. Oa PROCURE MATERIAL FOR CONCRETE CHANNELING 002532A 0. Oo WORK ITEM DESCRIPTION<br>
PAVE WITH BLACK ASPHALT 0019140 18050.<br>
PAVE WITH RED ASPHALT 0021140 22610.<br>
PROCURE MATERIAL FOR CONCRETE CURBING 0023224 0.<br>
PROCURE CURBING FORMS 0023224 0.<br>
PROCURE CURBING FORMS 0023224 0.<br>
PRO PREPARE AND SET DRAIN TILES 0027420 2785. 0, PROCURE MATERIAL FOR CONCRETE CURBING<br>
PROCURE MATERIAL FOR CONCRETE CURBING<br>
PROCURE CURBING FORMS<br>
PROCURE MATERIAL FOR CONCRETE CHANNELING<br>
PROCURE MATERIAL FOR BLACK PAVEMENT<br>
PREPARE AND SET DRAIN TILES<br>
PROCURE ASPHA TOTAL FOR MONTH S 74038• 0. PROCURE ASPHA<br>
PREPARE AND S<br>
PROCURE ASPHA<br>
PROCURE ASPHA<br>
FINAL CLEANUP  $\frac{1}{10}$ 0029000 Oa 0. TOTAL FOR MONTH \$ 0. 0. --------------------------------<br>EB 66 FINAL CLEANUP<br>TOTAL PROJECT ESTIMATED COST \$ 74038o TOTAL PROJECT ACTUAL COST TO DATE \$ 0. END OF REPORT

FIGURE 26 MONTHLY COST REPORT (Continued)

 $25$ 

#### Milestone Report

This report lists each milestone in the network, its scheduled date, and its float (see Figure 27).

The following options are applicable to the milestone report.

Sort by:

Work item Early start Late start Early finish Late finish Start float

#### Summary Bar Chart

The summary bar chart indicates the calendar weeks when work is scheduled to be performed on one or more work items having the same organization code (see Figure 28). The organization codes included in the report are determined by the major sort key and any particular organization codes specified in the output request card.

The following options apply to the summary bar chart.

Organization code sort field (required)•

Organization codes

Minor sort by:

Early start

Late start

Early finish

Late finish

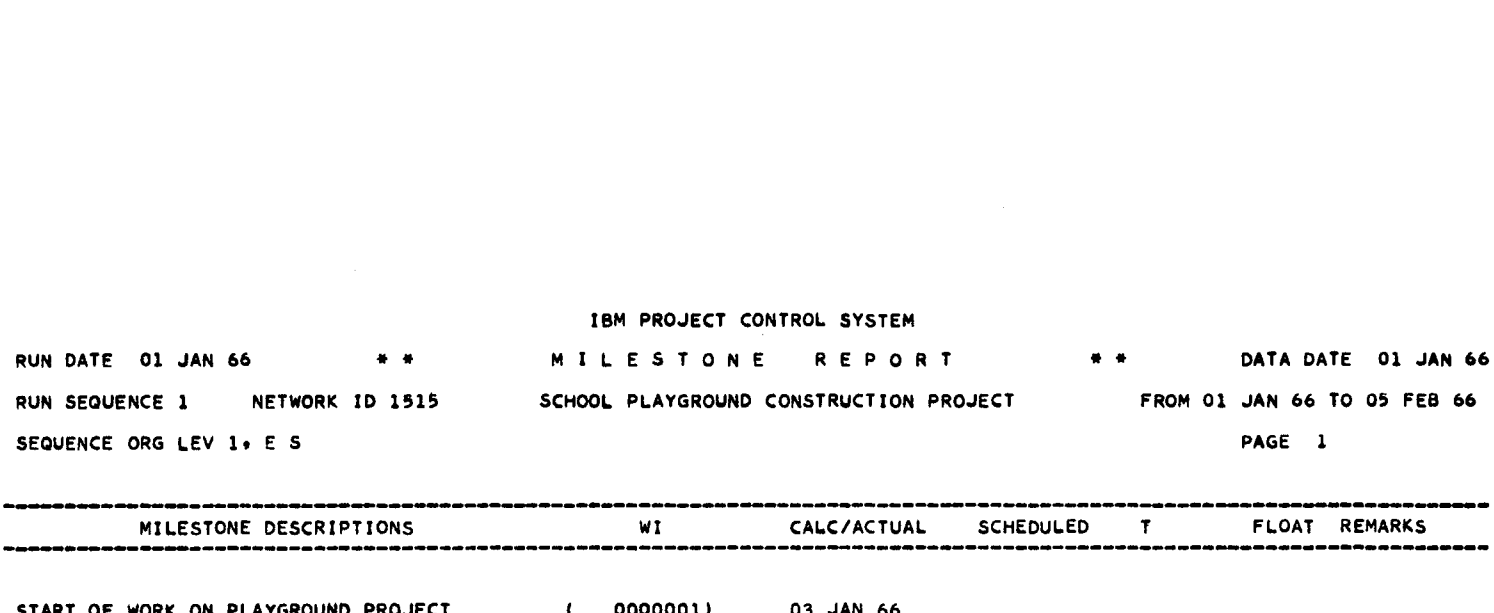

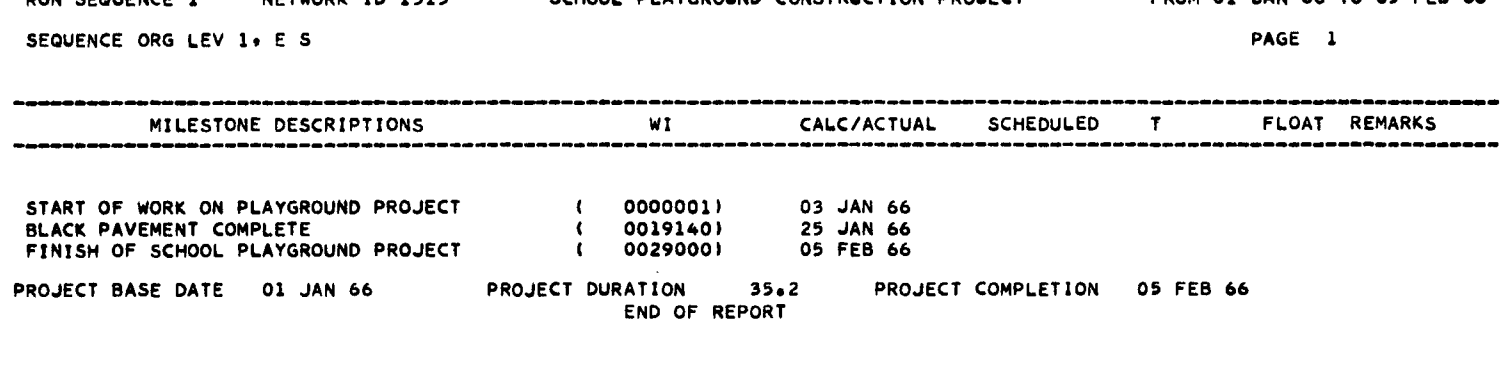

FIGURE 27 MILESTONE REPORT

 $\sim$   $\sim$ 

 $\cdot$ 

 $\boldsymbol{A}$ 

 $\sim 1$  .

 $\sim$   $\sim$ 

 $\sim$ 

 $\sim$ 

 $\mathcal{L}_{\mathcal{A}}$ 

 $\bullet$ 

 $\boldsymbol{\theta}$ 

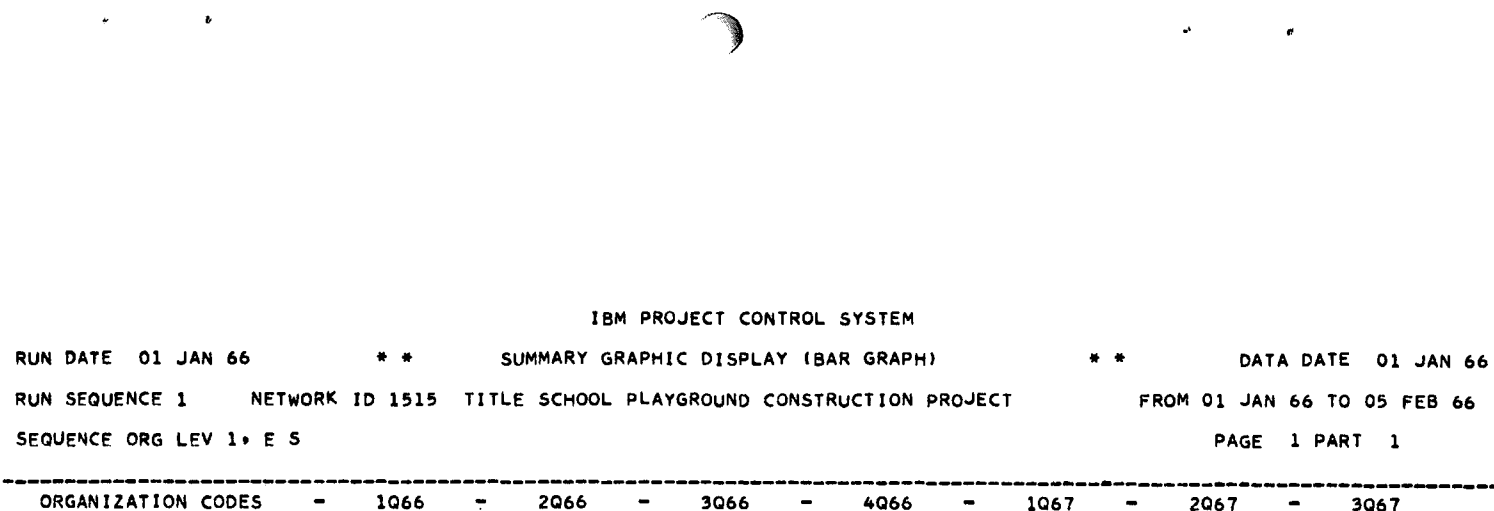

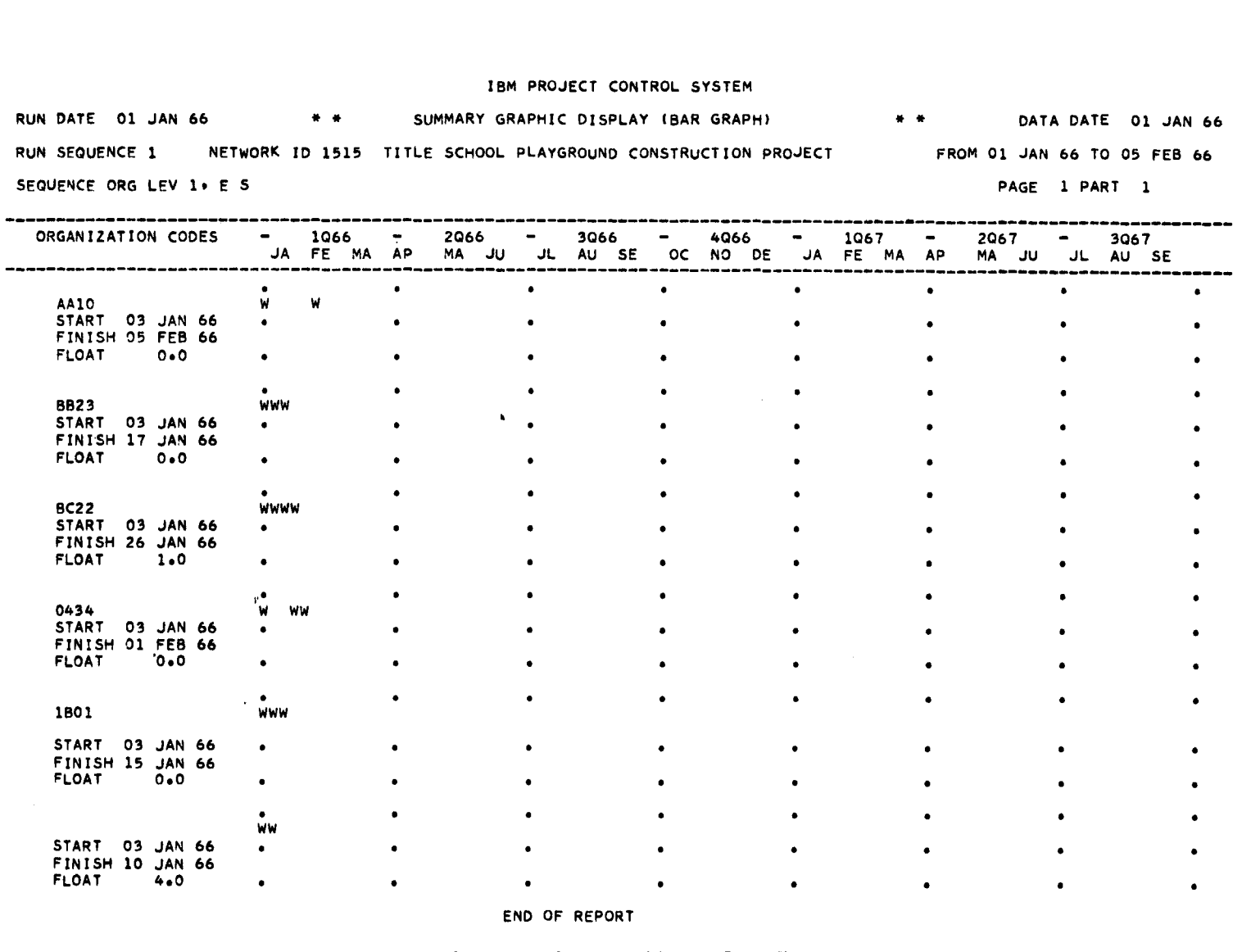

END OF REPORT

FIGURE 28 SUMMARY BAR CHART

95

 $\overline{\phantom{a}}$  $\mathbb{I}$  $\mathbb{C}$ 

ī alan masca

ī - 新潟市場

I

 $\star$ 

 $\lambda$ 

 $\sim 10^7$ 

 $\pmb{b}$ 

9 6

#### CHAPTER 4: DIAGNOSTIC PROGRAM MESSAGES

1130 PCS will print a diagnostic program message to indicate an error in input specifications, or an error discovered during network processing or output preparation. When the diagnostic refers to an input error, it is printed immediately below the pertinent card in the input listing. The printing of. diagnostic messages and related input cards cannot be suppressed by the user (see "Chapter 3:1130 PCS Output").

A list of 1130 PCS diagnostic messages, accompanied by their associated meanings and remedial actions, is provided in this chapter. With the exception of the verbal messages, which appear at the end of this list, 1130 PCS diagnostic messages print in the following format:

#### ERROR 12 xxx TYPE y

where xxx is a three-digit message identification and y can be any one of three values--R, I or F--which indicates the class of the error.

 $R$  indicates an error for which the program has attempted to make a logical adjustment. Card reading and/or processing were then resumed.

I indicates an error which the program has ignored. Card reading and/or processing were resumed. Errors which do not critically affect other data and/or processing, but for which no longical adjustment is apparent, fall into this class.

F indicates an error which critically affects other data and/ or calculations. The program continues to read any remaining input cards in order to locate any other errors. Then the run is terminated. If an error of this type occurs during network processing, the run is immediately terminated.

#### ERROR 12002 TYPE F

Explanation: No network ID code has been specified in cc 2-5 of card B.

Action: Enter the network ID code in cc 2-5 of card B and rerun.

ERROR 12003 TYPE F

Explanation: The data date, cc 16-22 of card B, is invalid.

Action: Check cc 16-22 of card B, correct, and rerun.

97

**IMO 1■■.111'M 1,1111 <sup>1</sup>**  II **1119!liml**

#### ERROR 12004 TYPE F

Explanation: The project base date, cc 8-14 of card B, is invalid. Action: Check cc 8-14 of card B, correct, and rerun.

ERROR 12005 TYPE F

Explanation: The project base date,  $cc$  8-14 of card B, is later than the data date, cc 16-22 of card B in a maintenance run.

Action: Check these cc of card B, correct, and rerun.

ERROR 12006 TYPE F

Explanation: The modification code, cc 6 of card B, is neither blank nor C.

Action: Check cc 6 of card B, correct, and rerun.

ERROR 12007 TPYE F

Explanation: The modification code on card B is C (change), but there is no network ID on the disk which corresponds to the network ID specified in cc 2-5 of card B.

Action: Check cc 2-5 of card B, correct and rerun.

ERROR 12008 TYPE F

Explanation: The modification code on card B is C (change); however, the new data date, cc 16-22 of card B, is earlier than the data date on the disk.

Action: Check cc 16-22 of card B, correct, and rerun.

ERROR 12009 TYPE F

Explanation: An attempt was made to add a network which is already contained on the disk.

Action: If this was specified as a G type run in cc 7 of card A, the disk was not cleared and therefore should be. If the run type in cc 7 of card A is specified as U, A, or R, a C (change code) should be placed in cc 6 of card B.

#### ERROR 12010 TPYE I

Explanation: The modification code in cc 6 of card C is neither<br>blank nor D. Dates on that card were ignored by the program. Dates on that card were ignored by the program.

Action: Check cc 6 of C card(s) and, if necessary, correct and rerun.

ERROR 12011 TYPE I

Explanation: The calendar card type in cc 8 of card C is neither 1 nor 2. Dates on that card were ignored by the program.

Action: Check cc 8 of C card(s) and, if necessary, correct and rerun.

ERROR 12012 TYPE I

Explanation: One or more of the holidays or nonwork dates in the C card(s) is not valid. The invalid date(s) were ignored by the program; the valid dates were accepted.

Action: Check the C card(s) and if necessary, correct and rerun.

ERROR 12014 TYPE F

Explanation: A calendar can be generated only in a generation run, and this run is one of the three other types.

Action: Resubmit entire network for a generation run if a calendar must be generated.

ERROR 12015 TYPE R

Explanation: An attempt was made to delete holidays or nonwork days in a run specified as a generation run. Program treated the specified dates as additions (entries) rather than deletions.

Action: Check the C card(s) and, if necessary, correct and rerun.

ERROR 12016 TYPE I

**1 11 11 111111111111 11 I pm**

Explanation: An attempt was made either to delete holidays or nonwork days not in the calendar, or to add holiday or nonwork days already in the calendar. The program ignored these dates.

Action: Check C card(s) and, if necessary, correct and rerun.

I II II ...M I I I III II

### ERROR 12017 TYPE I

Explanation: The modification code in cc 6 D card is neither blank or D. The program ignored the contents of this card.

Action: Check D card(s) and, if necessary, correct and rerun.

ERROR 12018 TYPE I

Explanation: An attempt was made to specify more than 100 (the maximum) resources. Only the first 100 were retained.

Action: Check D cards and, if necessary, delete the unnecessary or least critical resources and rerun.

ERROR 12019 TYPE I

Explanation: An attempt was made to delete a resource code not on the disk. The program ignored the information.

Action: Check D card(s) and, if necessary, correct and rerun.

ERROR 12020 TYPE I

Explanation: An attempt was made to add a resource code already on the disk. The program ignored the information.

Action: Check the D card(s) and, if necessary, correct and rerun.

ERROR 12021 TYPE I

Explanation: Twenty (20) resource codes have already been specified for this group. The first 20 only were retained by the program.

Action: Check E card(s) and, if necessary, redefine resource groupings and rerun.

#### ERROR 12022 TYPE I

Explanation: An attempt was made to add a resource code which is either already in this group or not in the resource file. The program ignored this information.

Action: Check E card(s) and, if necessary, correct and rerun.

#### ERROR 12023 TYPE I

Explanation: An attempt was made to delete from the resource file a resource code which is specified as part of a group. The program ignored the information.

Action: Check D cards and, if necessary, correct and rerun.

ERROR 12024 TYPE I

Explanation: An attempt was made to delete a resource grouping code not on the disk. The program ignored the information.

Action: Check E card(s) and, if necessary, correct and rerun.

ERROR 12025 TYPE I

Explanation: The modification code, cc 6 of card E, is neither blank nor D. The contents of the card were ignored by the program.

Action: Check E card(s) and, if necessary, correct and rerun.

ERROR 12026 TYPE I

Explanation: An attempt was made to specify more than 19 resource group codes. Only the first 19 were retained.

Action: Check E card(s) and, if necessary, delete obsolete groupings and rerun.

ERROR 12027 TYPE I

Explanation: The network ID code, cc 2-6 of card F, is different from the network ID of the network title card (card B). The program ignored the card.

Action: Check F card(s) and, if necessary, correct and rerun.

ERROR 12028 TYPE R

Explanation: The major sorting key, cc 27 of card F, is invalid. The program assumed a blank entry.

'Action: Check F card(s) and, if necessary, correct and rerun.

**MIRWWWWW,WIIIIIIWWW,MWM,MIRMRWPIT**

#### ERROR 12029 TYPE R

Explanation: The resource grouping code, cc 44-45 of card F, or the resource code, cc 47-50 of card F, is invalid. The program assigned a value of 0.

Action: Check F card(s) and, if necessary, correct and rerun.

ERROR 12030 TYPE I

Explanation: An attempt was made to exceed 16 output request cards. The card was ignored by the program.

Action: The excess cards will require another run if these reports are desired.

ERROR 12032 TYPE F

Explanation: The first card in a network's initial run does not specify G as the run type, cc 7 of card A.

Action: Correct and rerun.

ERROR 12033 TYPE I

Explanation: An invalid card code has been detected. This card was ignored, as were all succeeding cards until a valid card code was reached.

Action: Check card file and, if necessary, correct and rerun.

ERROR 12034 TYPE I

Explanation: An invalid card code has been detected in a maintenance run. Only A, B, and J (progress reporting card) are allowed. This card was ignored, as were all succeeding cards until a J code was reached.

Action: Check card file and, if necessary, correct and rerun.

ERROR 12035 TYPE I

Explanation: An invalid card code, a J, has been detected in a. generation run. This card was ignored, as were all succeeding cards until a valid code was reached.

Action: Check card file and, if necessary, correct and rerun.
## ERROR 12036 TYPE F

Explanation: Run code is not G, U, R, or Z.

Action: Correct and rerun.

# ERROR 12037 TYPE I

Explanation: A card code of H, a preceding work item card, has been detected in a run where the network type was specified as IJ/PERT/ CPM in cc 9-11 of the A card. This card was ignored, as were all succeeding cards until a valid card code was reached.

Action: Check card file and, if necessary, correct and rerun.

ERROR 12041 TYPE I

Explanation: A card has been detected which was neither a card of the type currently being processed nor a beginning-of-file card. The program ignored that card and all following cards until encountering a beginning-of-file card.

Action: Check the card file and, if necessary, correct and rerun.

ERROR 12042 TYPE I

Explanation: The network identification on a card does not match the ID for the network currently being run. The card was ignored.

Action: Check card file and, if necessary, correct and rerun.

ERROR 12042 TYPE R

Explanation: There is no network identification in a card. The program processed the card in the usual manner, assuming that the condition had been caused by an oversight.

Action: Check card file and, if necessary, correct and rerun.

ERROR 12043 TYPE I

**<sup>i</sup> nin 111111 111 mpg1111**

Explanation: An invalid modification code, cc 6, was detected.

- 1. The code was not blank nor c nor D on a G card or an L card.
- 2. The code was neither blank nor C for an I, J, or K card.
- 3. The code was neither blank nor D for an H card.

103

**<sup>1</sup> 1.11111 1 1 !WWW-**

## The card was ignored by the program.

Action: Check the card and, if necessary, correct and rerun.

#### ERROR 12044 TYPE I

Explanation: No work item identification cc 7-16 of card G, H, I, J, K, or L, is present. The program ignored the card.

Action: Check the card and, if necessary, correct and rerun.

ERROR 12045 TYPE I

Explanation: The same identification was given for both the I and the J of a work item, cc 7-16 of a G, I, J, K, or L card. The program ignored the card.

Action: Check the card and, if necessary, correct and rerun.

# ERROR 12046 TYPE R

Explanation: Characters 5 and 6 of an IJ network's WI identification, specified in cc 7-16 of a G, I, J, K, or L card, are not blank. The program processed the card in the usual manner, overlooking this discrepancy.

Action: Check the card and, if necessary, correct and rerun.

ERROR 12047 TYPE I

Explanation: A work item referred to in cc 7-16 of a G, H, I, J, K, or L card is not on the master file. The program ignored that card.

Action: Check the card and, if necessary, correct and rerun.

ERROR 12050 TYPE I

Explanation: The revised work item code, cc 71-80 of a G card, is the same as the code to be revised. The program ignored this revision.

Action: Check the card and, if necessary, correct and rerun.

ERROR 12051 TYPE R

Explanation: An invalid number of work days in the week, cc 68 in the G card, has been specified. The program assigned a value of 5.

Action: Check the card and, if necessary, correct and rerun.

ERROR 12052 TYPE R

Explanation: The calendar code, cc 69 of card G, was invalid, that is, not blank, 1, or 2. The program assigned a blank code.

Action: Check the card and, if necessary, correct and rerun.

ERROR 12053 TYPE R

Explanation: The conversion code, specified in cc 70 of a G card, is invalid. The program assigned a code of blank.

Action: Check the card and, if necessary, correct and rerun.

ERROR 12052 TYPE R

Explanation: The calendar code, cc 69 of card G, was invalid, that is, not b, 1, or 2. The program assumed a code of blank.

Action: Check the card and if necessary, correct and rerun.

ERROR 12054 TYPE I

Explanation: A revised WI code, cc 71-80 of a G card, was specified in a work item card which did not specify a change (a modification code of C in cc 6). The revision was ignored.

Action: Check the card and, if necessary, correct and rerun.

ERROR 12055 TYPE I

Explanation: There are more than 2240 WI cards present. Only the first 2240 cards are read by the program.

Action: Check the card file and, if necessary, correct and rerun.

# ERROR 12056 TYPE I

Explanation: A revised WI code,  $cc$  71-80 of a G card, is already present on the master file. The revision was ignored by the ERROR 12056 TYPE I<br>Explanation: A revised WI code, cc 71-80 of a G card, is alr<br>present on the master file. The revision was ignored by the<br>Action: Check the card and, if necessary, correct and rerun. program.

 $\epsilon$ 

Action: Check the card and, if necessary, correct and rerun.

ERROR 12057 TYPE I

Explanation: An attempt was made to specify a work item which is already present on the master file. The information on that card was ignored.

Action: Check the card and, if necessary, correct and rerun.

#### ERROR 12058 TYPE I

Explanation: More than 2000 WI records are on the master file. The program ignored any work items in excess of the maximum 2000.

Action: Check the number of valid work items and, if necessary, correct and resubmit.

# ERROR 12059 TYPE R

Explanation: A work item is specified as finished after an original duration modification has been made. The program sets the percent complete to date to 1, the remaining duration to 0, and the current duration equal to the original duration. Then processing is continued.

Action: Check and, if necessary, correct and resubmit. If the assumption was correct, all the time information on the master file must be updated in a succeeding run with a progress reporting card.

#### ERROR 12060 TYPE R

Explanation: A time delay, specified in a field of the H card, for a delay type other than a percentage has exceeded the limit of four digits. The program changes this value to 0 and proceeds. The PWI in error is indicated.

Action: Check the card and, if necessary, correct and rerun.

# ERROR 12061 TYPE I

Explanation: More than 2008 PWI cards have been submitted in any one run. The excess cards are not read by the program.

Action: Check card file and, if necessary, correct and rerun.

ERROR 12062 TYPE R

Explanation: The relationship code,  $cc$  29 of an H card, is invalid. A code of blank is assumed by the program. The PWI in error is indicated.

Action: Check the card and, if necessary, correct and rerun.

ERROR 12063 TYPE R

Explanation: The type of time delay, cc 30 of the H card, is invalid. A code of blank is assigned by the program. The PWI in error is indicated.

Action: Check the card and, if necessary, correct and rerun.

ERROR 12064 TYPE R

Explanation: The type of time delay for a PWI is specified as a percentage (P in cc 30 of card H), although the relationship is specified as finish to start (blank in cc 29 of the same card). The program changes the type of time delay to blank (days). The PWI in error is indicated.

Action: Check the card and, if necessary, correct and rerun.

ERROR 12065 TYPE I

Explanation: An H card specifies the same identification for a PWI as it does for the WI on that card. The program ignored this PWI. The PWI in error is indicated.

Action: Check the card and, if necessary, correct and rerun.

ERROR 12067 TYPE I

Explanation: A PWI, specified on an H card, is not present as a WI on the master file. The program ignored this PWI. The PWI in error is indicated.

Action: Check the card file and, if necessary, correct and rerun.

# ERROR 12068 TYPE I/F

Explanation: More than 4500 PWI records are on the master file.

- 1. In a precedence network, the excess PWI's are ignored and card input is continued.
- 2. In an IJ network, the error is not detected until network processing. The run is aborted.

Action: Check the network and card file in order to reduce the number of PWI's in the network by deletion, and resubmit.

ERROR 12069 TYPE I

Explanation: An attempt has been made to add a PWI which is already present on the master file. The program ignores the information. The PWI in error is indicated.

Action: Check the card input file and, if necessary, correct and rerun.

ERROR 12070 TYPE I

Explanation: An attempt was made to delete a preceding work item not in the PWI file. The program ignored the revision. The PWI in error is indicated.

Action: Check the card and, if necessary, correct and rerun.

ERROR 12071 TYPE R

Explanation: The schedule start date type, cc 18 of card I, is invalid. The program assigned a type of 1.

Action: Check the card and, if necessary, correct and rerun.

ERROR 12072 TYPE I

Explanation: The scheduled start date, cc 20-26 of card I, is invalid. The program ignored the date.

Action: Check the card and, if necessary, correct and rerun.

108

# ERROR 12073 TYPE R

Explanation: The scheduled finish date type, cc 28 of card I, is invalid. The program assigned a type of 1.

Action: Check the card and, if necessary, correct and rerun.

## ERROR 12074 TYPE I

Explanation: The schedule finish date, cc 30-36 of the I card, is invalid. The program ignored the date.

Action: Check the card and, if necessary, correct and rerun.

## ERROR 12075 TYPE R

Explanation: The schedule finish date, cc 30-36 of card I, is earlier than the schedule start date; however, the information was accepted by the program. This error can lead to inaccurate Network Calculations.

Action: Check the card and, if necessary, correct and rerun.

ERROR 12077 TYPE R

Explanation: Actual finish date, cc 26-32 of card J, is earlier than the actual start date on the master file; however, the program accepted the information.

Action: All the time information on the master file must be revised in a subsequent run.

ERROR 12078 TYPE R

Explanation: There are no dates present, either on the card or on the master file, for a finished work item; therefore, the current duration was not updated by the program.

Action: Check, and submit the dates necessary to complete the updating.

#### ERROR 12079 TYPE I/R

WWW.<sub>4H1</sub>III.amana | Www.amana | 414 | 41

*<u>*</u>

Explanation: No actual start date is present, either in the J card or on the master file.

- 1. For a finished work item (actual finish date is present on the card), the current duration is not updated (I).
- 2. For a work item that has started, an actual start date is estimated (R).

I. <sup>I</sup>**<sup>1</sup> <sup>1</sup> 1,,** TM, **111111•11.111M 111** 11111.1111111111.11, 1,,  **' <sup>1111</sup> ' 1 111111 11141M,** Ilia Ill

Action: Check, and submit the necessary date in a subsequent run.

ERROR 12080 TYPE R

Explanation: No actual finish date is specified on the J card for a finished work item, but the actual start date is present either on the card or on the master file; therefore, the program did not update the current duration.

Action: Check, and submit the date in a subsequent run.

ERROR 12081 TYPE R

Explanation: The conversion factor for the remaining duration, specified in cc 39 of a J card, is invalid. The program assumed a code of blank. Only blank,  $1$ ,  $2$ ,  $3$ ,  $4$ ,  $5$ , and 6 are valid codes.

Action: Check the card and, if necessary, correct and rerun.

ERROR 12082 TYPE R

Explanation: The percentage complete specified in columns 41-45 of a J card, is greater than 1. The program assumes a percentage of 100. The field is assumed to have the format x.xxxx with decimal point implied.

Action: Check the card and, if necessary, correct and rerun.

ERROR 12083 TYPE R

Explanation: The percent complete to date is greater than 100 (1) as specified in cc 47-51 of a J card, or (2) as calculated using percent complete this period, cc 41-45 of a J card.

The program assumes that this percentage is 100.

Action: Check the card and, if necessary, correct and rerun.

ERROR 12084 TYPE I

Explanation: No cost information appears in cc 66-72 or 74-80 of a J card which specified a "C" (cost information) in cc 6. The card was ignored by the program.

Action: Check the card and, if necessary, correct and rerun.

#### ERROR 12085 TYPE I

Explanation: The actual start date, specified in cc 18-24 of a J card, is invalid. This date was ignored by the program.

Action: Check the card and, if necessary, correct and resubmit.

ERROR 12086 TYPE I

Explanation: The actual start date, specified in cc 18-24 of the J card, is later than the data date. This date was not accepted.

Action: Check the card and, if necessary, correct and resubmit.

ERROR 12087 TYPE I

Explanation: The actual finish date, specified in cc 26-32 of the J card, is invalid. The date was not accepted.

Action: Check the card, correct, and resubmit.

ERROR 12088 TYPE R

Explanation: The actual finish date, specified in cc 26-32 of the J card, is later than the data date. The program replaces this date with the data date.

Action: Check the card and, if necessary, correct and resubmit.

ERROR 12089 TYPE I

Explanation: The actual start date, specified in cc 18-24 of card J, is later than the actual finish date, specified in cc 26-32 of the card. The dates are not accepted.

Action: Check the card, correct, and resubmit.

ERROR 12090 TYPE I

à,

Explanation: There is insufficient or no time information on a progress reporting card (J) which specified blanks (time) as the time/cost code in cc 6. The card is ignored.

Action: Check and resubmit.

# ERROR 12091 TYPE R

Explanation: Two overlapping pieces of time information (that is, remaining duration, percent complete this period, and percent complete to date) are reported on the J card. The program selected the remaining duration if it was one of the two; if it was not, the program selected the percent complete to date. Card processing is continued.

Action: Check and, if necessary, change and resubmit.

### ERROR 12092 TYPE R

Explanation: Three overlapping pieces of time information (that is, remaining duration, percent complete this period, and percent complete to date) are reported on the J card. The program selected the remaining duration.

Action: Check and, if necessary, change and resubmit.

# ERROR 12093 TYPE R

Explanation: Both cost fields (66-72) (74-80) on J card have values. There is more than one cost figure on the J card. The actual cost to date (74-80) is selected by the program.

Action: Check and if necessary, change and resubmit.

## ERROR 12094 TYPE R

Explanation: The remaining duration, specified in cc 34-37 of the J card, is longer than the original duration. The program changes the percent complete to date on the master file to 0.

Action: Check, and if necessary, correct and resubmit.

#### ERROR 12095 TYPE R

Explanation: Actual start date on the master file is not in accordance with the updating information in the J card. The updating information is accepted by the program.

Action: All the time information on the master file must be revised in a subsequent run.

#### ERROR 12096 TYPE R

Explanation: The units code, specified in cc 23, 33, 43 or 53 of the K card, is invalid. The program assumed a code of blank. The code in error is indicated.

Action: Check the card and, if necessary, change and resubmit.

ERROR 12098 TYPE I

3

Explanation: The resource code, specified in cc 19-22, 29-32, 39-42, or 49-52 of the K card is invalid; that is, it does not appear in the resource description file. The code was ignored by the program. The code in error is indicated.

Action: Check, and if necessary, change and resubmit.

#### ERROR 12101 TYPE I

Explanation: More than 240 milestone records are on the master file. The card is ignored.

Action: Reduce the number of milestones by deletion.

ERROR 12102 TYPE R

Explanation: The position code specified in cc 18 of the L card, is invalid. The program assumed a code of blank.

Action: Check the card and, if necessary, change and resubmit.

ERROR 12105 TYPE I

Explanation: An attempt was made to modify or to delete a milestone which is not on the master file. The program ignored the information.

Action: Check the card and, if necessary, change and resubmit.

ERROR 12110 TYPE F

**.1111111111.1.1111.1.411.1,11,11,1411.11114.4111111lom <sup>p</sup> uollommoolumipm.l.p.pq..mplooloppouplc...m.moiwo,pppro.p.up non**

Explanation: The card which sould be the first PCS data card is not a processing control card (type A).

Action: Check the card input deck.

# ERROR 12111 TYPE F

Explanation: Run type, cc 7 in card A, is not one of the specified  $codes (G, U, R, or Z).$ 

Action: Check cc 7 in card A, change and rerun.

ERROR 12112 TYPE F

Explanation: Network type, cc 9-11 in card A, is neither CPM nor blank.

Action: Check cc 9-11 in card A, change and rerun.

ERROR 12115 TYPE R

Explanation: An invalid date was specified for the lower span date (cc 11-17 of card F) of a report, or the lower span date was specified as earlier than the project base date. The program then assumes that the early span date was equal to the project base date.

Action: Check cc 11-17 of the F card(s). If the program's assumptions are incorrect, correct the input and rerun.

ERROR 12116 TYPE R

Explanation: A nonnumeric (invalid) minor sort key for an output report request has been detected. The program assumed a blank.

Action: Check cc 53-80 of F cards for a nonnumeric card column. Correct the card and rerun.

ERROR 12117 TYPE R

Explanation: An invalid date was specified for the upper span date (cc 19-25 of card F) of a report, or the upper span date was specified as an earlier date or the same date as the lower span date. The lower span date is set equal to the project base date and the upper span date is assumed to be equal to the calculated completion date.

Action: Check cc 19-25 of the F card. If the program's assumptions are incorrect, correct the input and rerun.

#### ERROR 12150 TYPE F

Explanation: The start and finish work items for this network are identical. The work item number is printed following the above program message.

Action: Correct and rerun.

ERROR 12151 TYPE F

9

Explanation: No start work item has been specified; that is, there is no work item without a predecessor.

Action : Correct and rerun.

ERROR 12152 TYPE F

Explanation: More than one start work item has been specified. The work item numbers are listed following the above program message.

Action: Correct and rerun.

ERROR 12153 TYPE F

Explanation: No finish work item has been specified; that is, there is no work item which is not a predecessor.

Action : Correct and rerun.

ERROR 12154 TYPE F

Explanation: More than one finish work item has been specified. The work item numbers are printed following the above program message.

Action: Correct and rerun.

ERROR 12155 TYPE F

**11 111 wilm 1 no 111 innimii■min •■■ imieelim•MNI No H11111** 

Explanation: At least one loop has been found in the network. Control has been sent to the LOOP routine in order to cause printing of the work items on the loop(s).

Action: Consult the alphabetic program messages to locate the message which the LOOP routine has caused to be printed following the above message.

 $\mathbb{F}=\mathbb{Q}$  in

**lampai np**

#### ERROR 12160 TYPE I

Explanation: While the program was attempting to print the summary bar graph, an invalid character in a file or in core was detected. The report is bypassed and control returned to report controller. ERROR 12160 TYPE I<br>Explanation: While the program was attempting to print the summary<br>bar graph, an invalid character in a file or in core was detected.<br>The report is bypassed and control returned to report controller.<br>Act EXPLANATOR 12160 TYPE I<br>Explanation: While the program was attempting to print the summary<br>bar graph, an invalid character in a file or in core was detected.<br>The report is bypassed and control returned to report controller

ERROR 12161 TYPE I

Explanation and Action: Same as (12160) but for bar graph.

ERROR 12162 TYPE I

Explanation and Action: Same as (12160) but for lump sum cost report.

ERROR 12163 TYPE I

Explanation and Action: Same as (12160) but for monthly cost report.

ERROR 12164 TYPE I

Explanation and Action: Same as (12160) but for milestone report.

ERROR 12168 TYPE F

Explanation: An internally generated error has been detected by the early times routine of the network processor. No program recovery is possible.

Action: An update run against the network must be made with a WI or PWI being added or deleted. This may be simulated by deleting and adding the same WI in that sequence. This forces 1130 PCS to topologically renumber the network for valid network processing.

The following error messages relate to errors identified by the generalized SORT routines.

ERROR 12201 TYPE F

Explantion: The sort program has received a negative record count as the number of records it is to sort.

Action: Rerun the job. If the job was a generation run, ascertain whether or not the initial network was stored by using the master file list option described in the Operator's Manual. If the data is good, an update run may be attempted.

ERROR 12202 TYPE F

 $\ddot{ }$ 

Explanation: More than 642 sectors are to be sorted, exceeding the capacity of the sort.

Action: Attempt a rerun as explained for Error 12201.

ERROR 12203 TYPE F

Explanation: The length of the record to be sorted is zero or negative.

Action: Attempt a rerun as explained for Error 12201.

ERROR 12204 TYPE F

Explanation: The number of sort keys is zero or negative.

Action: Attempt a rerun as explained for Error 12201.

ERROR 12205 TYPE F

Explanation: The number of sectors to be sorted is zero or negative. Action: Attempt a rerun as explained for Error 12201.

ERROR 12206 TYPE F

Explanation: The number of records in a sector to be sorted is a negative value.

Action: Attempt a rerun as explained for Error 12201.

ERROR 12207 TYPE F

qu . **mwmpommw Fe. mop 111111101111** 

Explanation: A sort field is zero or greater than the record length.

Action: Attempt a rerun as explained for Error 12201.

**MN** I

ERROR 12208 TYPE F

Explanation: An unidentifiable machine or program error has prevented continuation of the sort.

Action: Attempt a rerun as explained for Error 12201.

ERROR 12209 TYPE F

Explanation: An unidentifiable machine or program error has prevented continuation of the sort (SORT).

Action: Attempt a rerun as explained for Error 12201.

ERROR 12210 TYPE F

Explanation: The count of the number of records on input does not agree with the internal count maintained by the sort program (SORT A).

Action: Attempt a rerun as explained for Error 12201.

ERROR 12211 TYPE F

Explanation: An unidentifiable machine or program error has prevented continuation of the sort (SORT D).

Action: Attempt a rerun as explained for Error 12201.

MAJOR KEY = MINOR KEY

THEN MINOR KEY = EARLY START DATE

Explanation: The major sort key, cc 27 of the F card, is either 1 or 2. A report request on the same card specifies a minor sort key, a column between 53 and 80, of identical value. The program sets the minor keys to 4, and the report is processed.

Action: If the program's remedial action was incorrect, change the keys and resubmit.

MINOR KEY INVALID. BAR CHART REPORT BYPASSED.

Explanation: The minor sort key for a bar chart report, cc 63 or 64 of the F card, contains an invalid value, that is, a value other than 1 through 8. The report was eliminated from this run.

Action: Correct and resubmit.

MINOR KEY INVALID. LUMP SUM COST REPORT BYPASSED.

Explanation: The minor sort key for a lump sum cost report, cc 69-70 of the F card, contains an invalid value, that is, a value other than 1 through 7. The report was eliminated from the run.

Action: Correct and resubmit.

 $\ddot{ }$ 

MINOR KEY INVALID. MILESTONE REPORT BYPASSED.

Explanation: The minor sort key for a milestone report, cc 55 or 56 of the F card, contains an invalid value; that is, a value other than 3 through 8. The report was eliminated from this run.

Action: Correct and resubmit.

MINOR KEY INVALID. MONTHLY COST REPORT BYPASSED.

Explanation: The minor sort key for a monthly cost report, cc 71 of the F card, contains an invalid value, that is, a value other than 4 or 5. The report was eliminated from this run.

Action: Correct and resubmit.

MINOR KEY INVALID. RESOURCE ASSIGNMENT IGNORED.

Explanation: The minor sort key for a Resource Assignment report, cc 65 or 66, of the F card contains an invalid value; that is, a value greater than 7. The report was eliminated from this run.

Action: Correct and resubmit.

MINOR KEY INVALID. RESOURCE UTILIZATION IGNORED.

Explanation: The minor sort key for a resource utilization report, cc  $67$  or  $68$  of the F card, contains an invalid value, that is, a value other than 4, 5, 6, or 7. The report was eliminated from this run.

Action: Correct and resubmit.

MINOR KEY INVALID. SCHEDULE REPORT BYPASSED.

Explanation: The minor sort key for a schedule report, cc 61 or 62 of the F card, contains an invalid value, that is, a value other than 1-8. The report was eliminated from this run.

Action: Correct and resubmit.

**amp lp wpm H1111111!** *RIN11111111111111■4*

—<br>**milion 11**<br>Numero 11**1 Numero 11 Numero 11 Numero 11 Numero 11 Numero 11 Numero 11 Numero 11 Numero 11 Numero 11 Numero 11 Numero 11 Numero 11 Numero 11 Numero 11 Numero 11 Numero 11 Numero 11 Numero 11 Numero 11 Numer** 

## MINOR KEY INVALID. SUMMARY BAR CHART REPORT BYPASSED.

Explanation: The minor sort key for a summary bar chart report, cc 53 or 54 of the F card contains an invalid value, that is, a value other than 4, 5, 6, or 7. The report is eliminated from this run.

 $\mathbf{u}$ 

Action: Correct and resubmit.

MINOR KEY INVALID. WORK STATUS AND PROGRESS REPORT BYPASSED.

Explanation: The minor sort key for a work status and progress report, cc 59 or 60 of the F card, contains an invalid value, that is, a value other than 1 through 8. The report was eliminated from this run.

Action: Correct and. resubmit.

NO MAJOR KEY FOR THE ORGANIZATION CODE. REPORT BYPASSED.

Explanation: The major sort key, cc 27 of the F card was blank, but from 1 to 3 organization codes were specified in cc 29-42 of the same card. The reports specified on this card are eliminated from this run.

Action: Correct and resubmit.

NO MAJOR KEY FOR THE SUMMARY BAR CHART. REPORT BYPASSED.

Explanation: Column 27 of the F card, the major sort key, is blank. Since this key is required for the summary bar chart, the report is eliminated from this run.

Action: Correct and resubmit.

The following messages may occur during network processing:

- 1. XXXXXXXXXX WI COMPLETED BUT NO SA
- 2. XXXXXXXXXX WI COMPLETED BUT NO FA
- 3. XXXXXXXXXX WI COMPLETED BUT NO SA AND NO FA
- 4. NETWORK COMPLETED

This message is printed when both an actual start and actual finish date have been submitted for the end WI of a network.

5. FLOAT OF WI XXXXXXXXXX EXCEEDS ONE YEAR

The program will continue processing if possible. The final results of the network calculations may be invalid.

The following may occur during loop detection:

1. ONE LOOP

The network contains one loop.

2. SEVERAL LOOPS

The network contains more than one loop.

If the program detects a loop, it pauses and types the following message on the console typewriter:

PRESS START TO OPTIONALLY ENTER LOOP DETECTION

This gives the user the option of entering or aborting a possible lengthy run to detect loops when he considers the error message and the work item list sufficient information.

On recognizing a G in cc7 of the processing control card, the program pauses and types on the console typewriter:

NEW NETWORK TO BE GENERATED PRESS START TO CONTINUE PROCESSING

This gives the operator an opportunity to check that he has a clean disk pack mounted, thus providing protection against the destruction of valuable data.

The following message occurs if there are no blank cards in the reader/punch at the start of the master file dump:

NPRO, INSERT BLANK CARDS, PRESS READER START, PROGRAM START

If the cards run out in the middle of the routine, no message is printed--refer to Operator's Manual.

The message:

END OF JOB - PCS

will print for either the end of a complete job or termination due to errors. Control is returned to the resident monitor.

**■...1.1.m mwRIRANW 1111**  <sup>I</sup> II **<sup>1111</sup>**

The following message is typed if a loop has been detected during topological ordering:

A LOOP HAS BEEN DETECTED IN TOPOLOGICAL ORDERING.

PREPROCESSING FOR THE LOOP IDENTIFICATION PHASE IS NOW TAKING PLACE.

TO TERMINATE LOOP DETECTION AT THIS POINT PUT CONSOLE DATA ENTRY SWITCH 2 UP. IN ANY CASE PRESS START.

If the user feels that the loop can be identified without the aid of computer processing, he can terminate loop detection and identification at this point by putting console switch 2 up before pressing console START.

The following message appears on the printer when work status punched cards have been requested by the user:

NPRO, INSERT BLANK CARDS, PRESS READ START, CON START

At this point, the reader/punch should be cleared, and blank cards inserted prior to pressing START on the reader and console.

# CHAPTER 5: SAMPLE PROBLEM

۰,

This chapter presents the sample problem for the 1130 Project Control System. This problem has three objectives:

- 1. To illustrate the features and reports available with 1130 PCS
- 2. To serve as a teaching aid for new users of the system
- 3. To provide a diagnostic program that the user can run to check the performance of his system

The sample problem has intentionally been kept small so that users can compute all output by hand. Rather than attempt to include all the features of 1130 PCS in a small problem, the problem was structured to include those features that will be in most common use.

The sample project is the building of a school playground. It involves four basic activities: clearing, grading, installation of a drainage system, and paving. Each follows a logical sequence, with some of the preliminary work shown. As often as possible the work is overlapped, as it would be in a larger, real-life project.

Figure 29 is the precedence network diagram for the sample problem.

A machine listing of the input data is shown. The program outputs are the same as those used for illustrating the output reports in Chapter 3.

The problem requires thirty minutes to process on the IBM 1130.

**<sup>1</sup> <sup>1111</sup> 11111 III■1111•111111.111.1 <sup>1111111111111</sup>** II I1,77%

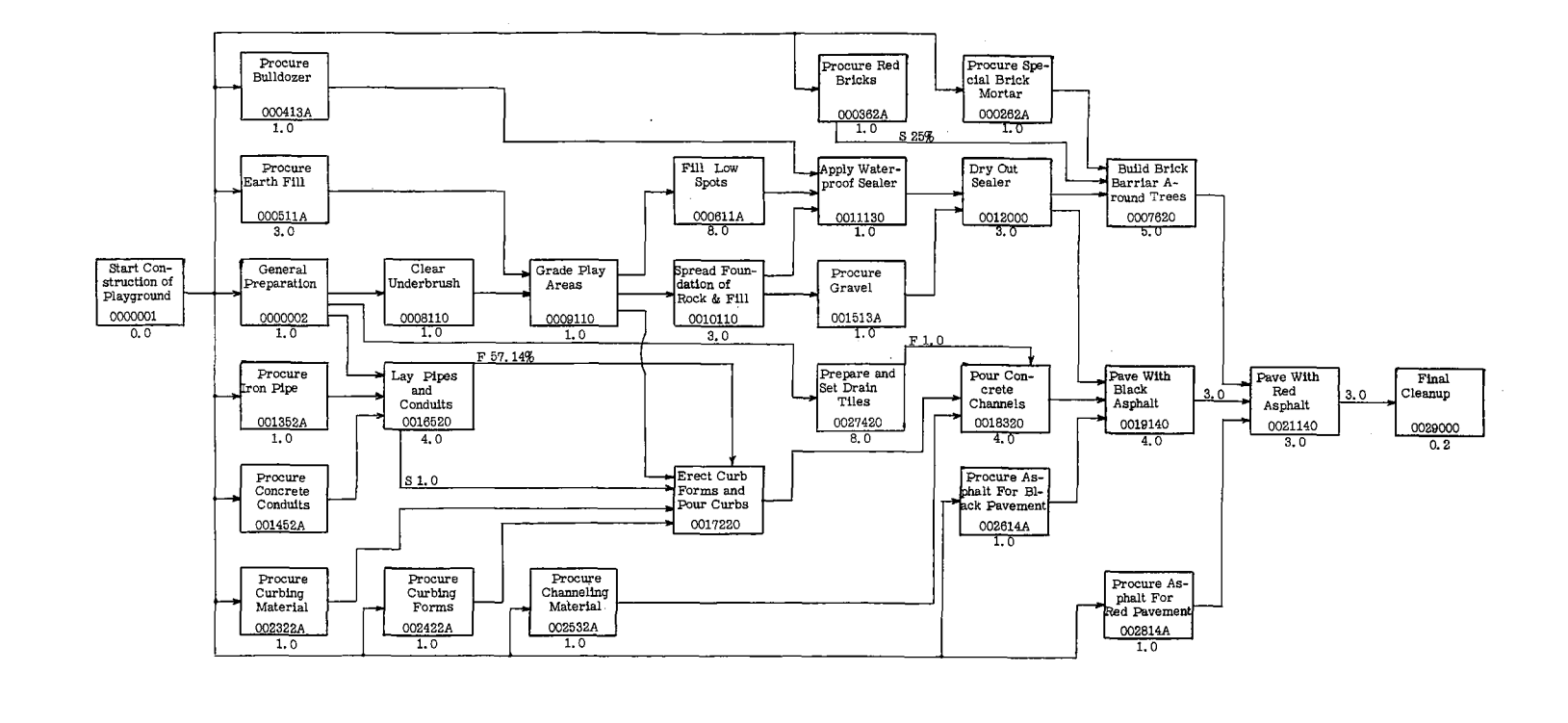

FIGURE 29 SAMPLE PROBLEM NETWORK DIAGRAM--PRECEDENCE FORM

à.

'nф

 $\sim$   $\mu$ 

 $\alpha$ 

 $\sim$ 

 $\sim$ 

 $\ddot{\phantom{a}}$ 

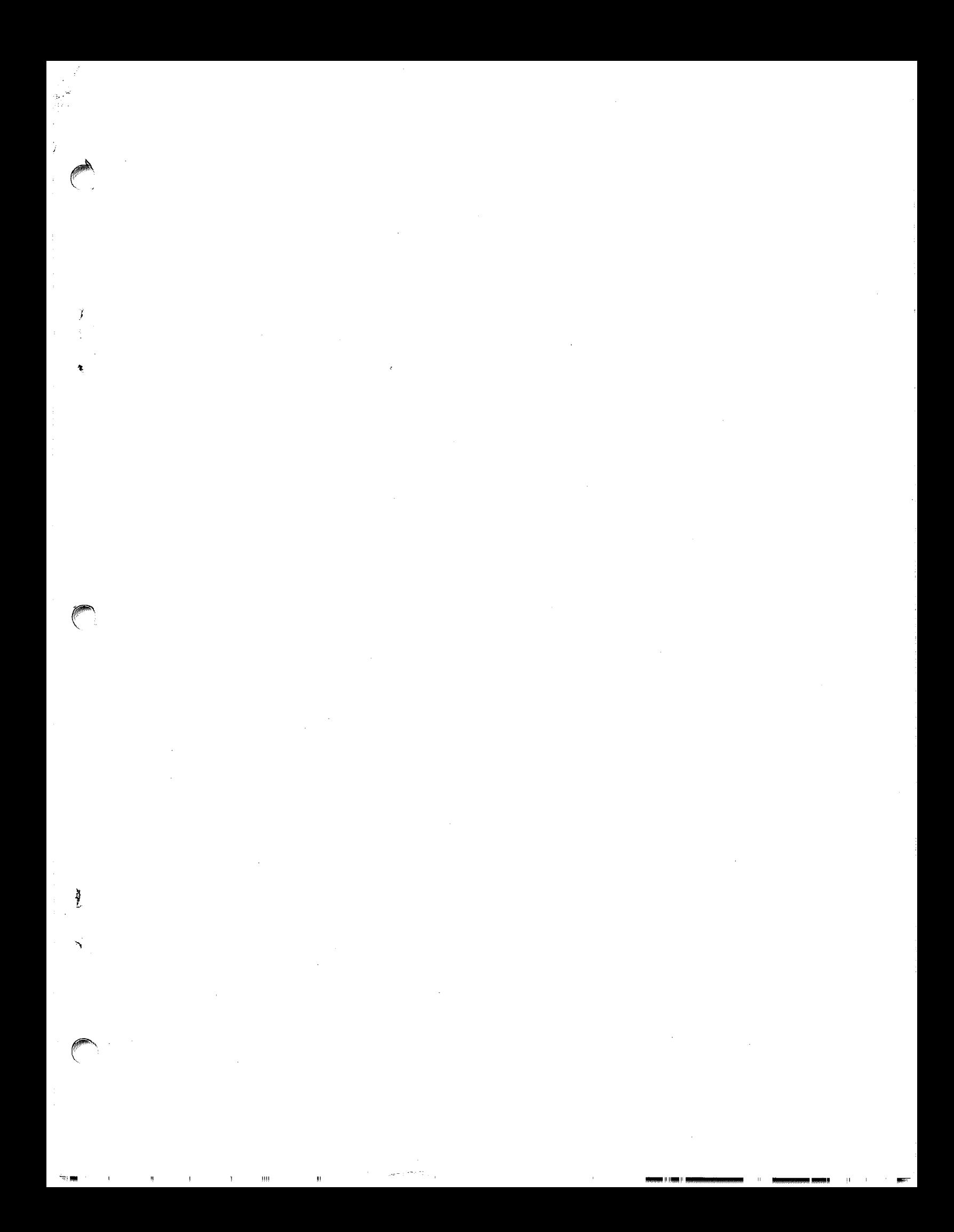

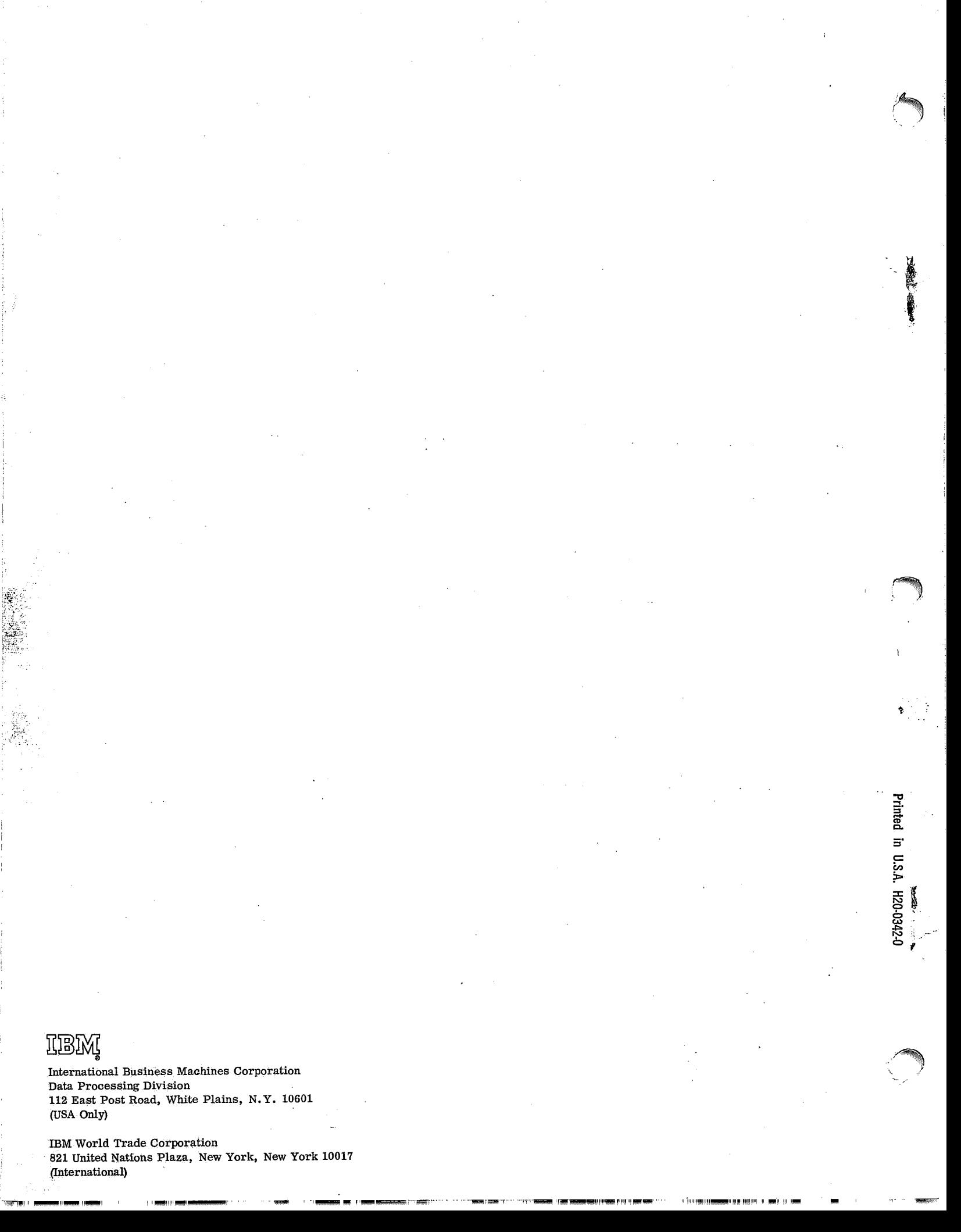

(International)